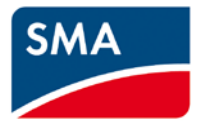

Technische Beschreibung

# **SUNNY WEBBOX Modbus®-Schnittstelle**

# **Rechtliche Bestimmungen**

Die in diesen Unterlagen enthaltenen Informationen sind Eigentum der SMA Solar Technology AG. Die Veröffentlichung, ganz oder in Teilen, bedarf der schriftlichen Zustimmung der SMA Solar Technology AG. Eine innerbetriebliche Vervielfältigung, die zur Evaluierung des Produktes oder zum sachgemäßen Einsatz bestimmt ist, ist erlaubt und nicht genehmigungspflichtig.

#### **SMA Herstellergarantie**

Die aktuellen Garantiebedingungen können Sie im Internet unter www.SMA-Solar.com herunterladen.

#### **Warenzeichen**

Alle Warenzeichen werden anerkannt, auch wenn diese nicht gesondert gekennzeichnet sind. Fehlende Kennzeichnung bedeutet nicht, eine Ware oder ein Zeichen seien frei.

Modbus® ist ein eingetragenes Warenzeichen der Schneider Electric und ist lizensiert durch die Modbus Organization, Inc.

#### **SMA Solar Technology AG**

Sonnenallee 1 34265 Niestetal Deutschland Tel. +49 561 9522-0 Fax +49 561 9522-100 www.SMA.de E-Mail: info@SMA.de © 2010 bis 2014 SMA Solar Technology AG. Alle Rechte vorbehalten.

# Inhaltsverzeichnis

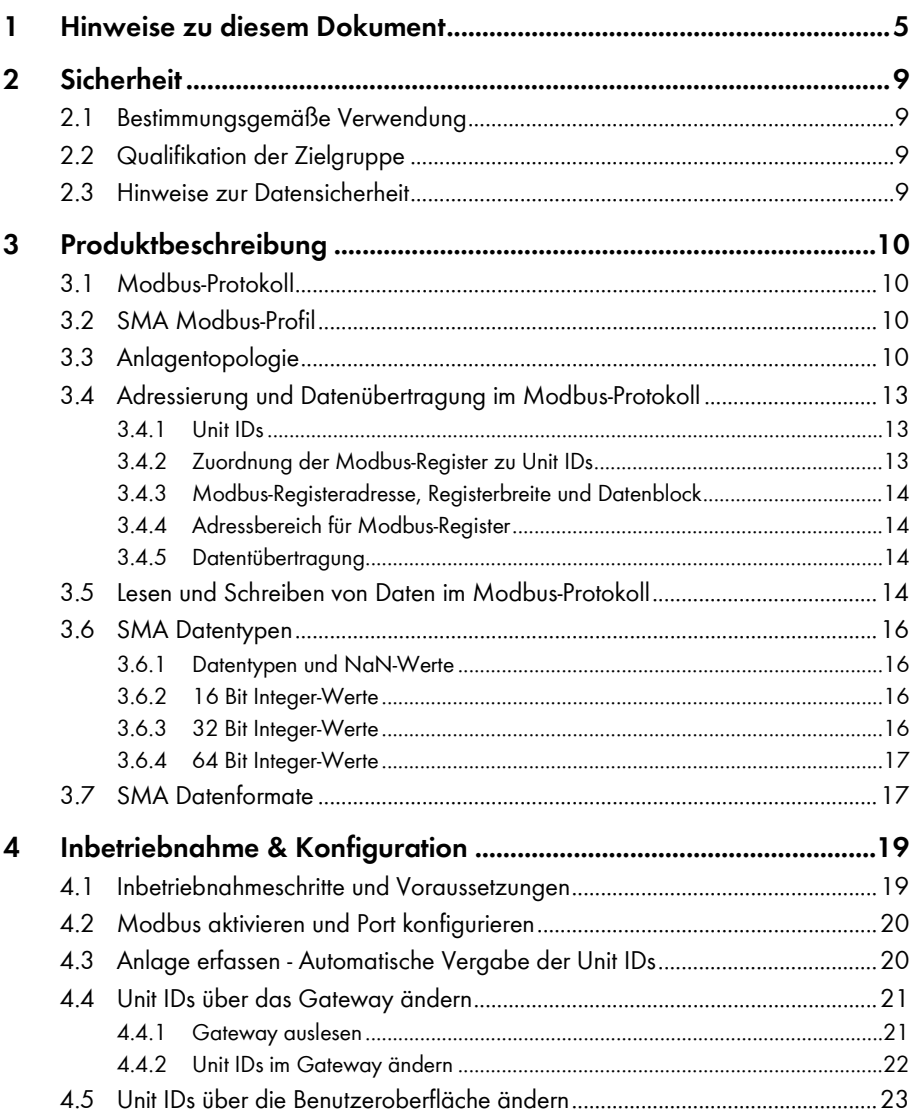

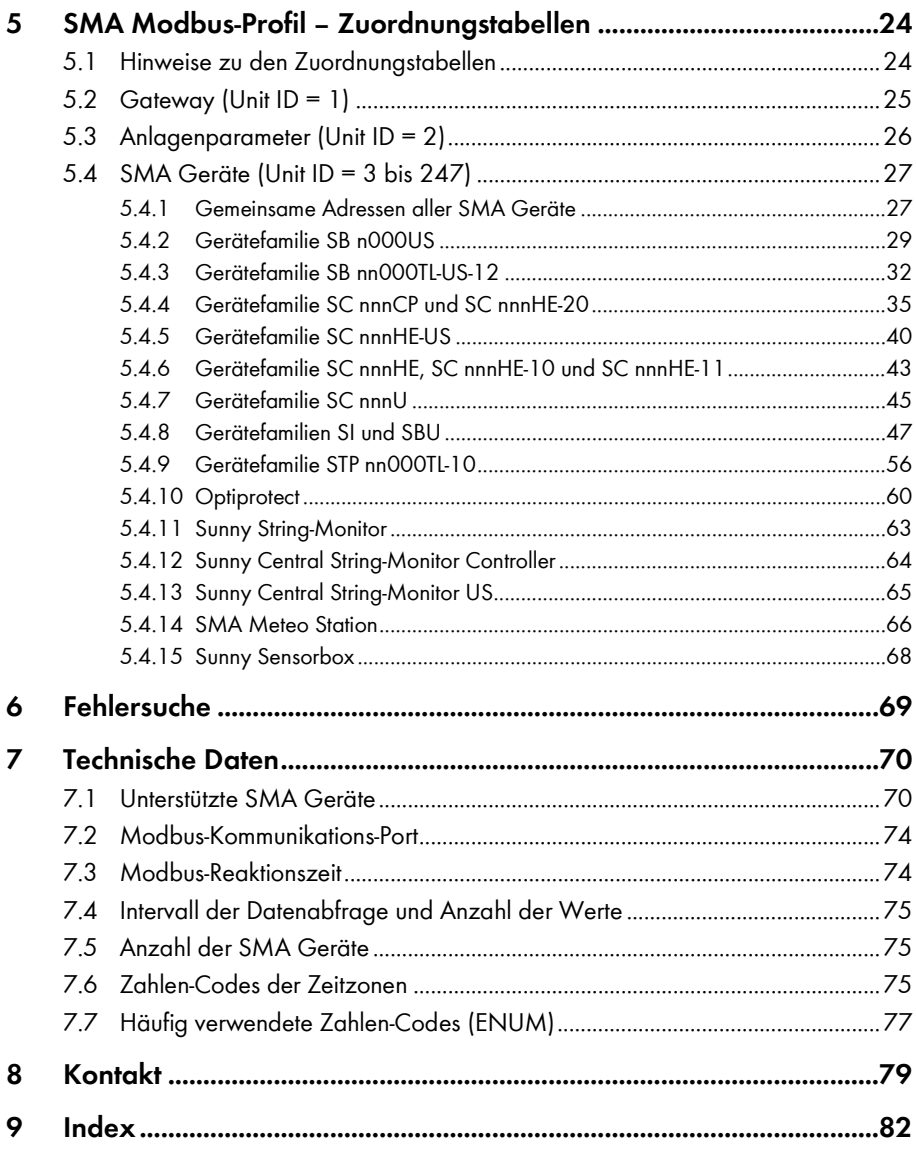

# <span id="page-4-0"></span>**1 Hinweise zu diesem Dokument**

#### **Gültigkeitsbereich**

Dieses Dokument gilt für die im Kapitel 7.1 "Unterstützte SMA Geräte", Seite 70, aufgeführten SMA Geräte. Es beschreibt die von SMA implementierte Variante des Kommunikationsprotokolls "Modbus<sup>®[1](#page-4-1)</sup> Application Protocol" sowie die dazugehörenden Parameter, Messwerte und Datenaustauschformate.

Dieses Dokument beinhaltet keine Angaben zu Software, die mit der Modbus-Schnittstelle kommunizieren kann (siehe Anleitung des Software-Herstellers).

### **Zielgruppe**

Dieses Dokument ist für Fachkräfte. Die in diesem Dokument beschriebenen Tätigkeiten dürfen nur mit entsprechender Qualifikation durchgeführt werden (siehe Kapitel 2.2 "Qualifikation der Zielgruppe", Seite 9).

#### **Weiterführende Informationen**

#### **SMA Dokumente**

Weiterführende Informationen finden Sie unter www.SMA‑Solar.com:

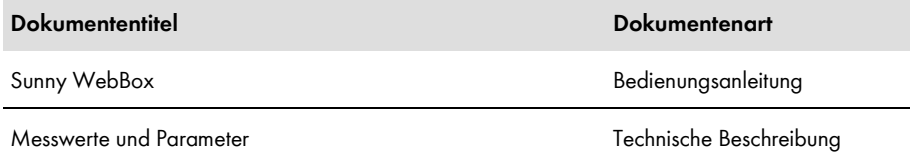

#### **Weitere Dokumente**

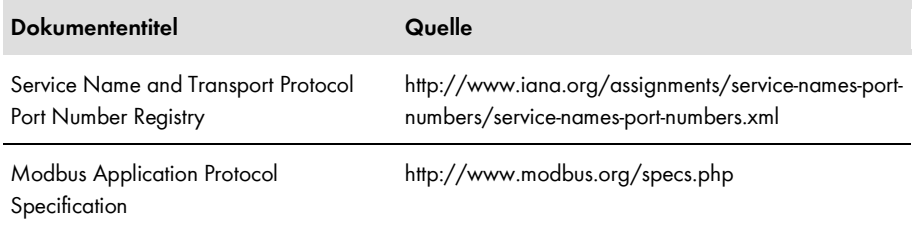

1

<span id="page-4-1"></span><sup>&</sup>lt;sup>1</sup> Modbus® ist ein eingetragenes Warenzeichen der Schneider Electric und ist lizensiert durch die Modbus Organization, Inc.

### **Symbole**

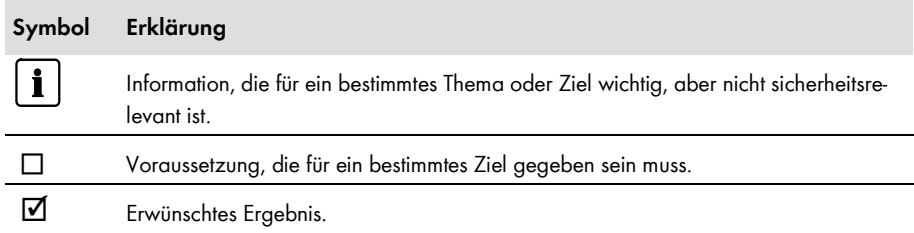

### **Auszeichnungen**

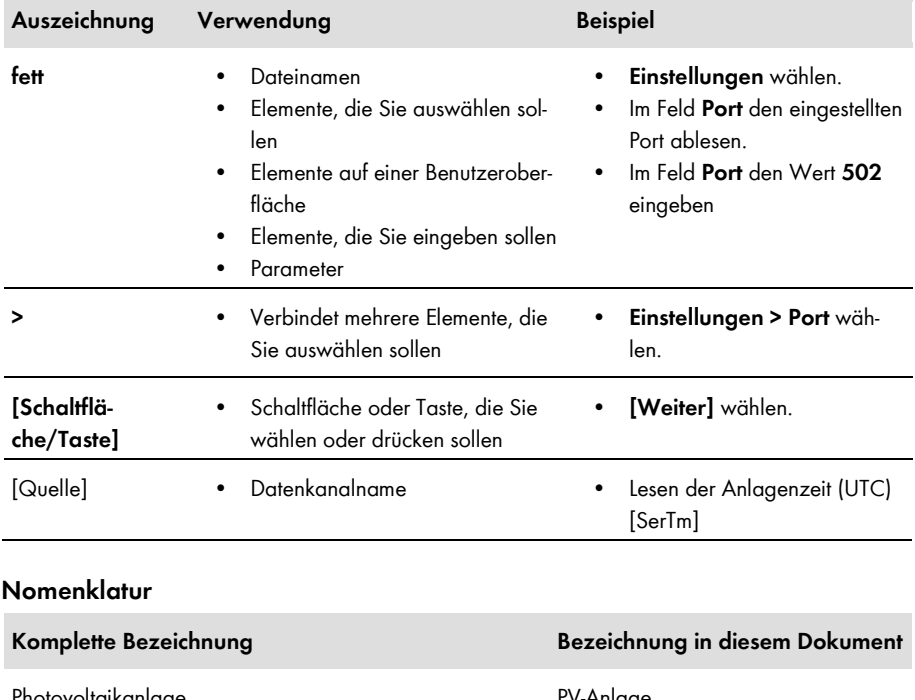

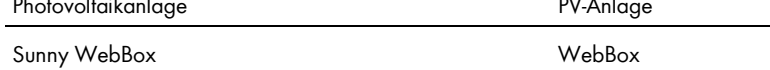

## **Abkürzungen und Begriffe**

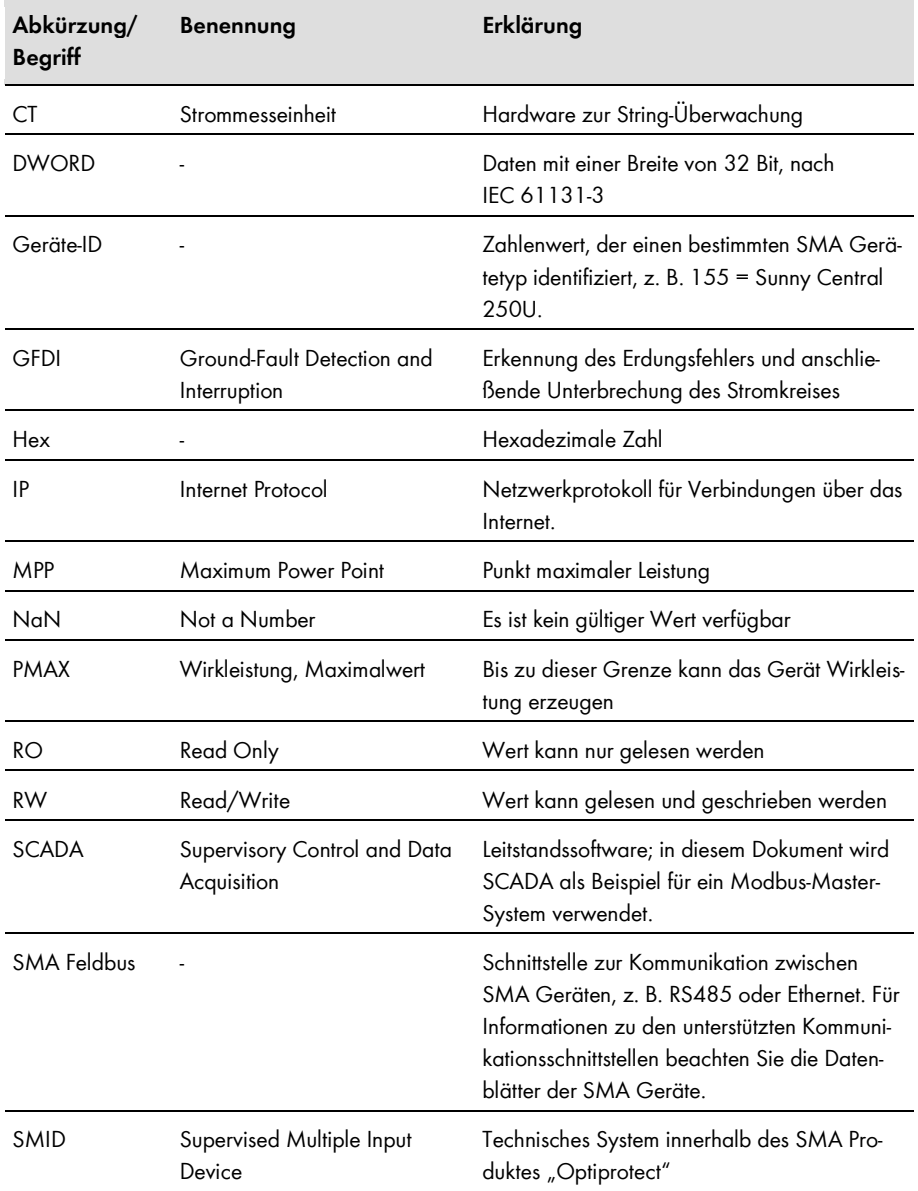

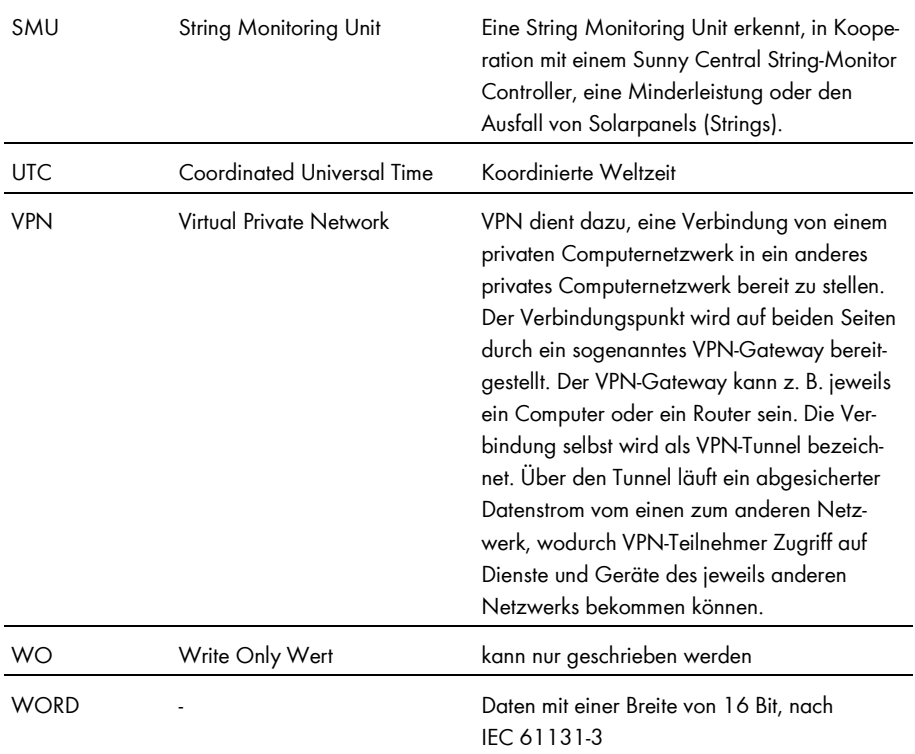

# <span id="page-8-0"></span>**2 Sicherheit**

## <span id="page-8-1"></span>**2.1 Bestimmungsgemäße Verwendung**

Die Modbus-Schnittstelle der WebBox ist für den industriellen Gebrauch konzipiert und hat folgende Aufgaben:

- Ferngesteuerte Abfrage von Messwerten einer PV-Anlage.
- Ferngesteuerte Änderung von Parametern einer PV-Anlage.

Die Modbus-Schnittstelle kann über das Protokoll Modbus TCP verwendet werden.

Die beigefügten Dokumentationen sind Bestandteil des Produkts:

- Die Dokumentation lesen und beachten.
- Die Dokumentation jederzeit zugänglich aufbewahren.

## <span id="page-8-2"></span>**2.2 Qualifikation der Zielgruppe**

Die in diesem Dokument beschriebenen Tätigkeiten dürfen nur Fachkräfte durchführen. Die Fachkräfte müssen über folgende Qualifikationen verfügen:

- Kenntnisse über IP-basierte Netzwerkprotokolle
- Ausbildung für Installation und Konfiguration von IT-Systemen
- Kenntnis und Beachtung dieses Dokuments

## <span id="page-8-3"></span>**2.3 Hinweise zur Datensicherheit**

#### $\mathbf{i}$ **Datensicherheit in Ethernet-Netzwerken**

Sie können die WebBox an das Internet anschließen. Beim Anschluss an das Internet besteht das Risiko, dass unberechtigte Nutzer auf die Daten der Anlage zugreifen und diese manipulieren.

- Ergreifen Sie geeignete Schutzmaßnahmen, wie z. B.
	- Firewall einrichten
	- Nicht benötigte Netzwerk-Ports schließen
	- Remote-Zugriff nur über VPN-Tunnel ermöglichen
	- Kein Port-Forwarding auf den verwendeten Modbus-Port einrichten

# <span id="page-9-0"></span>**3 Produktbeschreibung**

## <span id="page-9-1"></span>**3.1 Modbus-Protokoll**

Das Modbus Application Protocol ist ein industrielles Kommunikationsprotokoll, das im Solarsektor derzeit hauptsächlich zur Anlagenkommunikation in PV-Kraftwerken eingesetzt wird.

Das Modbus-Protokoll wurde dafür entwickelt, Daten aus fest definierten Datenbereichen zu lesen oder in diese zu schreiben. In der Modbus-Spezifikation ist nicht vorgeschrieben, welche Daten in welchem Datenbereich stehen. Die Datenbereiche müssen gerätespezifisch in sogenannten Modbus-Profilen definiert werden. Mit Kenntnis des gerätespezifischen Modbus-Profils kann ein Modbus-Master (z. B. ein SCADA-System) auf die Daten eines Modbus-Slaves (z. B. Sunny Web-Box) zugreifen.

Das spezielle Modbus-Profil für SMA Geräte ist das SMA Modbus-Profil.

## <span id="page-9-2"></span>**3.2 SMA Modbus-Profil**

Das SMA Modbus-Profil beinhaltet Definitionen für ausgewählte SMA Geräte. Für die Definition wurde eine Reduktion der verfügbaren Daten von SMA Geräten vorgenommen und diese den entsprechenden Modbus-Registern zugeordnet. Im SMA Modbus-Profil enthalten sind zum Beispiel Gesamt- und Tagesenergie, aktuelle Leistungen, Spannungen und Ströme. Die Zuordnung zwischen SMA Gerätedaten und Modbus-Adressen ist im SMA Modbus-Profil in Bereiche eingeteilt, die über Unit IDs adressierbar sind (siehe Kapitel 3.4 "Adressierung und Datenübertragung im Modbus-Protokoll", Seite 13).

Um den Zugriff auf Daten eines SMA Gerätes zu ermöglichen, ist ein spezielles Gateway erforderlich, das über die WebBox bereitgestellt wird.

## <span id="page-9-3"></span>**3.3 Anlagentopologie**

Das SMA Modbus-Profil wurde für eine hierarchische Anlagenstruktur entwickelt. In dieser Struktur gibt es die WebBox als Kommunikationsgerät, die mit einer Modbus TCP/IP-Schnittstelle ausgestattet ist. Der WebBox untergeordnet befinden sich alle weiteren SMA Geräte, die mit der WebBox über den SMA Feldbus verbunden sind.

Aus Sicht des Modbus-Protokolls stellt die WebBox einen Modbus-Slave dar, die ein Gateway zu SMA Geräten bereitstellt. Die SMA Geräte sind nur über dieses Gateway per Unit ID adressierbar.

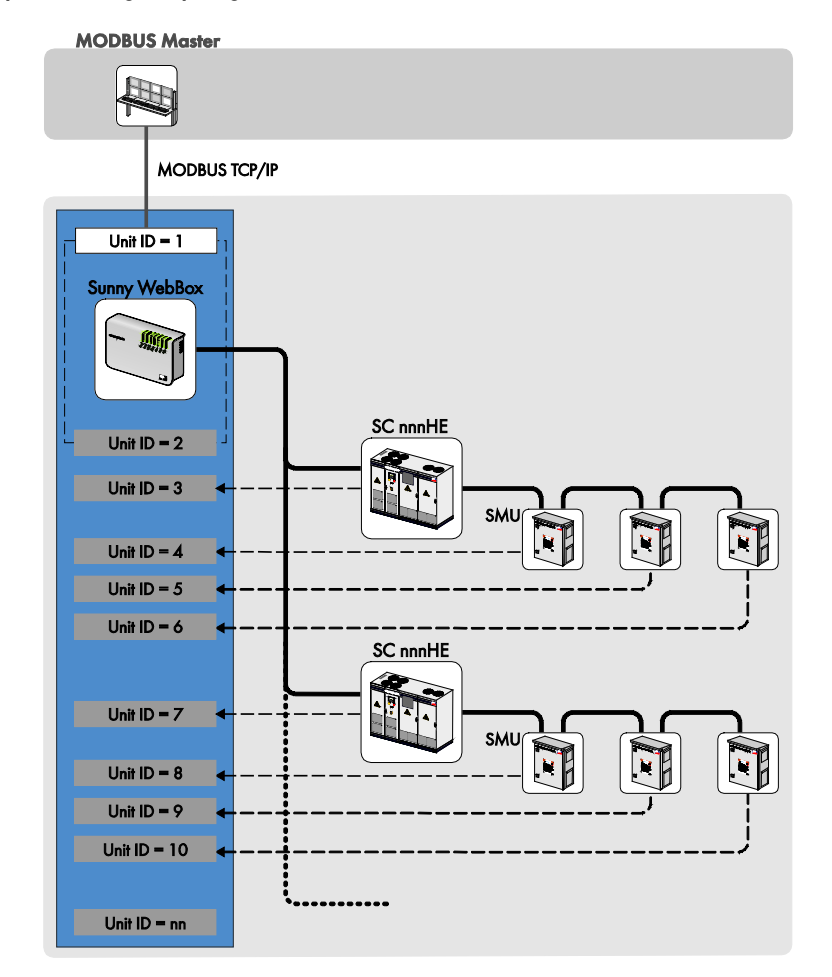

#### **Beispiel 1: Anlagentopologie aus Sicht der SMA Geräte**

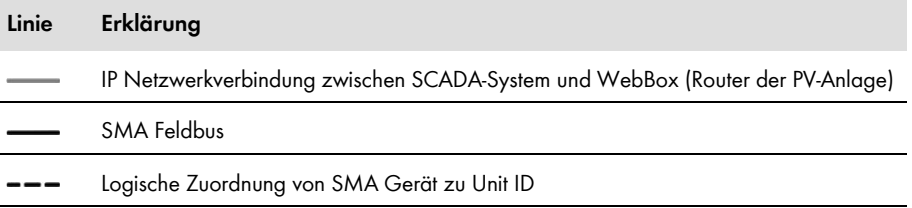

#### **Beispiel 2: Anlagentopologie aus Sicht des Modbus-Protokolls**

In der Beispielgrafik unten sind ein Wechselrichter sowie eine String Monitoring Unit jeweils einer Unit ID zugeordnet. Dadurch werden deren Daten über das Modbus-Protokoll verfügbar. Unit ID 1 und Unit ID 2 repräsentieren das Gateway zur Modbus-Schnittstelle sowie die Anlagenparameter.

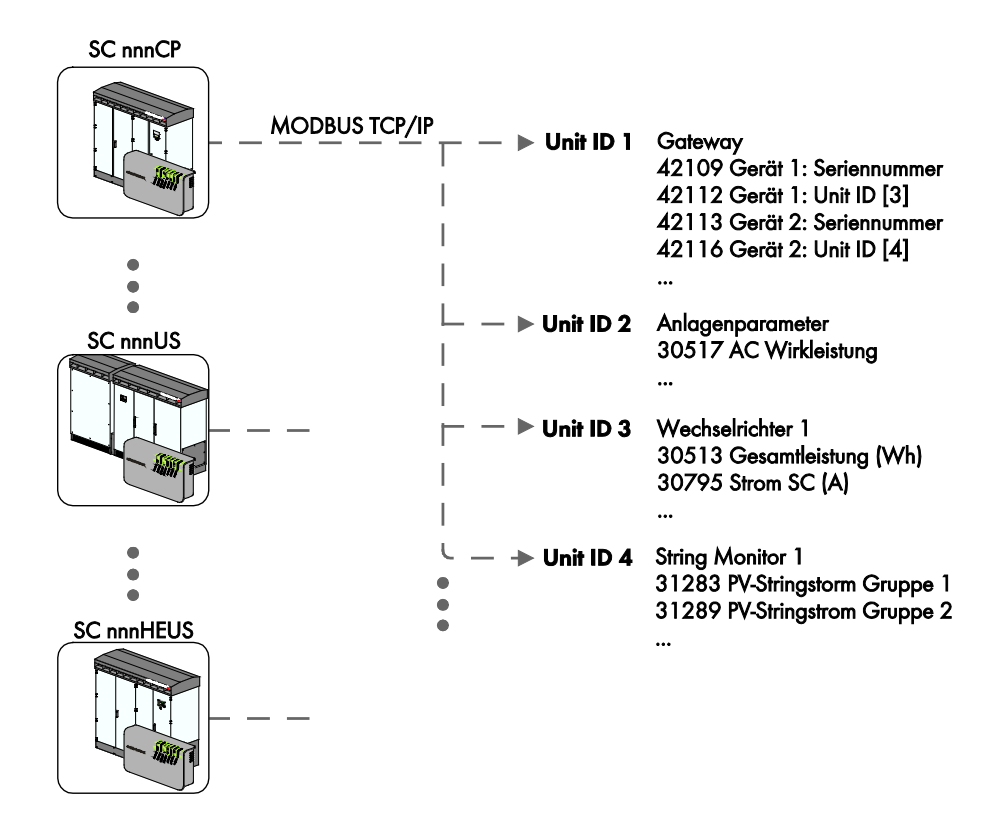

## <span id="page-12-0"></span>**3.4 Adressierung und Datenübertragung im Modbus-Protokoll**

## <span id="page-12-1"></span>**3.4.1 Unit IDs**

Die Unit ID ist eine übergeordnete Adressierungsart im Modbus-Protokoll. Das SMA Modbus Profil verfügt über 247 Unit IDs, von denen 245 einzelnen Geräten zugeordnet werden können. Ist einem Gerät eine Unit ID zugeordnet, kann auf dessen Parameter und Messwerte zugegriffen werden.

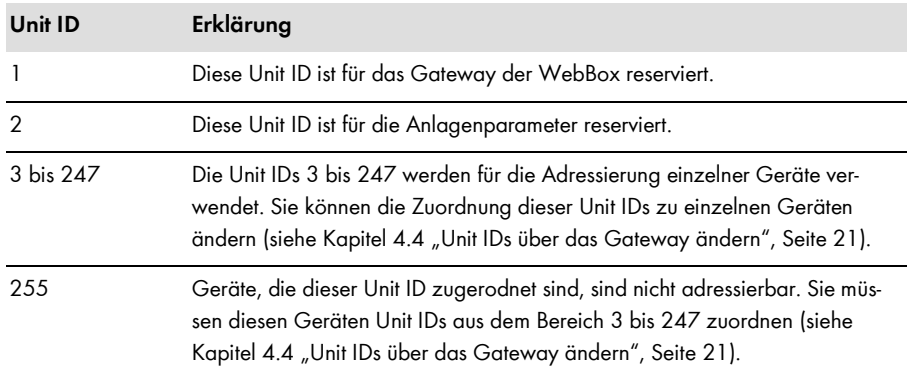

Die folgende Tabelle zeigt eine Übersicht der Unit IDs im SMA Modbus Profil:

## <span id="page-12-2"></span>**3.4.2 Zuordnung der Modbus-Register zu Unit IDs**

Die Zuordnung der Parameter und Messwerte der SMA Geräte zu Modbus-Registeradressen ist über Zuordnungstabellen realisiert und ebenso in diesem Dokument dargestellt (siehe Kapitel 5 "SMA Modbus-Profil – Zuordnungstabellen", Seite 24).

In der Zuordnungstabelle "Gateway (Unit ID = 1)" ist in den Modbus-Registern ab Adresse 42109 die Zuordnung von SMA Geräten zu individuellen Unit IDs gespeichert. Jede Zuordnung umfasst dabei einen Adressbereich von 4 Modbus-Registern, wobei nur das jeweilige Register mit der Unit ID schreibbar ist.

In der Zuordnungstabelle "Anlagenparameter (Unit ID = 2)" sind Parameter und Messwerte der WebBox sowie der PV-Anlage gespeichert.

In den Zuordnungstabellen "SMA Geräte (Unit ID = 3 bis 247)" sind die für einzelne SMA Gerätefamilien verwendeten Parameter und Messwerte in separaten Tabellen gespeichert.

## <span id="page-13-0"></span>**3.4.3 Modbus-Registeradresse, Registerbreite und Datenblock**

Ein Modbus-Register ist 16 Bit breit. Für breitere Datentypen werden zusammenhängende Modbus-Register verwendet und als Datenblock betrachtet. Die Anzahl der zusammenhängen Modbus-Register ist in den Zuordnungstabellen angegeben. Die Adresse des ersten Modbus-Registers im Datenblock ist die Startadresse des Datenblocks. Darüber hinaus können größere Datenblöcke gebildet werden.

## <span id="page-13-1"></span>**3.4.4 Adressbereich für Modbus-Register**

Für die Adressierung von Modbus-Registern ist der Adressbereich 0 bis 0xFFFF mit 65536 Adressen verfügbar.

## <span id="page-13-2"></span>**3.4.5 Datentübertragung**

Entsprechend der Modbus-Spezifikation kann bei einer Datenübertragung nur eine bestimmte Menge an Daten in einer simple protocol data unit (PDU) transportiert werden. Die Daten beinhalten auch funktionsabhängige Parameter, wie z. B. Function-Code, Startadresse oder Anzahl der zu übertragenden Modbus-Register. Die Menge der Daten ist abhängig vom verwendeten Modbus-Kommando und muss bei der Datenübertragung berücksichtigt werden. Die mögliche Anzahl an Modbus-Registern pro Kommando finden Sie im Kapitel 3.5.

Durch die Datenablage im Motorola-Format "Big-Endian" werden bei einer Datenübertragung erst das High-Byte und dann das Low-Byte der Modbus-Register übertragen.

## <span id="page-13-3"></span>**3.5 Lesen und Schreiben von Daten im Modbus-Protokoll**

Die Modbus-Schnittstelle kann über das Protokoll Modbus TCP verwendet werden. Dabei kann lesend und schreibend (RW) auf die Modbus-Register zugegriffen werden.

Die folgenden Modbus-Kommandos werden von der implementierten Modbus-Schnittstelle unterstützt:

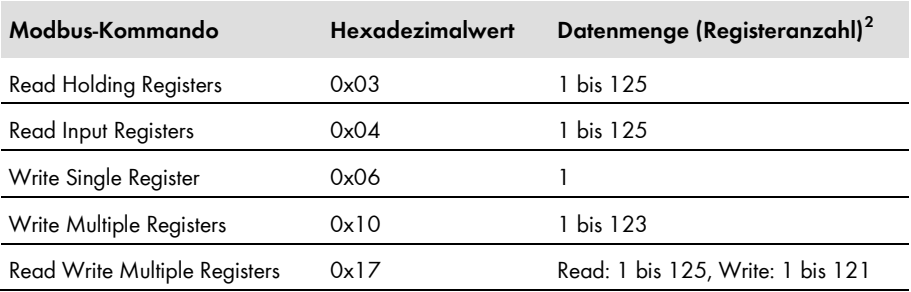

<span id="page-13-4"></span> $2$  Anzahl der pro Kommando als Datenblock übertragbaren Modbus-Register (16 Bit)

1

#### **Lesen oder Schreiben eines einzelnen Modbus-Registers**

Wenn auf ein Modbus-Register zugegriffen wird, das nicht im Modbus-Profil enthalten ist oder wenn ein Modbus-Kommando fehlerhaft ist, wird eine Modbus-Exception generiert. Ebenso werden Modbus-Exceptions generiert, wenn auf ein nur lesbares Modbus-Register ein Schreibzugriff oder auf ein nur schreibbares Modbus-Register ein Lesezugriff erfolgt.

#### **Lesen oder Schreiben von Datenblöcken**

Um Inkonsistenzen zu verhindern, müssen Datenblöcke zusammengehörender Register oder über Registerbereiche in einem Schritt gelesen oder geschrieben werden. Die 4 Bytes eines 64 Bit Modbus-Registers müssen zum Beispiel mit einer Operation in einen 64 Bit SMA Datentypen gelesen werden.

#### **Schreiben mehrerer Modbus-Register als Datenblock**

Werden mehrere Register im Datenblock geschrieben (Modbus-Kommandos 0x10 und 0x17) und es tritt ein Fehler beim Schreiben auf, wird mit dem nächsten Register im Datenblock fortgefahren. Sind Daten voneinander abhängig oder schließen sie sich gegenseitig aus, werden die Daten nur verarbeitet, wenn der gesamte Datenblock gültig ist. Ansonsten wird der ganze Datenblock verworfen.

Bei einem Fehler wird eine Modbus-Exception generiert.

#### **Lesen mehrerer Modbus-Register als Datenblock**

Wird ein Datenblock gelesen und kann in dessen Datenbereich mindestens ein im Modbus-Profil definiertes Register ermittelt werden, so wird eine Antwort zurückgegeben. Enthält dieser Block außerdem Modbus-Register, die nicht im Modbus-Profil definiert sind, so wird für deren Abfragewerte jeweils NaN eingesetzt. Wenn keines der Modbus-Register im Datenbereich eines Datenblocks im Modbus-Profil definiert ist, so ist die Abfrage ungültig und es wird eine Modbus-Exception generiert.

#### **Modbus-Exceptions**

Modbus-Exceptions, siehe Spezifikation "Modbus Application Protocol Specification", unter http://www.modbus.org/specs.php.

## <span id="page-15-0"></span>**3.6 SMA Datentypen**

## <span id="page-15-1"></span>**3.6.1 Datentypen und NaN-Werte**

Die folgende Tabelle zeigt die im SMA Modbus-Profil verwendeten Datentypen und stellt diesen mögliche NaN-Werte gegenüber. Die SMA Datentypen werden in den Zuordnungstabellen in der Spalte **Typ** aufgeführt. Sie beschreiben die Datenbreite der zugeordneten Werte:

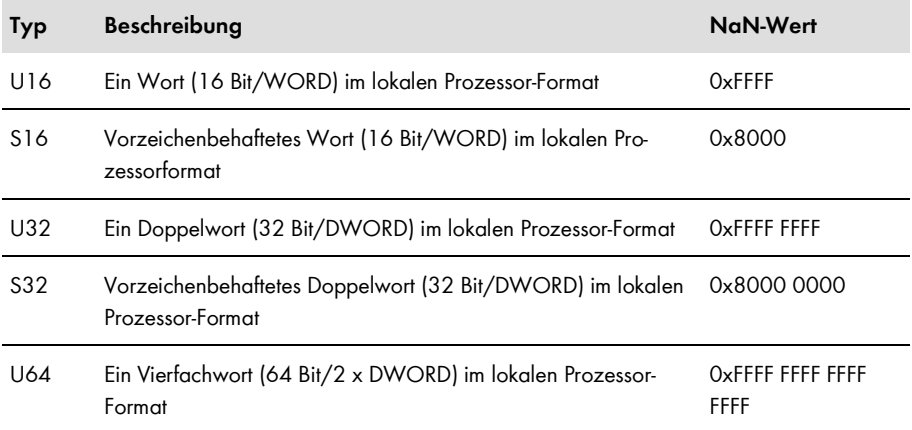

## <span id="page-15-2"></span>**3.6.2 16 Bit Integer-Werte**

16 Bit Integer werden in einem Modbus-Register gespeichert.

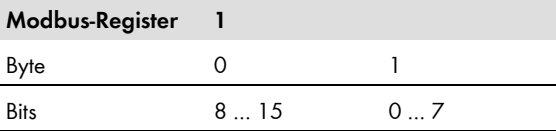

## <span id="page-15-3"></span>**3.6.3 32 Bit Integer-Werte**

32 Bit Integer werden in zwei Modbus-Registern gespeichert.

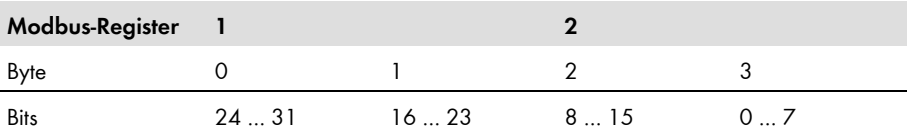

## <span id="page-16-0"></span>**3.6.4 64 Bit Integer-Werte**

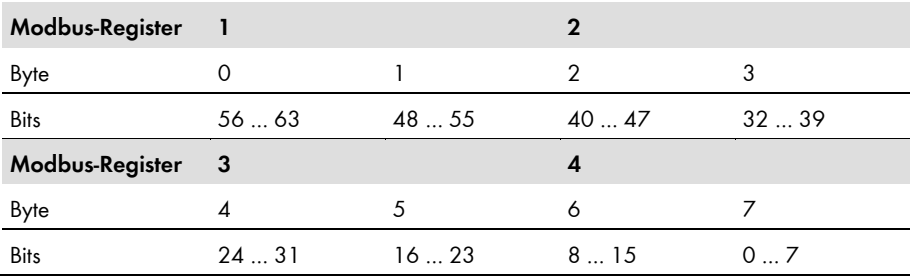

64 Bit Integer werden in vier Modbus-Registern gespeichert.

## <span id="page-16-1"></span>**3.7 SMA Datenformate**

Die folgenden SMA Datenformate beschreiben, wie SMA Daten zu interpretieren sind. Die Datenformate spielen z. B. bei der Anzeige von Daten oder bei deren Weiterverarbeitung eine Rolle. Die SMA Datenformate werden in den Zuordnungstabellen in der Spalte **Format** aufgeführt.

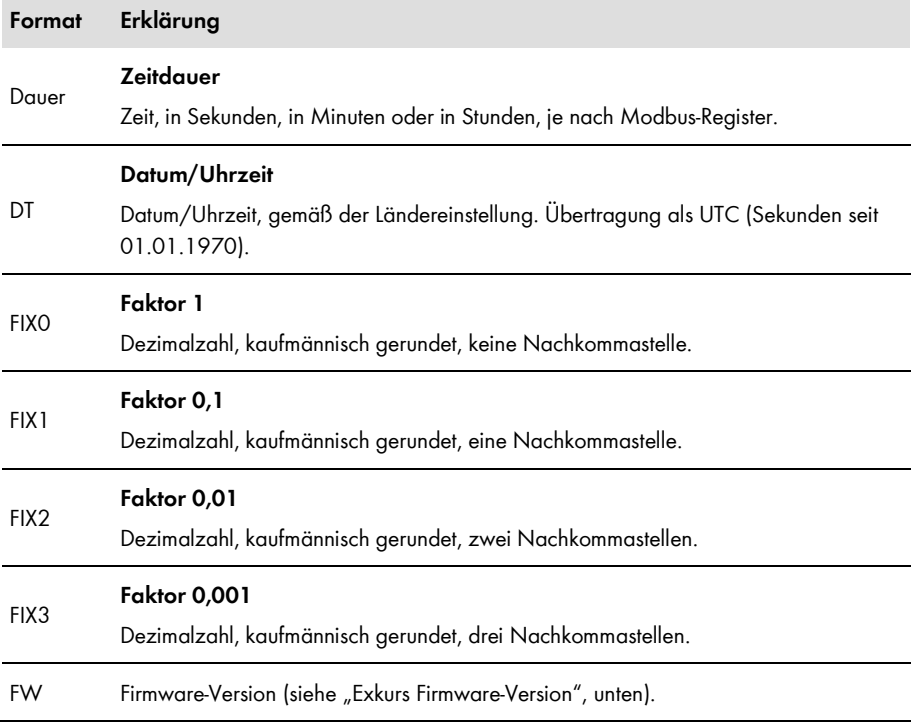

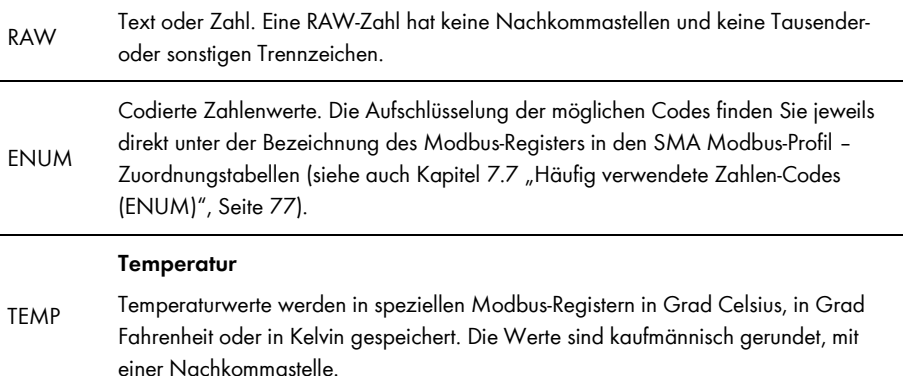

**Exkurs Firmware-Version, Format "FW":** Aus dem gelieferten DWORD werden vier Werte extrahiert. Die Werte **Major** und **Minor** sind in Byte 1 und 2 BCD-codiert enthalten. Byte 3 beinhaltet den Wert **Build** (nicht BCD-codiert). Byte 4 enthält der **Release-Typ** gemäß folgender Tabelle:

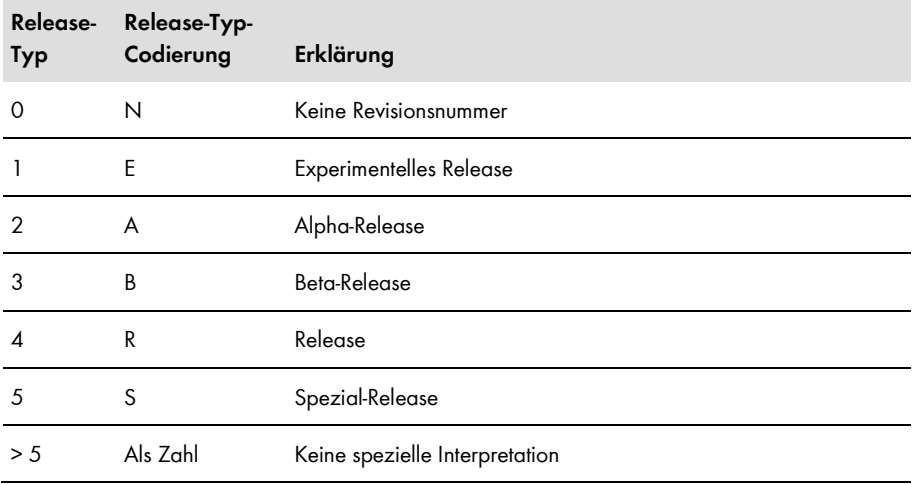

### **Beispiel:**

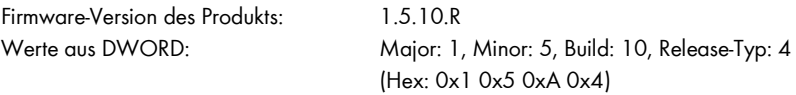

# <span id="page-18-0"></span>**4 Inbetriebnahme & Konfiguration**

## <span id="page-18-1"></span>**4.1 Inbetriebnahmeschritte und Voraussetzungen**

#### **Voraussetzungen:**

- ☐ Die Geräte in der Anlage müssen an die WebBox angeschlossen sein und die Anlage muss in Betrieb genommen sein (Inbetriebnahme siehe Bedienungsanleitung der WebBox).
- ☐ Sie müssen sich als Installateur an der WebBox anmelden (An der WebBox an- oder abmelden siehe Bedienungsanleitung der WebBox).

#### **Vorgehen:**

- 1. Firmware-Stand prüfen und bei Bedarf ein Firmware-Update durchführen (Firmware-Update für die Sunny WebBox siehe Bedienungsanleitung der WebBox). Ein Firmware-Update auf eine neuere Version wird empfohlen, damit die WebBox die in der jeweils aktuellen Version des SMA Modbus-Profils enthaltenen SMA Geräte unterstützen kann. Die notwendige Firmware-Version finden Sie in Kapitel 7.1 "Unterstützte SMA Geräte", Seite 70.
- 2. Den Modbus-Server aktivieren und bei Bedarf den Kommunikations-Port konfigurieren (siehe 4.2 "Modbus aktivieren und Port konfigurieren", Seite 20).
- 

## **Vergabe von Unit IDs durch die Aktivierung des Modbus-Servers**

Mit der Aktivierung des Modbus-Servers der WebBox werden den bereits angeschlossenen SMA Geräten Unit IDs zugeordnet. Wenn der Modbus-Server deaktiviert und wieder aktiviert wird, bleiben die bisher zugeordneten Modbus Unit IDs erhalten.

3. Anlage erfassen, wenn neue Geräte hinzugekommen sind oder Geräte ausgetauscht wurden

(siehe 4.3 "Anlage erfassen - Automatische Vergabe der Unit IDs", Seite 20).

- 4. Unit IDs ändern, wenn neue oder ausgetauschte Geräte der Anlage über das Modbus-Protokoll nicht erreichbar sind. Sie können die Unit IDs entweder mit dem Modbus-Protokoll über das Gateway oder in der Benutzeroberfläche ändern:
	- Über das Gateway, siehe Kapitel 4.4 "Unit IDs über das Gateway ändern", Seite 21
	- Über die Benutzeroberfläche, siehe Kapitel 4.5 "Unit IDs über die Benutzeroberfläche ändern", Seite 23

## <span id="page-19-0"></span>**4.2 Modbus aktivieren und Port konfigurieren**

Wenn Sunny WebBox bereits mit der notwendigen Firmware ausgestattet ist oder Sie bereits die passende Firmware installiert haben, müssen Sie die Modbus-Schnittstelle aktivieren. Standardmäßig ist die Modbus-Schnittstelle in der Sunny WebBox deaktiviert. Falls notwendig, können Sie mit den nachfolgenden Schritten auch den Kommunikations-Port für das Modbus-Protokoll anpassen. Wir empfehlen, den standardmäßig eingestellten Kommunikations-Port auf 502 zu belassen.

### **Änderung des Ports**

Wenn Sie den "Modbus-Port" der Sunny WebBox ändern, müssen Sie ebenso den Modbus-Port eines angeschlossenen Modbus Master-Systems ändern. Anderen Falls kann die Sunny WebBox nicht mehr über das Modbus-Protokoll erreicht werden.

#### **Vorgehen:**

- 1. **Einstellungen > Netzwerk** wählen.
- 2. Auf der Seite **Netzwerk Einstellungen**: Im Feld **Modbus verwenden** die Option J**a** wählen.
- 3. Im Feld **Modbus-Port** bei Bedarf einen anderen Port angeben.
- 4. [**Speichern**] wählen.

## <span id="page-19-1"></span>**4.3 Anlage erfassen - Automatische Vergabe der Unit IDs**

Bei einer neuen PV-Anlage, oder wenn zusätzliche SMA Geräte hinzukommen oder ausgetauscht werden, müssen diese in der WebBox erfasst werden. Bei einer Erfassung bekommen SMA Geräte Unit IDs zugeordnet (siehe auch Kapitel 3.4.1 "Unit IDs", Seite 13):

## **Unit ID nach Erfassung der Anlage**

Bei der ersten Erfassung einer Anlage sowie bei der Erfassung zusätzlicher oder geänderter SMA Geräte werden diese mit der Modbus Unit ID = 255 (NaN) gekennzeichnet. Diese Geräte sind somit nicht adressierbar und deren Messwerte und Parameter über das Modbus-Gateway nicht erreichbar. Solche Zuordnungen müssen Sie manuell ändern (siehe 4.4 "Unit IDs über das Gateway ändern", Seite 21).

## **Erfassung der Anlage wiederholen**

Wird die Erfassung der Anlage ohne Änderungen an der Anlage wiederholt, bleiben bereits vergebene Unit IDs bestehen.

#### **Vorgehen (Anlage erfassen):**

1. **Anlage > Erfassung** wählen.

☑ Die Seite **Anlagen Erfassung** öffnet sich.

- 2. Im Feld **Gesamtzahl der zu erfassenden Geräte** die Anzahl der Geräte eingeben, die an der Sunny WebBox angeschlossen sind.
- 3. [**Erfassung starten**] wählen.
	- ☑ Die Sunny WebBox beginnt mit der Erfassung aller Geräte und zeigt den Fortschritt der Erfassung an. Sobald alle Geräte erfasst wurden, meldet die Sunny WebBox "### Geräteerfassung beendet ###".
- 4. [**OK**] wählen.

☑ Die Seite **Anlage > Geräte** wird angezeigt. Die Geräte sind erfasst.

## <span id="page-20-0"></span>**4.4 Unit IDs über das Gateway ändern**

### <span id="page-20-1"></span>**4.4.1 Gateway auslesen**

Sie können die einzelnen Unit IDs der SMA Geräte aus dem Gateway auslesen.

#### **Erreichen des Gateways**  $\mathbf{1}$

Sie erreichen das Gateway über die IP-Adresse der WebBox, unter der Unit ID = 1.

Die Zuordnung der Anlagengeräte zu den Unit IDs 3 bis 247 wird in den Modbus-Registern ab Adresse 42109 gespeichert. Jede Zuordnung umfasst dabei einen Adressbereich von 4 Modbus-Registern. Die Modbus-Register des Gateway finden Sie in Kapitel 5.2 "Gateway", Seite 25.

#### **Beispiel "Zusätzliches Gerät aus dem Gateway auslesen"**

Durch die automatische Erfassung wurde ein zusätzliches SMA Gerät der Unit ID = 255 zugeordnet (in der folgenden Tabelle in der Spalte "Gerät #" mit C gekennzeichnet). Die Zuordnungen des Gateway wurden, wie folgt, mit einem SCADA-System als Tabelle angezeigt:

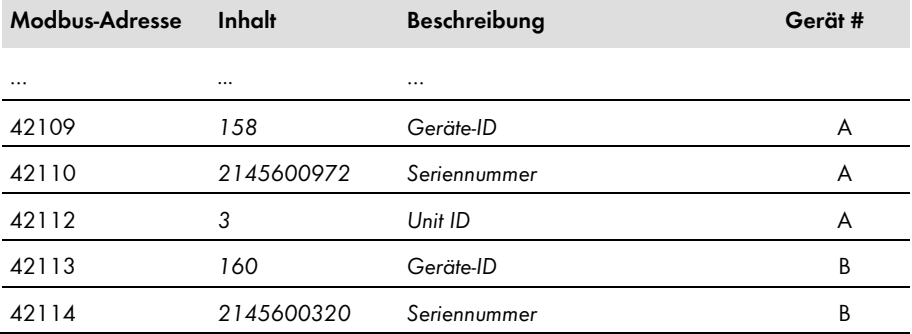

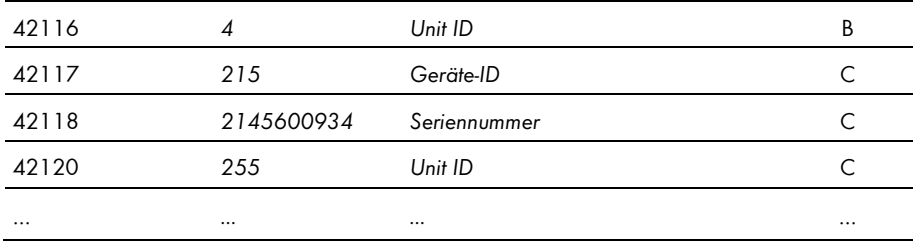

## <span id="page-21-0"></span>**4.4.2 Unit IDs im Gateway ändern**

Sie ändern eine Unit ID, indem Sie diese in die entsprechende Modbus-Adresse schreiben. Dabei müssen alle drei zu einer Geräte-Unit ID-Zuordnung gehörenden Modbus-Register in einem Datenblock übertragen werden, wobei nur das Register mit der Unit ID schreibbar ist. Für das folgende Beispiel bedeutet das, dass alle Daten der drei Modbus-Adressen 42117, 42118 und 42120 im Datenblock enthalten sein müssen.

#### $\mathbf{i}$ **Unit IDs nicht doppelt vergeben**

Sie dürfen keine Unit ID doppelt vergeben. Wenn Unit IDs doppelt vergeben sind, werden bei einer Modbus-Abfrage mit dieser Unit ID immer die Daten des Gerätes ausgelesen, welches in der Zuordnungstabelle des Gateway an der kleinsten Modbus-Adresse mit dieser Unit ID eingetragen ist.

#### **Beispiel "Ändern der Unit ID im Gateway"**

Die folgende Tabelle zeigt eine beispielhafte Zuordnung von Gerät zu Unit ID. Nachträglich erfasst wurde ein SMA Gerät mit der Geräte-ID = 160 und der Seriennummer 2145600320, als drittes Gerät in der Anlage (Modbus-Adressen 42117 bis 42120). Die Unit ID wurde bei diesem Gerät manuell auf 5 gesetzt:

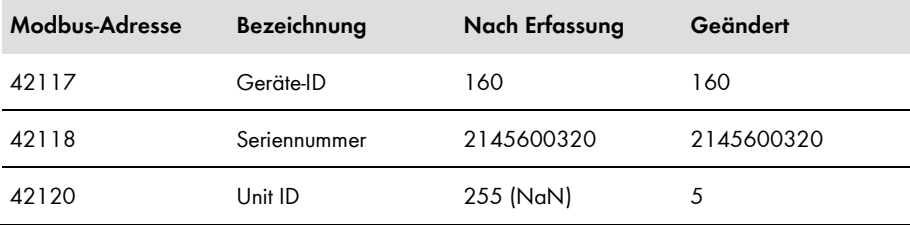

## <span id="page-22-0"></span>**4.5 Unit IDs über die Benutzeroberfläche ändern**

#### **Übersicht:**

- Zuordnungstabelle in der Benutzeroberfläche anzeigen
- Unit ID in der Zuordnungstabelle der Benutzeroberfläche ändern

#### $\mathbf{i}$ **Automatische Prüfung der Unit IDs**

Sie können in der Benutzeroberfläche keine Unit ID doppelt vergeben und nur Unit IDs aus dem gültigen Bereich vergeben. Wenn Sie Unit IDs aus Versehen doppelt eingetragen haben oder eine Unit ID außerhalb des gültigen Bereichs liegt, wird beim Speichern eine Warnung angezeigt. Sie können die Eingaben dann korrigieren und erneut speichern.

#### **Vorgehen:**

1. **Anlage > Geräte > Modbus** wählen.

☑ Auf der angezeigten Seite sehen Sie oben die Rubrik **Gerät** mit den Spalten **Geräte-ID** und **Unit-ID**.

- 2. In der Spalte **Unit-ID** bei dem jeweiligen Gerät die benötigte Unit-ID eintragen.
- 3. **[Speichern]** wählen.
	- ✖ Warnung: die Daten konnten nicht gespeichert werden. Bitte überprüfen Sie Ihre Eingabe! Neben fehlerhaften Eingaben wird einer der folgenden Hinweise angezeigt:
		- "Unit-ID ist bereits vergeben": Eine andere Unit ID eintragen.
		- "Unit-ID liegt außerhalb des Bereichs (3…247)": Eine Unit ID aus dem Bereich 3 bis 247 eintragen.

# <span id="page-23-0"></span>**5 SMA Modbus-Profil – Zuordnungstabellen**

## <span id="page-23-1"></span>**5.1 Hinweise zu den Zuordnungstabellen**

Die folgenden Unterkapitel sind nach Unit ID sortiert. Darin finden Sie jeweils eine Tabelle der Modbus-Adressen, auf die Sie unter dieser Unit ID zugreifen können. Die Tabellen stellen die folgenden Informationen dar:

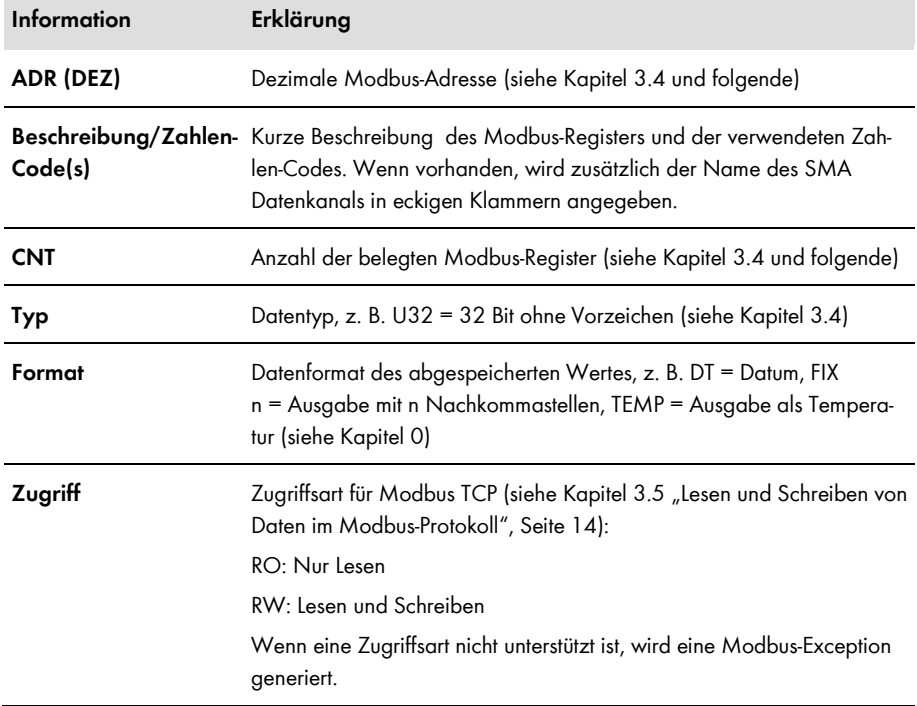

## <span id="page-24-0"></span>**5.2 Gateway (Unit ID = 1)**

In der folgenden Tabelle finden Sie die vom Gateway bereitgestellten Parameter und Messwerte, auf die Sie unter Unit ID = 1 zugreifen können sowie die Zuordnung der SMA Geräte zu den Unit IDs. Sie erreichen das Gateway über die IP-Adresse der WebBox:

## $\mathbf{i}$  Unit ID = 255

Für Unit ID = 255 beachten Sie Kapitel 3.4.1 "Unit IDs", Seite 13.

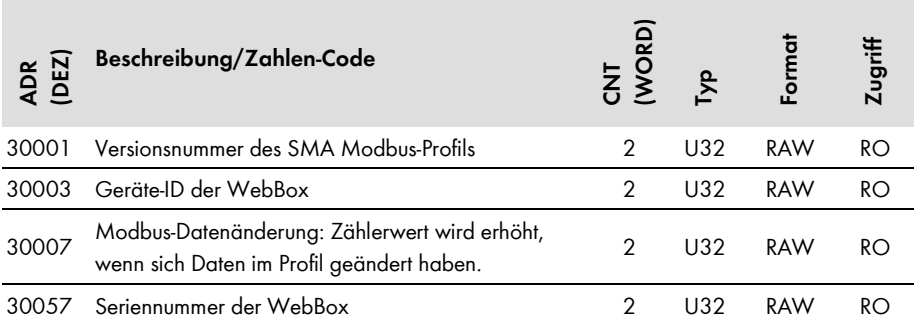

Zuordnung Unit ID - SMA Geräte (siehe Kapitel 4.4 "Unit IDs über das Gateway ändern", Seite 21):

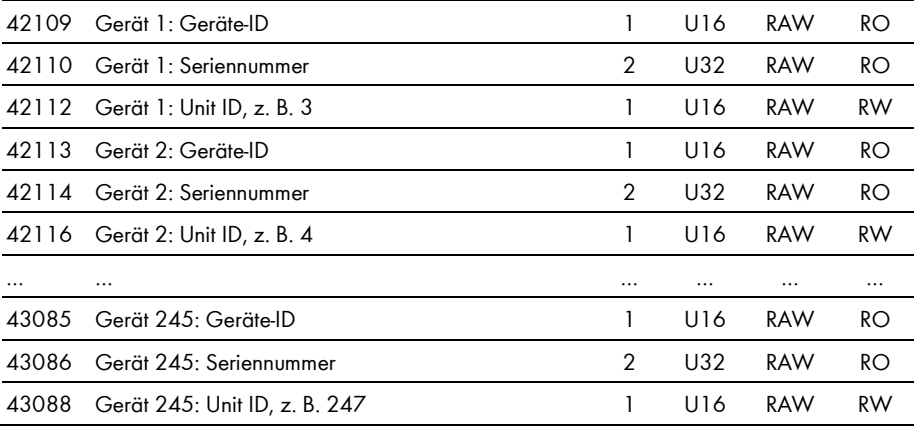

## <span id="page-25-0"></span>**5.3 Anlagenparameter (Unit ID = 2)**

In der folgenden Tabelle finden Sie die Anlagenparameter, auf die Sie unter Unit ID = 2 zugreifen können. Die Anlagenparameter repräsentieren Messwerte und Parameter der WebBox sowie der über das Modbus-Protokoll verbundenen Geräte der PV-Anlage. Parameter, wie z. B. Zeiteinstellungen, werden von der WebBox an die Geräte der PV-Anlage weitergegeben und dort, je nach Gerätetyp, entsprechend verarbeitet. Messwerte, wie z. B. Energiezähler, werden von den Geräten abgefragt und als akkumulierte Werte bereitgestellt:

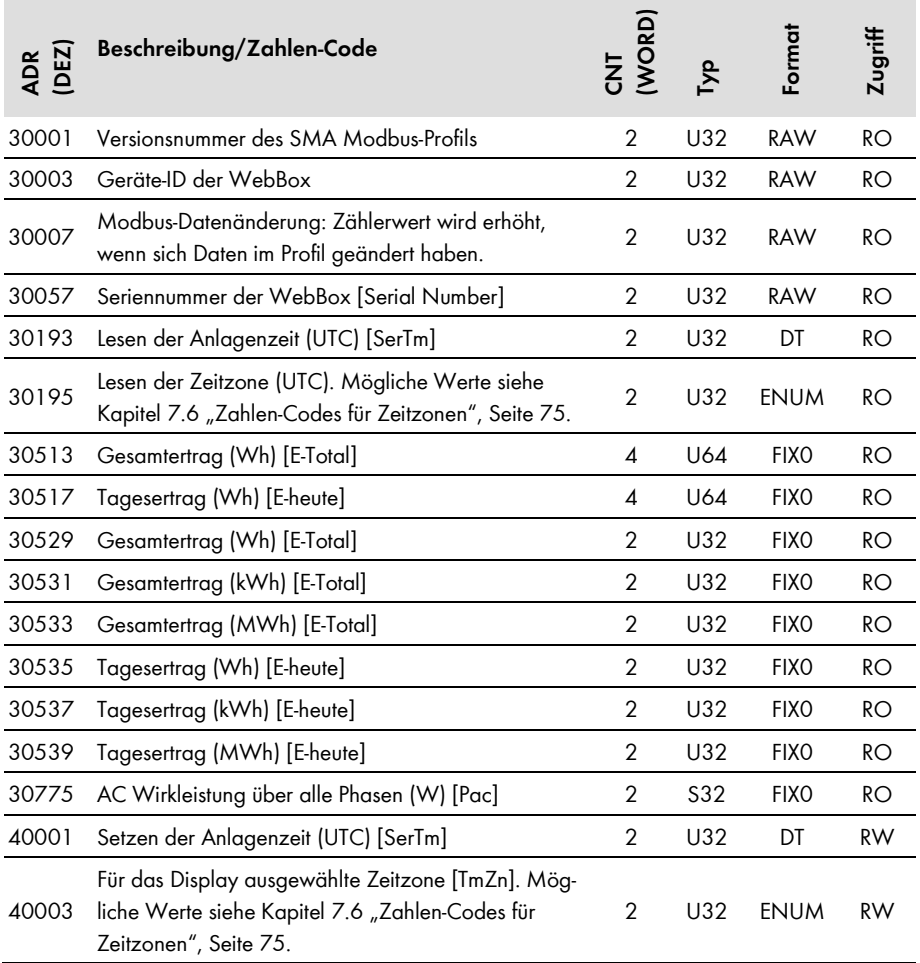

## <span id="page-26-0"></span>**5.4 SMA Geräte (Unit ID = 3 bis 247)**

## <span id="page-26-1"></span>**5.4.1 Gemeinsame Adressen aller SMA Geräte**

In der folgenden Tabelle finden Sie die Messwerte und Parameter, auf die Sie unter den Unit IDs = 3 - 247 zugreifen können. Die Tabelle gilt nicht für die Unit IDs 1 und 2.

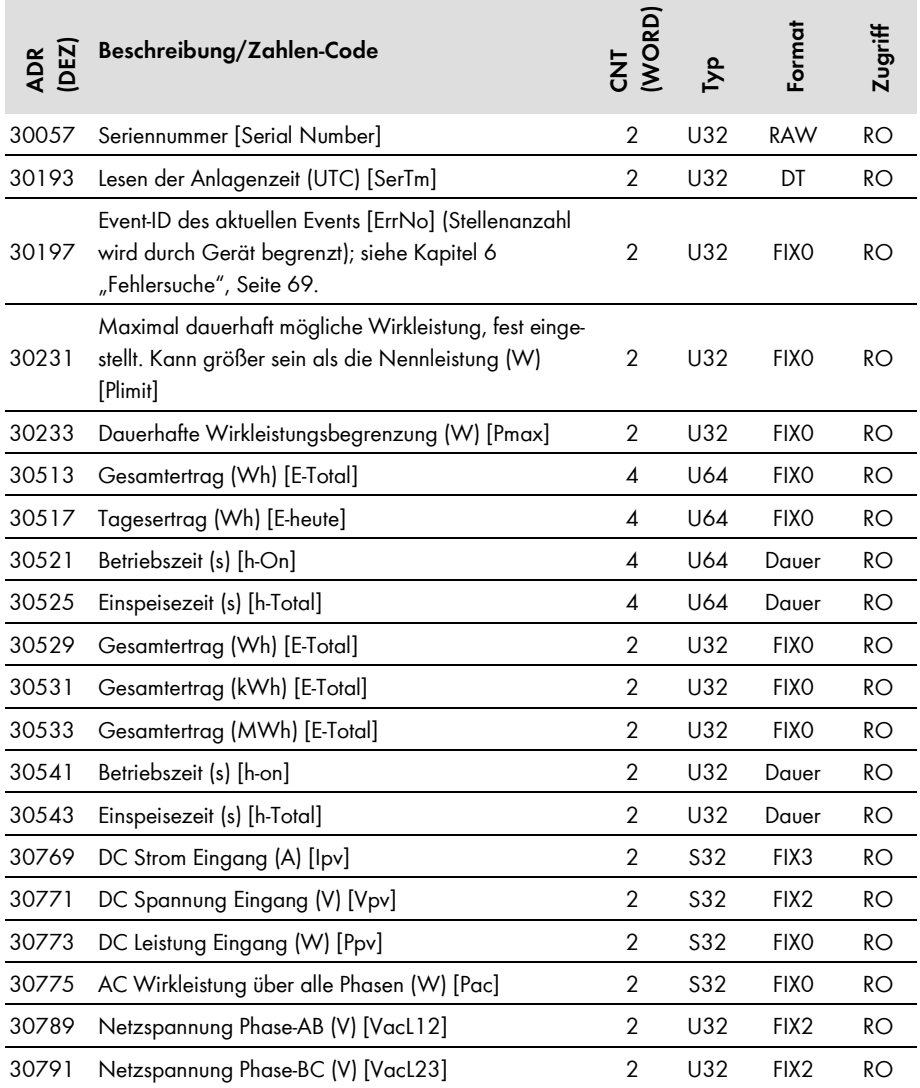

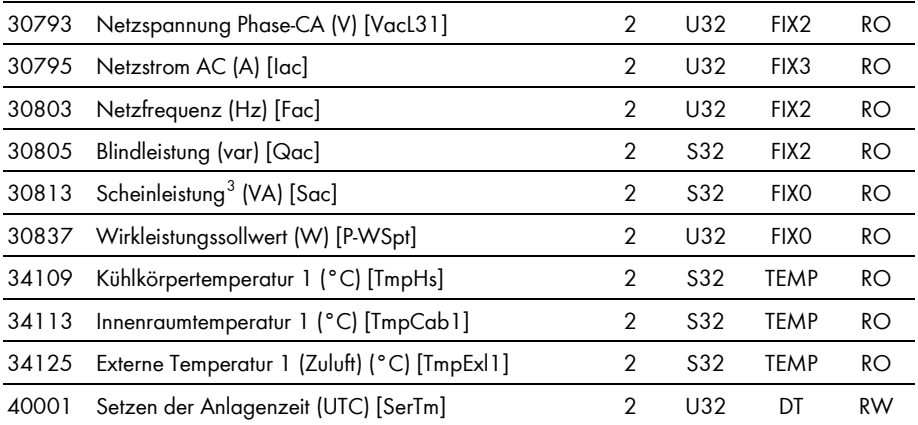

<span id="page-27-0"></span> $^3$  Bei SC nnnCP ist wegen interner Berechnung der Scheinleistung [Sac] nicht gewährleistet, dass diese zeitlich konsistent zu den Messwerten Blindleistung [Qac] und Wirkleistung [Pac] ist.

## <span id="page-28-0"></span>**5.4.2 Gerätefamilie SB n000US**

In der folgenden Tabelle finden Sie die von der Gerätefamilie SB n000US unterstützten Messwerte und Parameter, auf die Sie unter den Unit IDs = 3-247 zugreifen können (siehe Kapitel 3.4.1 "Unit IDs", Seite 13).

#### $\mathbf{i}$ **Adressen-Kompatibilität**

Die Zuordnungen in Kapitel 5.4.1 "Gemeinsame Adressen aller SMA Geräte", Seite 27, gelten **nicht** für diese Gerätefamilie.

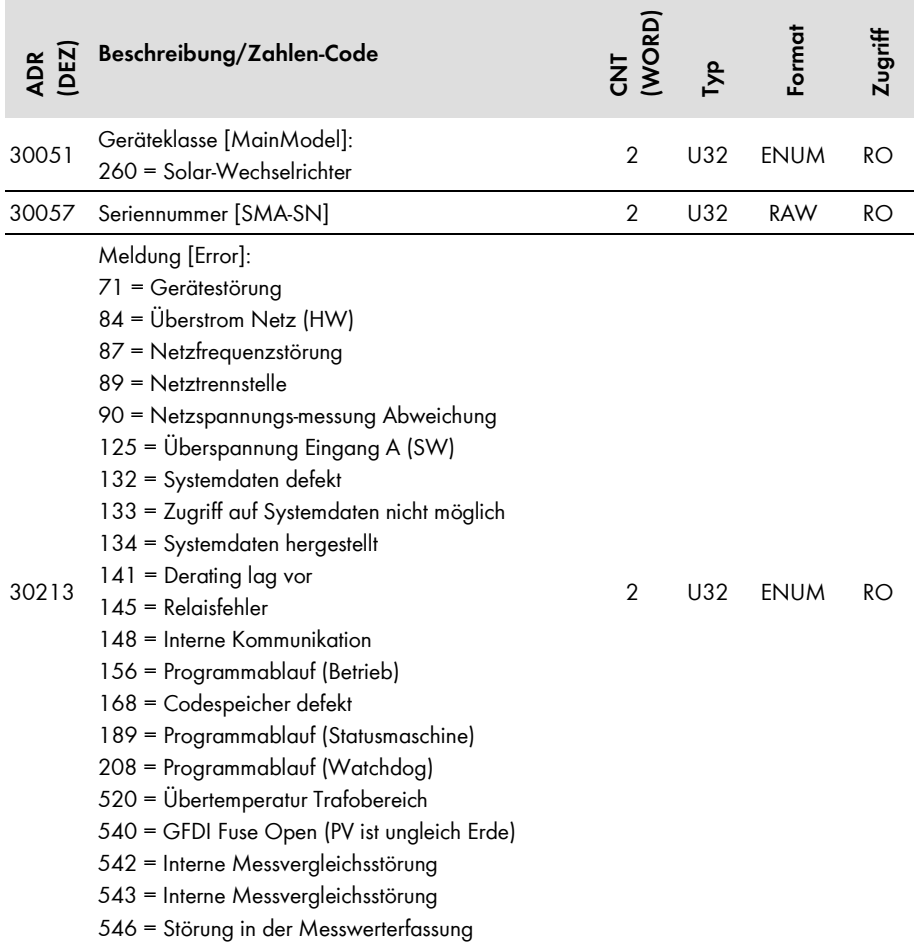

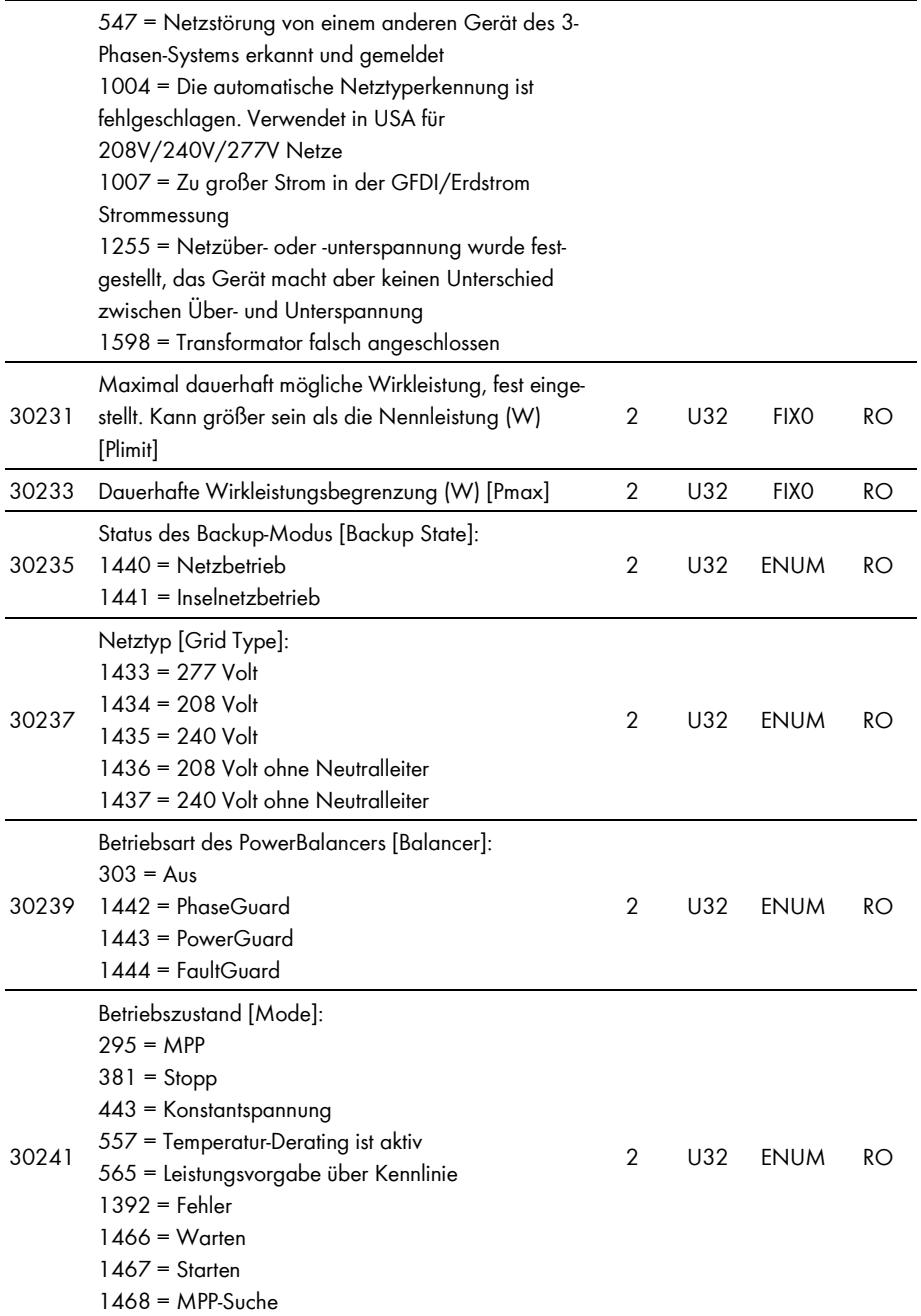

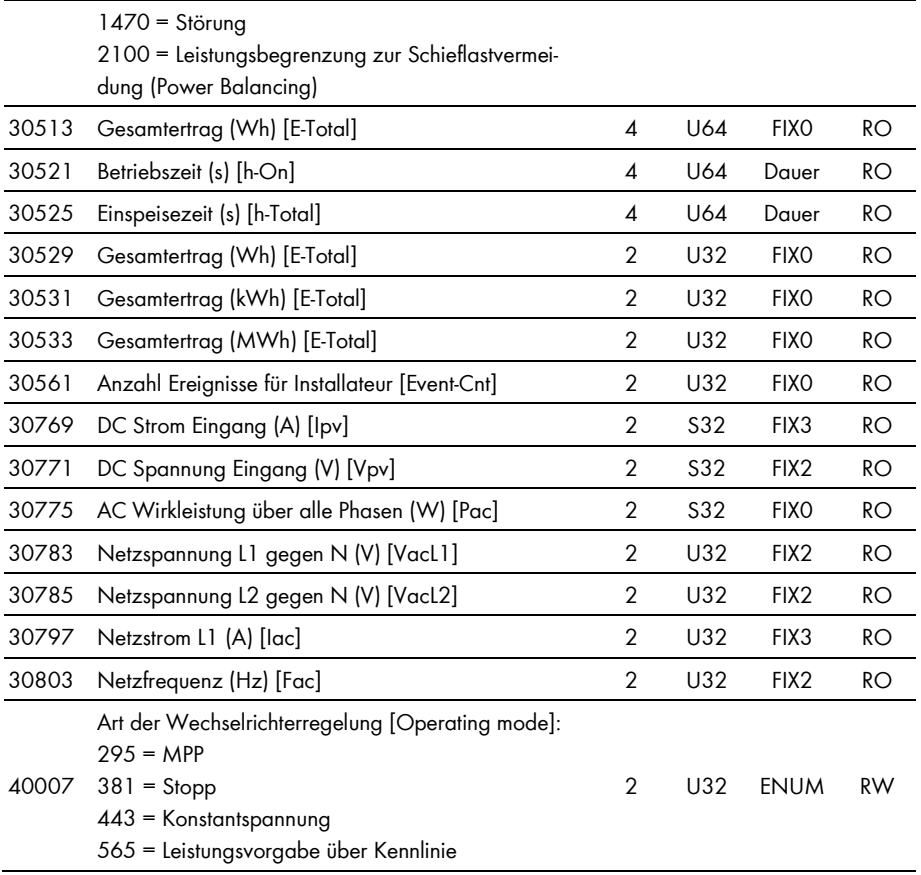

## <span id="page-31-0"></span>**5.4.3 Gerätefamilie SB nn000TL-US-12**

In der folgenden Tabelle finden Sie die von der Gerätefamilie SB nn000TL-US-12 unterstützten Messwerte und Parameter, auf die Sie unter den Unit IDs = 3-247 zugreifen können (siehe Kapitel 3.4.1 "Unit IDs", Seite 13).

### **Adressen-Kompatibilität**

Die Zuordnungen in Kapitel 5.4.1 "Gemeinsame Adressen aller SMA Geräte", Seite 27, gelten **nicht** für diese Gerätefamilie.

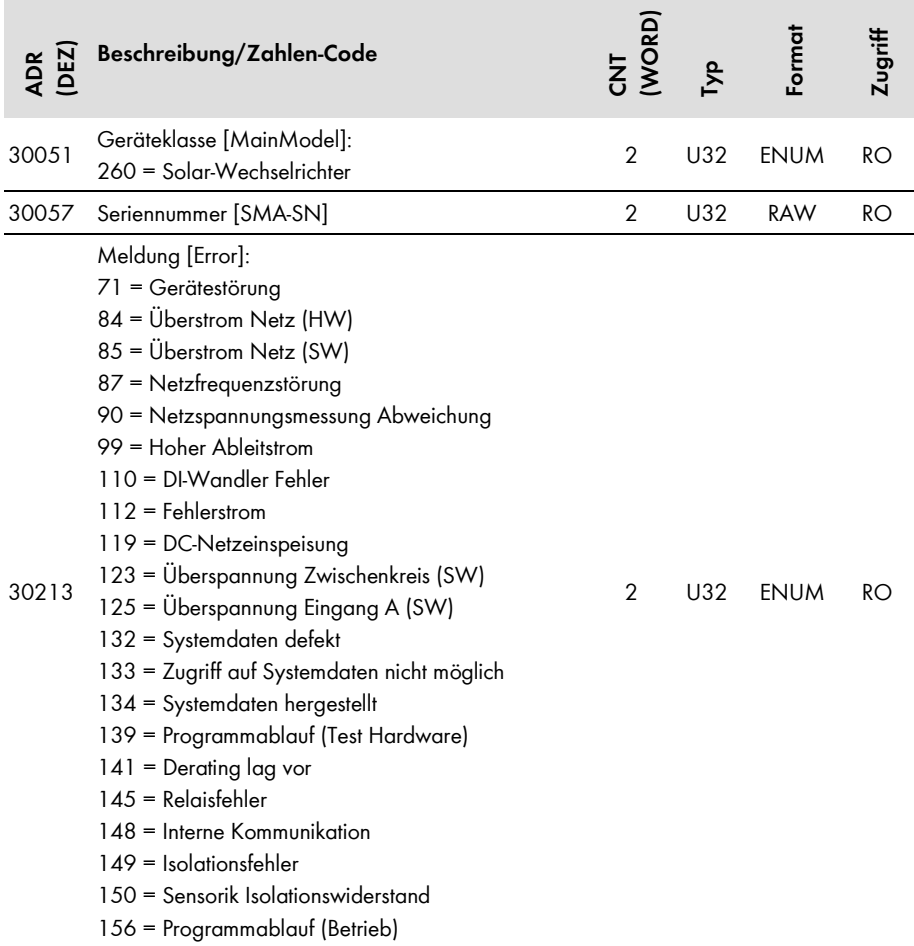

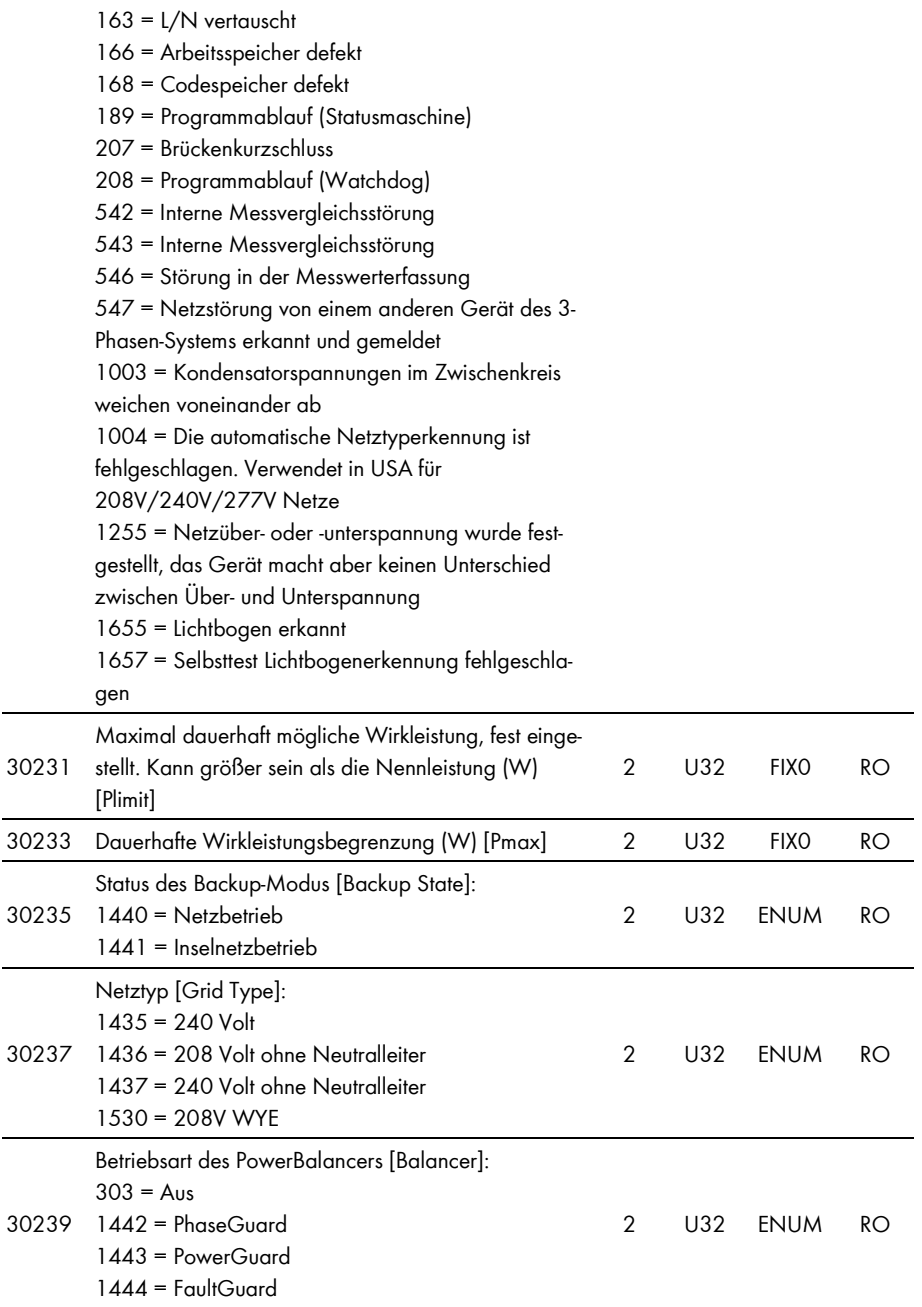

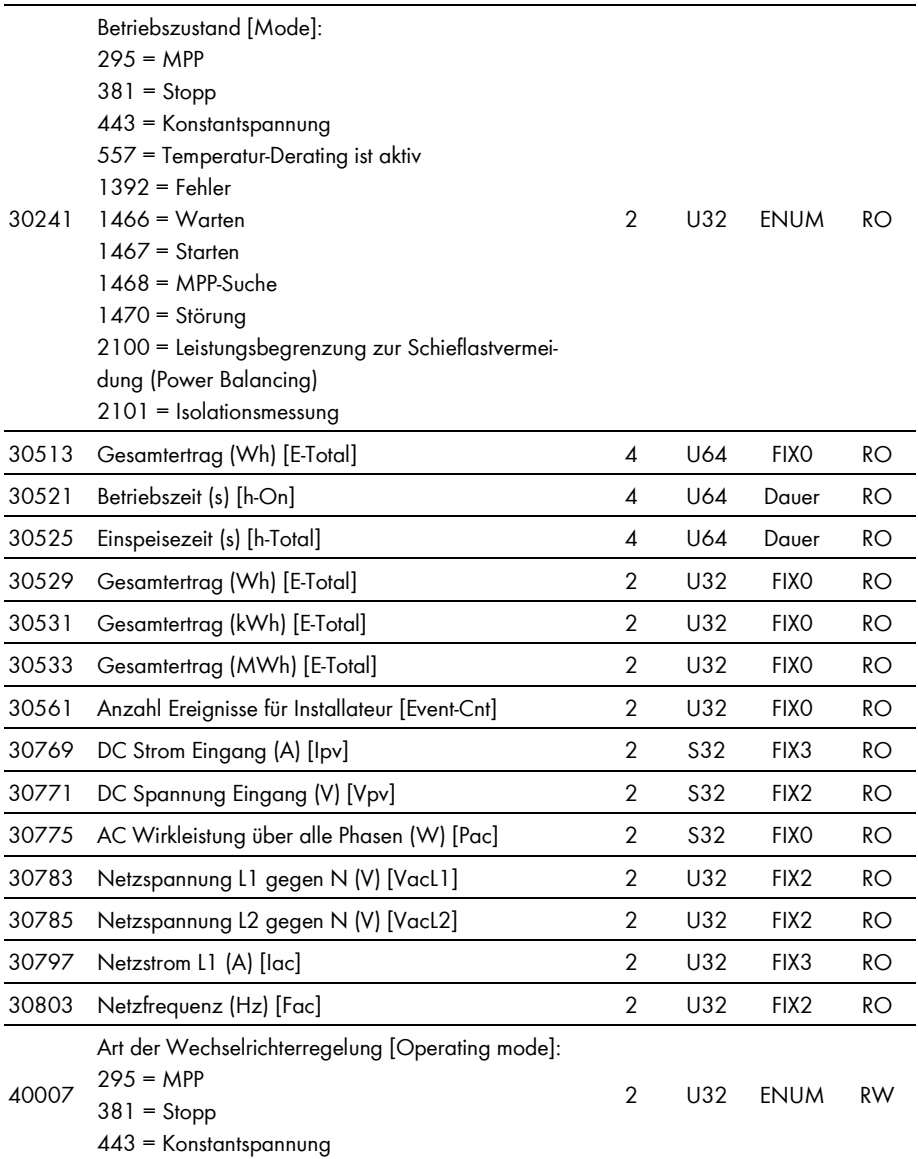

## <span id="page-34-0"></span>**5.4.4 Gerätefamilie SC nnnCP und SC nnnHE-20**

In der folgenden Tabelle finden Sie die von der Gerätefamilie SC nnnCP und SC nnnHE-20 unterstützten Messwerte und Parameter, auf die Sie unter den Unit IDs = 3-247 zugreifen können (siehe Kapitel 3.4.1 "Unit IDs", Seite 13). Zusätzlich zu dieser Tabelle gelten die Zuordnungen in Kapitel 5.4.1 "Gemeinsame Adressen aller SMA Geräte", Seite 27:

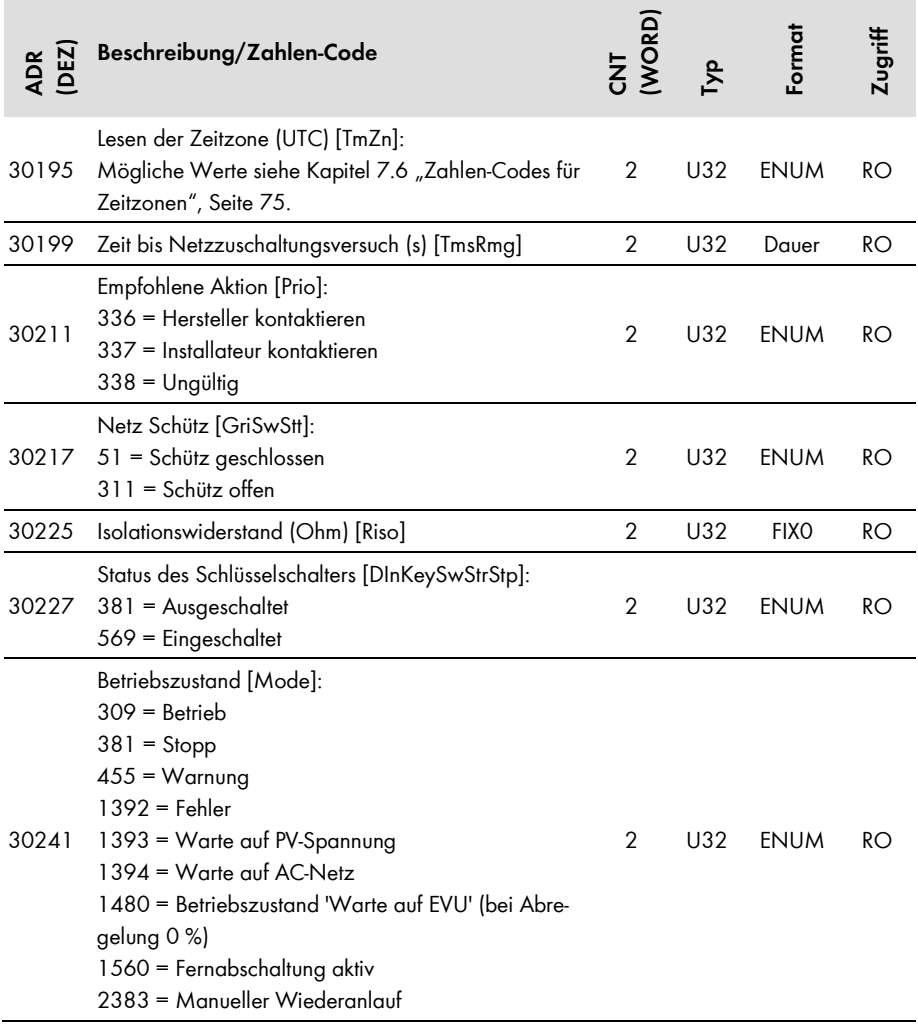

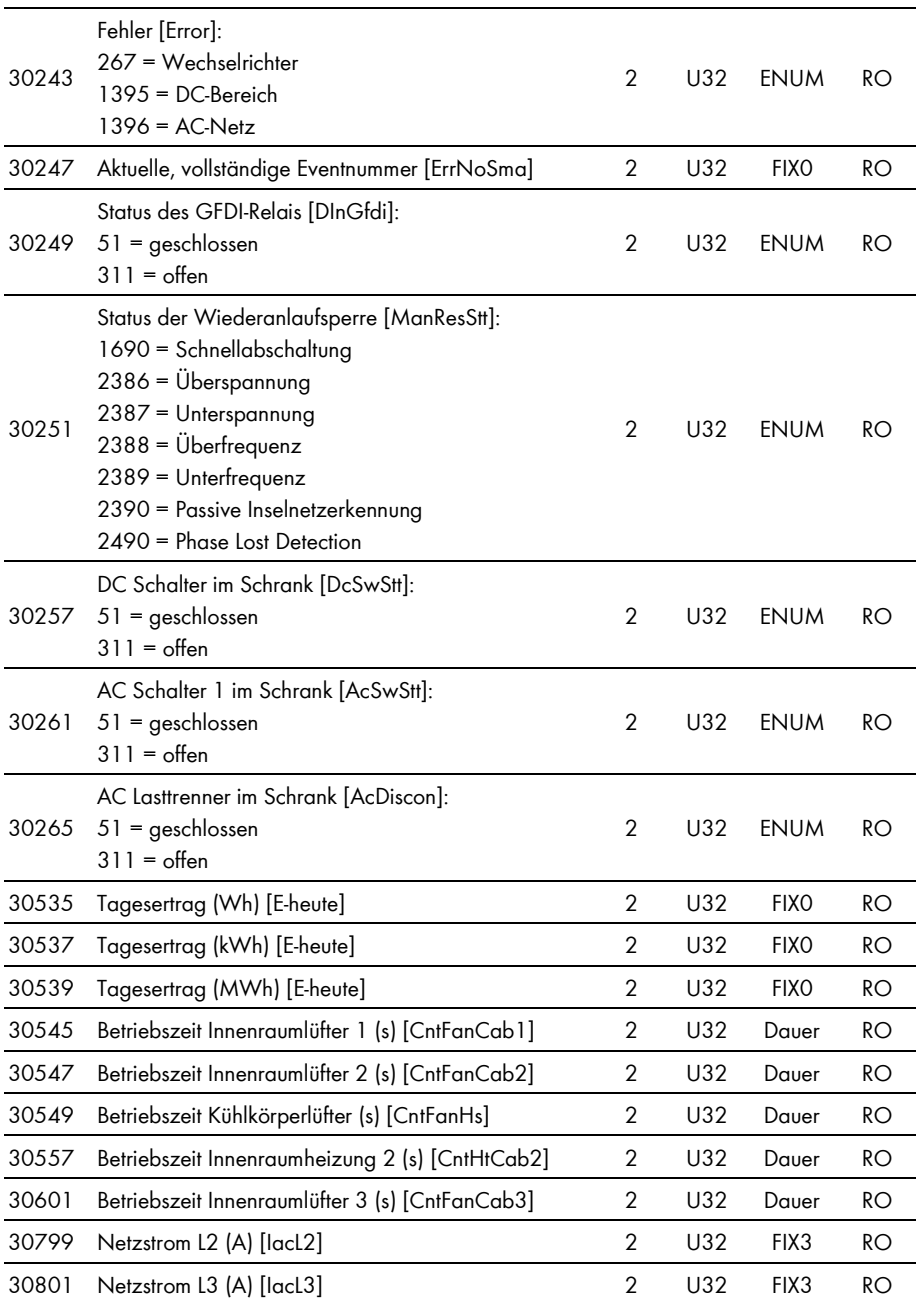
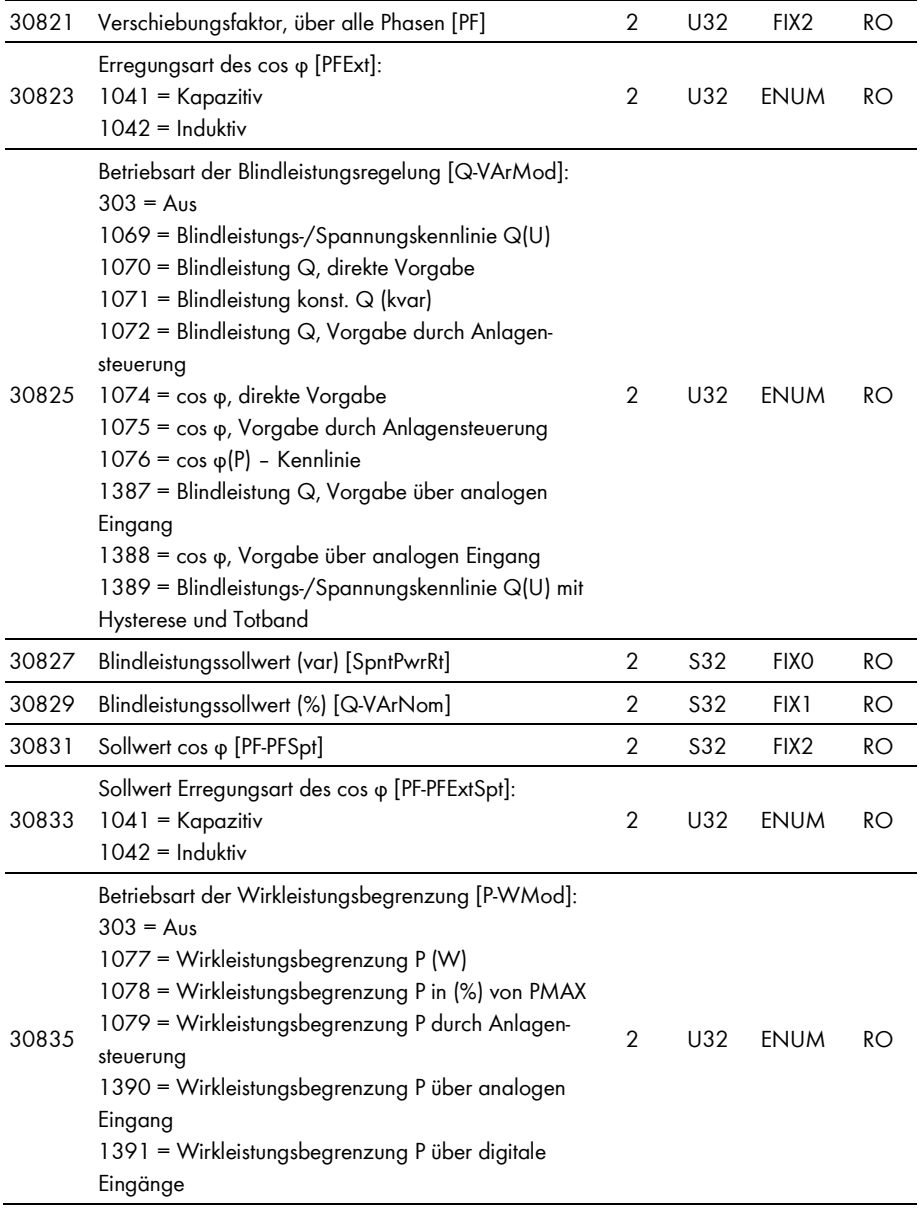

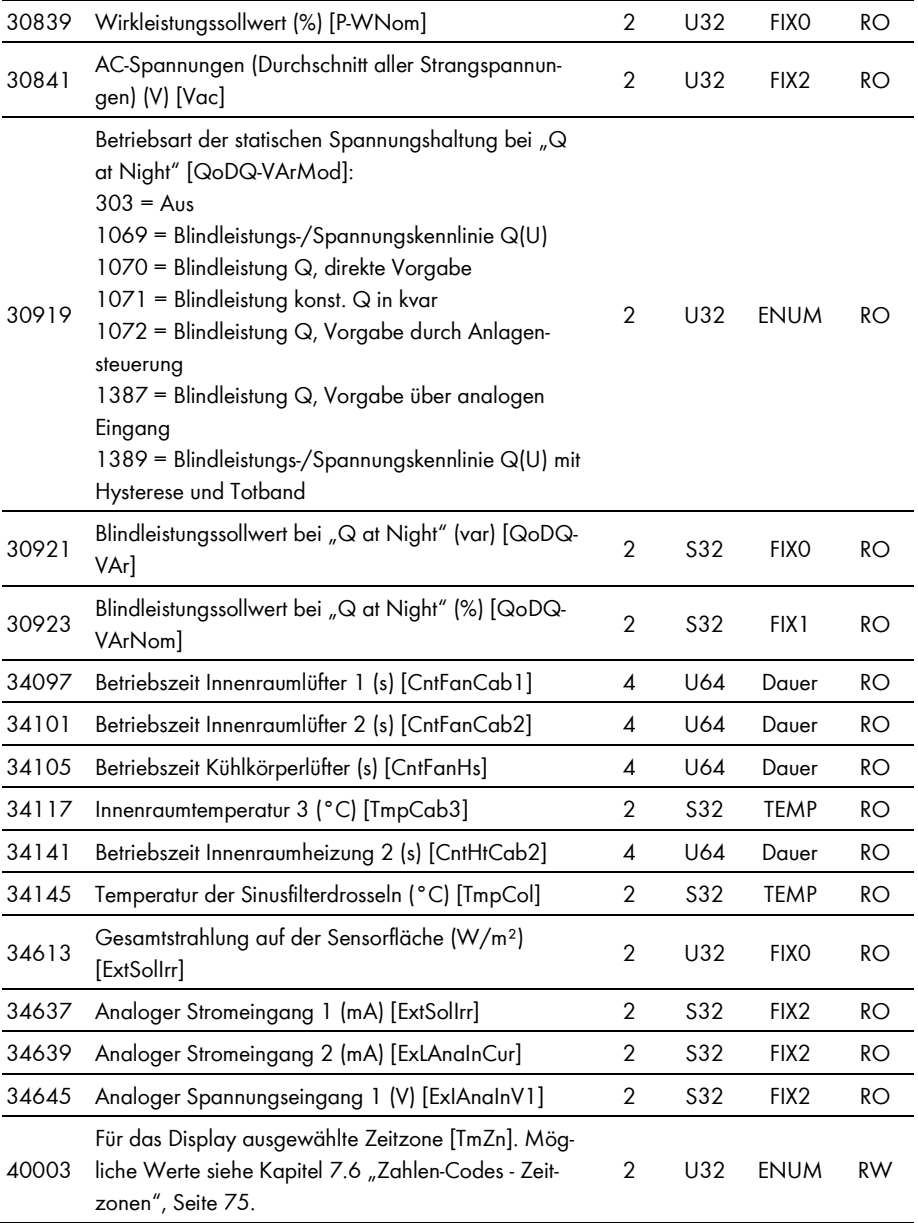

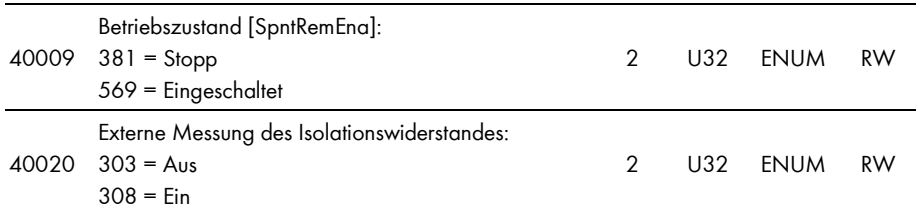

### **5.4.5 Gerätefamilie SC nnnHE-US**

In der folgenden Tabelle finden Sie die von der Gerätefamilie SC nnnHE-US unterstützten Messwerte und Parameter, auf die Sie unter den Unit IDs = 3-247 zugreifen können (siehe Kapitel 3.4.1 "Unit IDs", Seite 13). Zusätzlich zu dieser Tabelle gelten die Zuordnungen in Kapitel 5.4.1 "Gemeinsame Adressen aller SMA Geräte", Seite 27:

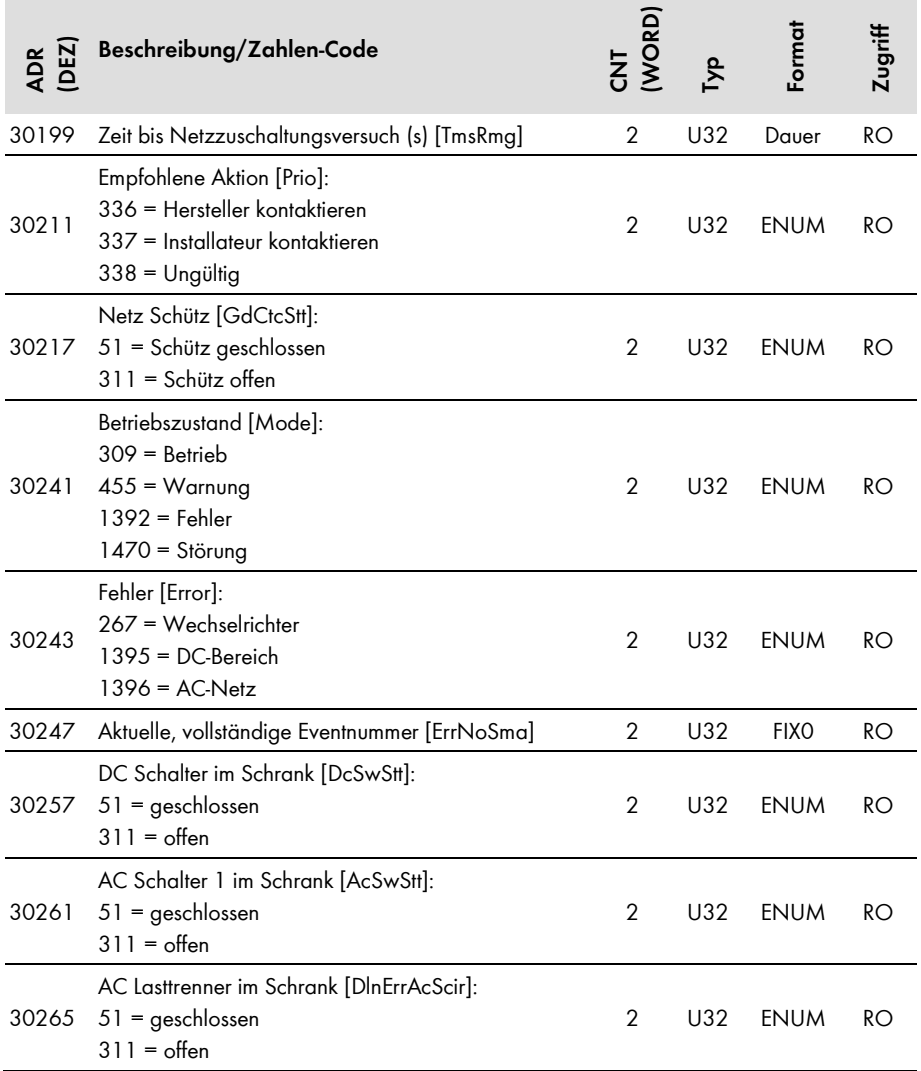

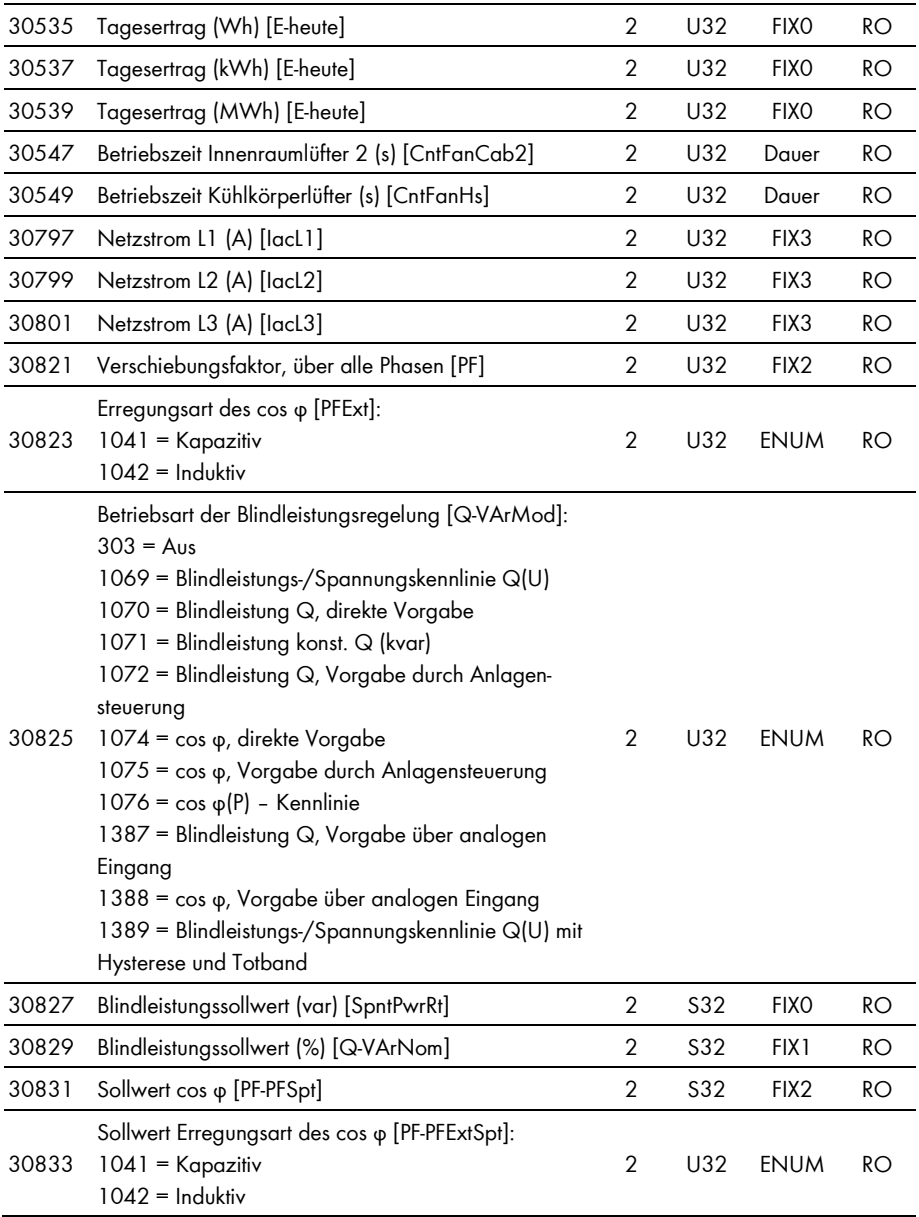

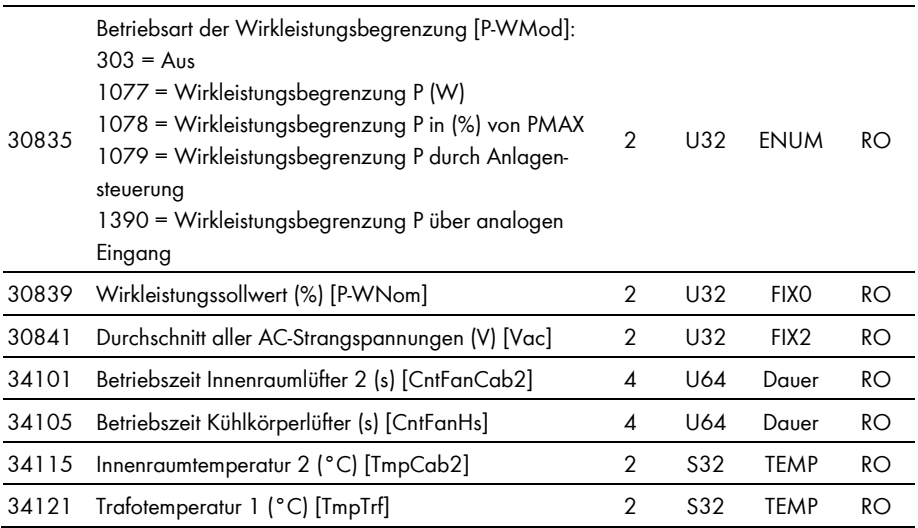

## **5.4.6 Gerätefamilie SC nnnHE, SC nnnHE-10 und SC nnnHE-11**

In der folgenden Tabelle finden Sie die von der Gerätefamilie SC nnnHE, SC nnnHE-10 und SC nnnHE-11 unterstützten Messwerte und Parameter, auf die Sie unter den Unit IDs = 3-247 zugreifen können (siehe Kapitel 3.4.1 "Unit IDs", Seite 13). Zusätzlich zu dieser Tabelle gelten die Zuordnungen in Kapitel 5.4.1 "Gemeinsame Adressen aller SMA Geräte", Seite 27:

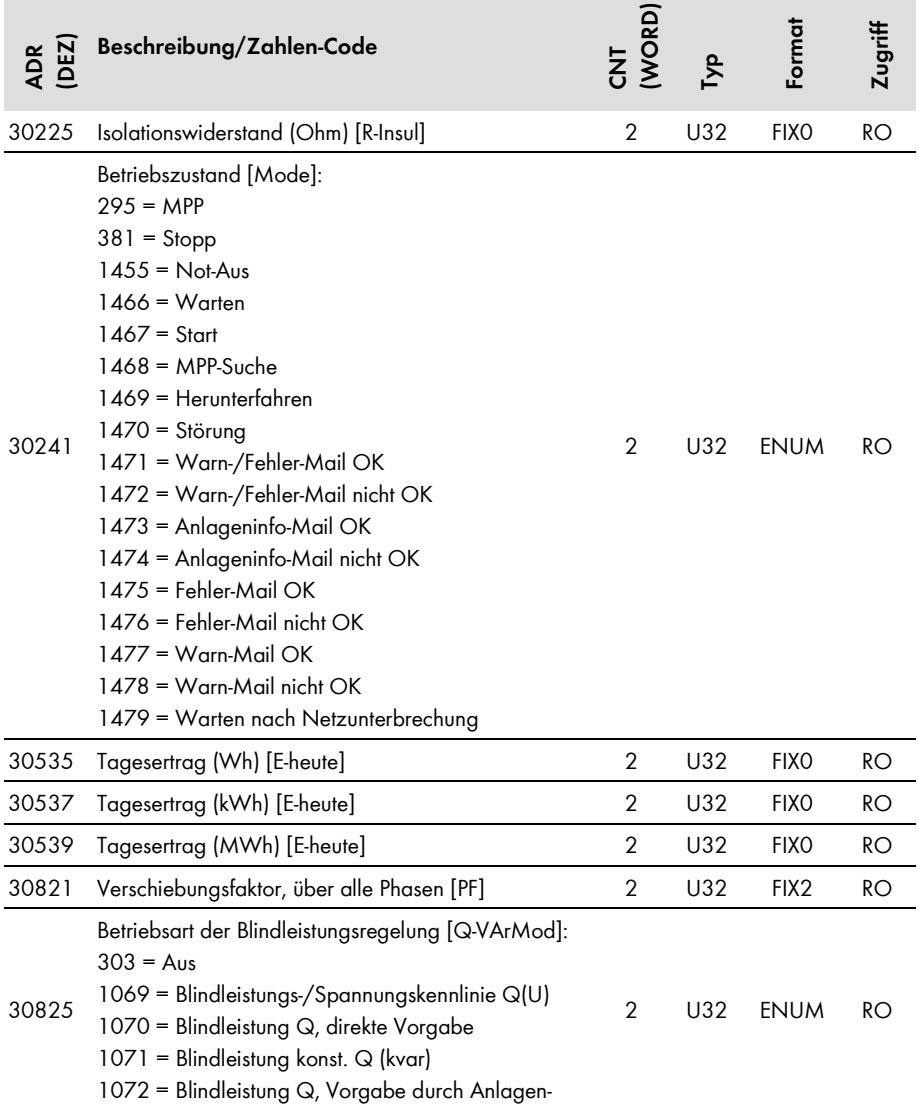

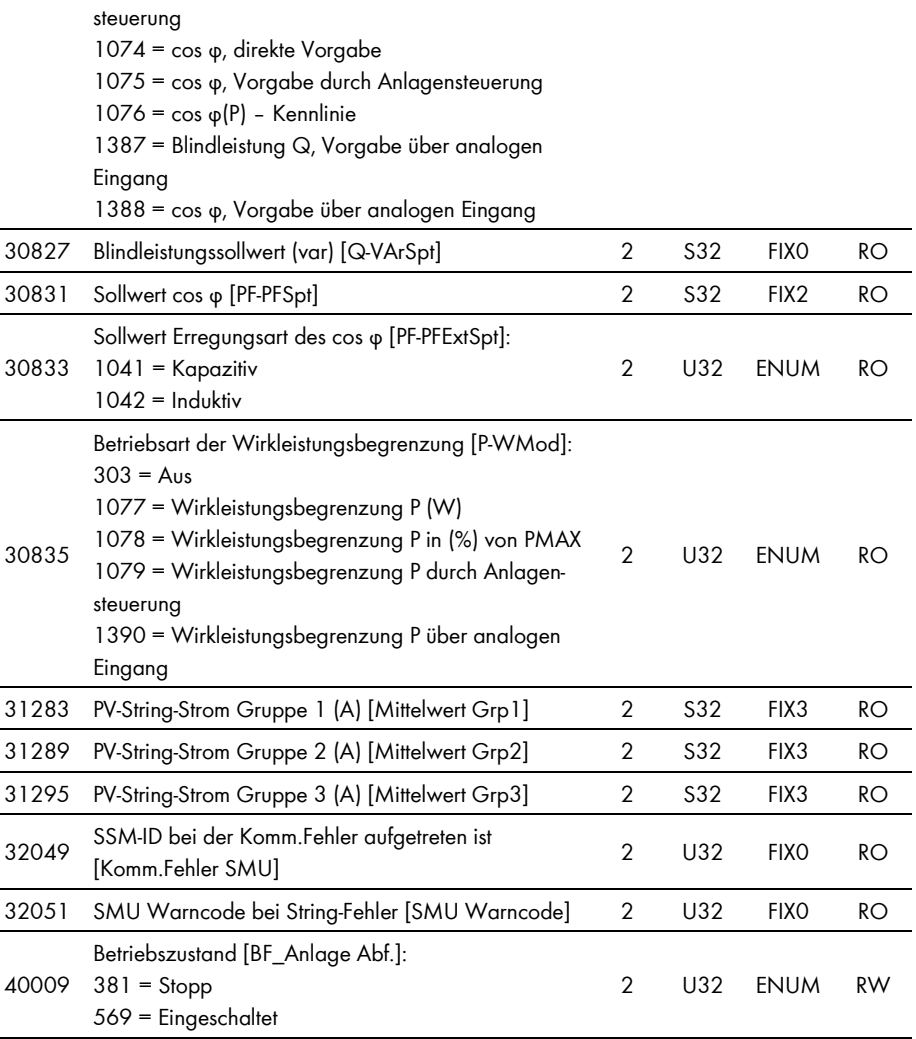

## **5.4.7 Gerätefamilie SC nnnU**

In der folgenden Tabelle finden Sie die von der Gerätefamilie SC nnnU unterstützten Messwerte und Parameter, auf die Sie unter den Unit IDs = 3-247 zugreifen können (siehe Kapitel 3.4.1 "Unit IDs", Seite 13). Zusätzlich zu dieser Tabelle gelten die Zuordnungen in Kapitel 5.4.1 "Gemeinsame Adressen aller SMA Geräte", Seite 27:

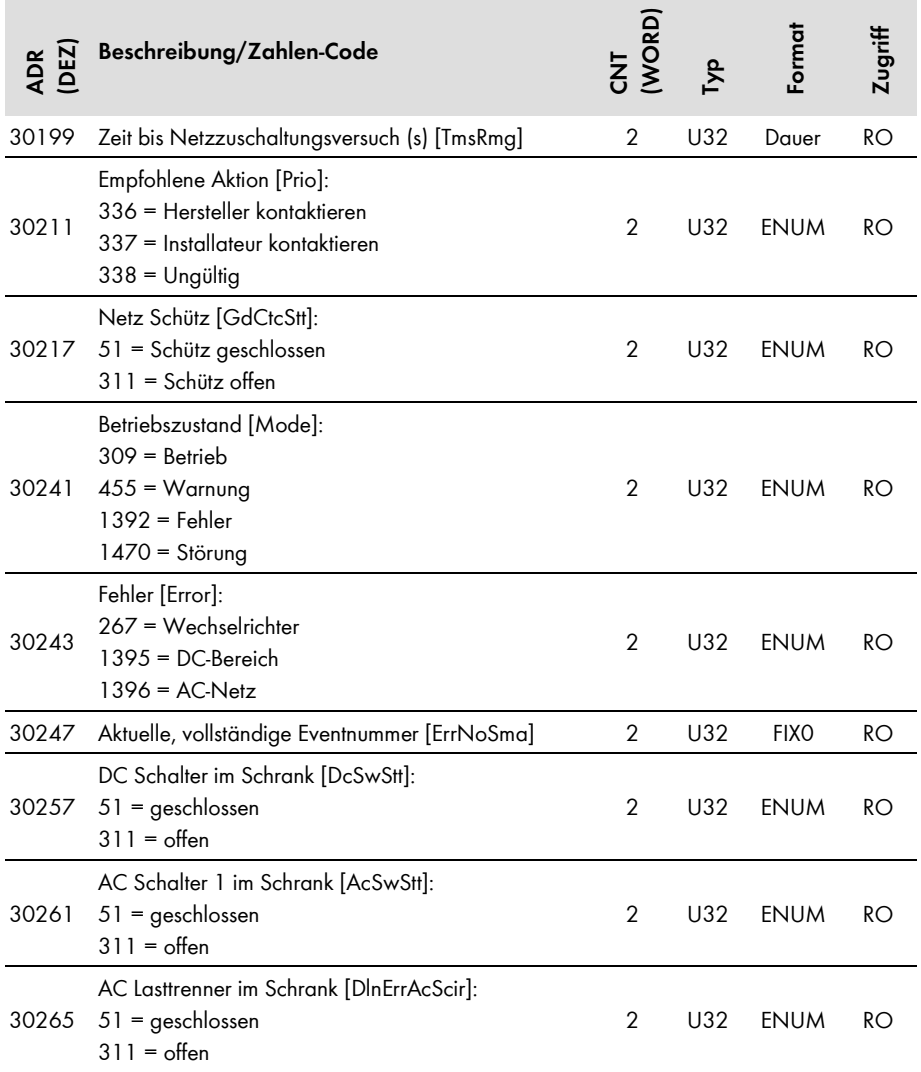

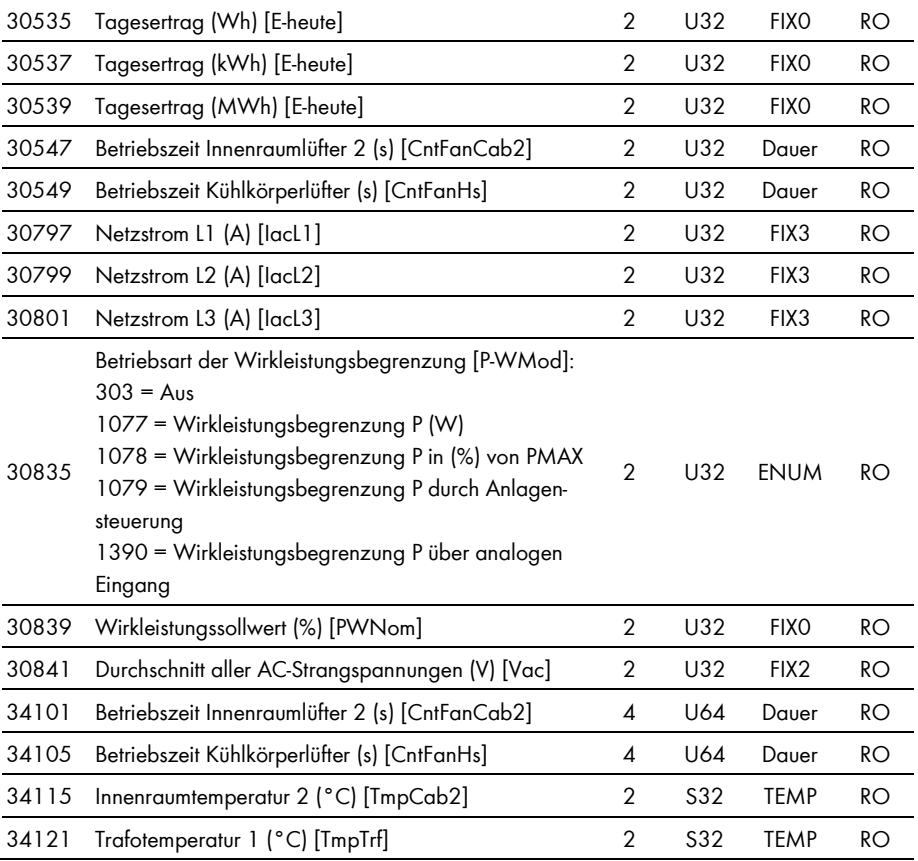

## **5.4.8 Gerätefamilien SI und SBU**

In dieser Tabelle finden Sie die von den Gerätefamilien SI und SBU unterstützten Messwerte und Parameter, auf die Sie unter den Unit IDs = 3-247 zugreifen können (siehe Kapitel 3.4.1 "Unit IDs", Seite 13).

## **Adressen-Kompatibilität**

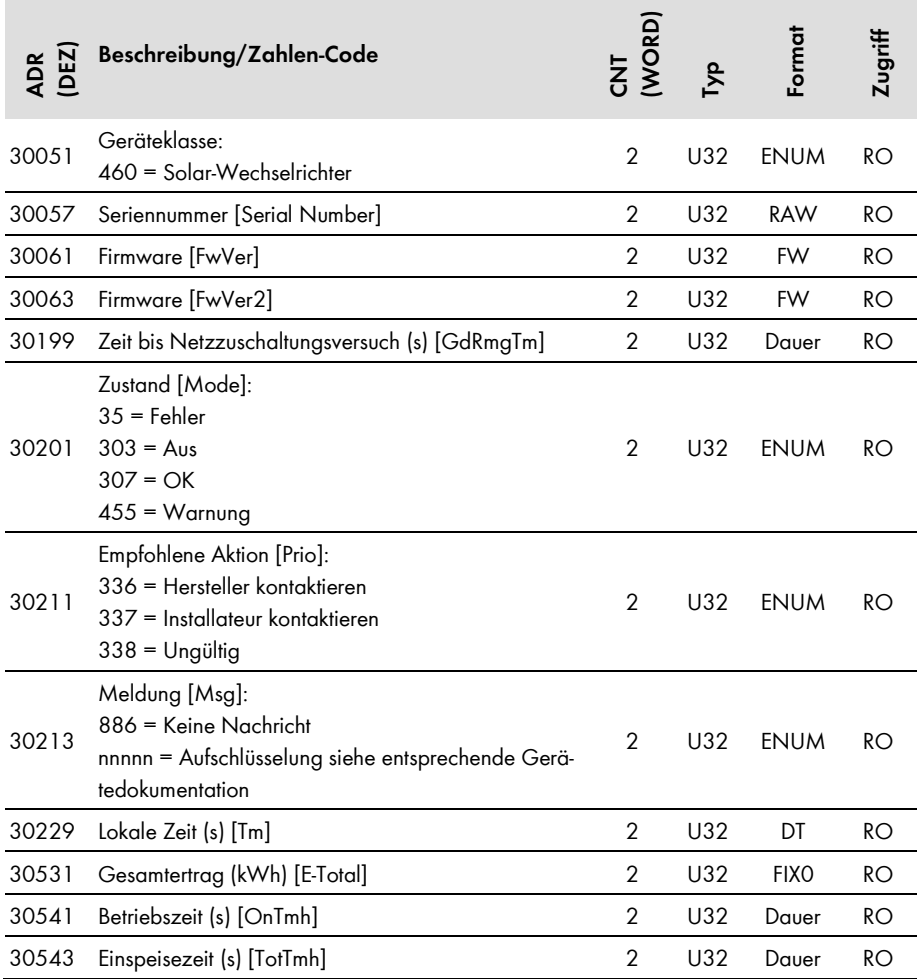

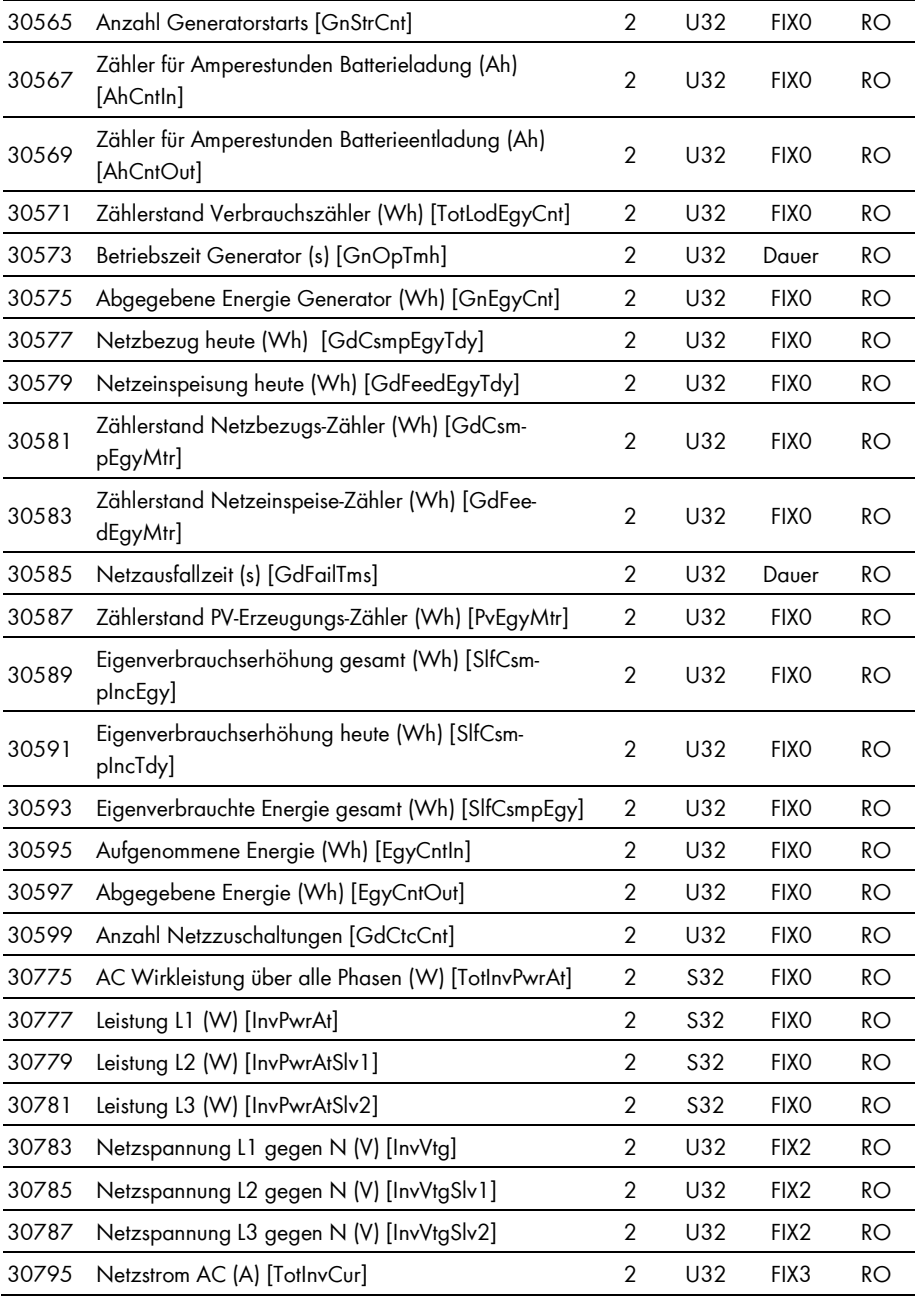

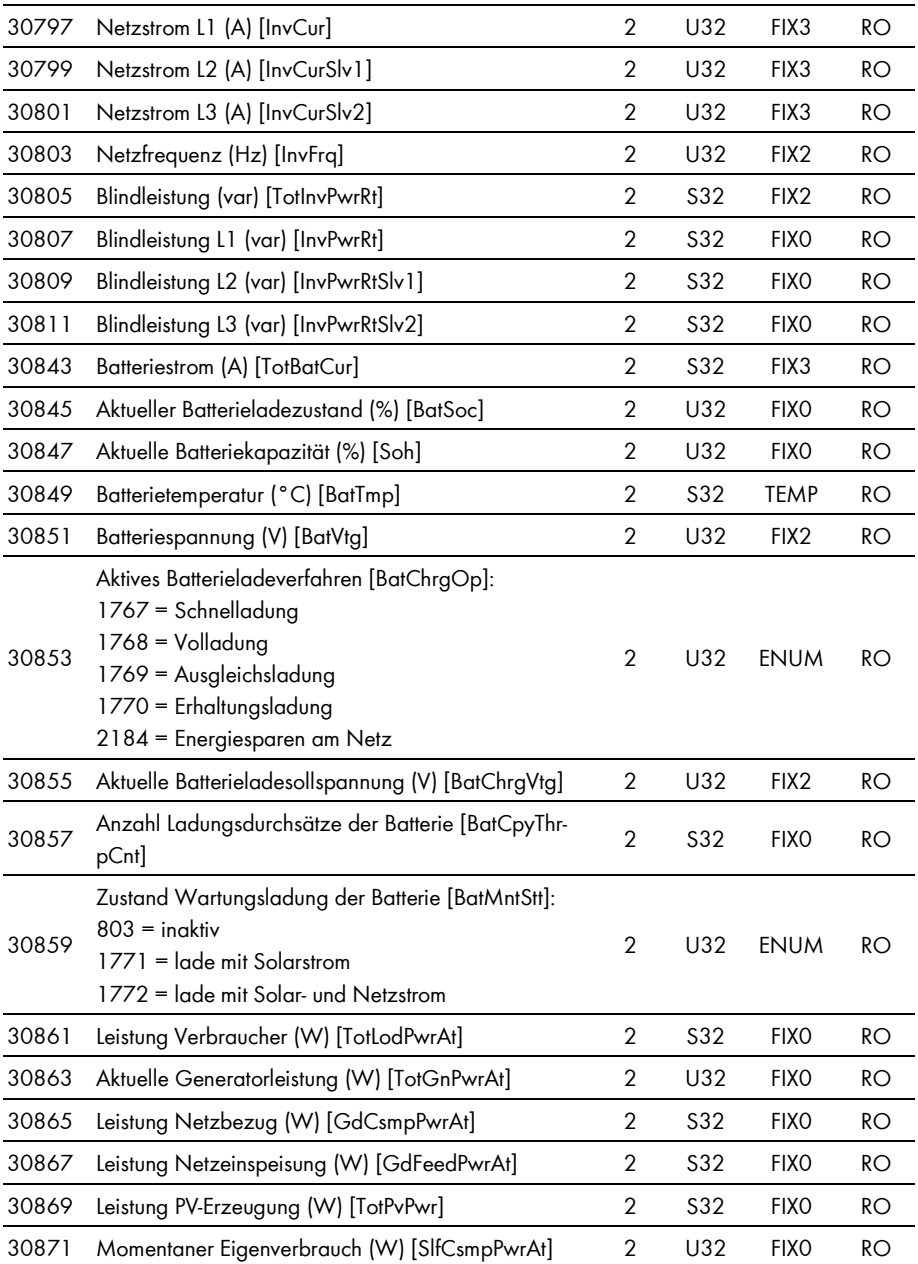

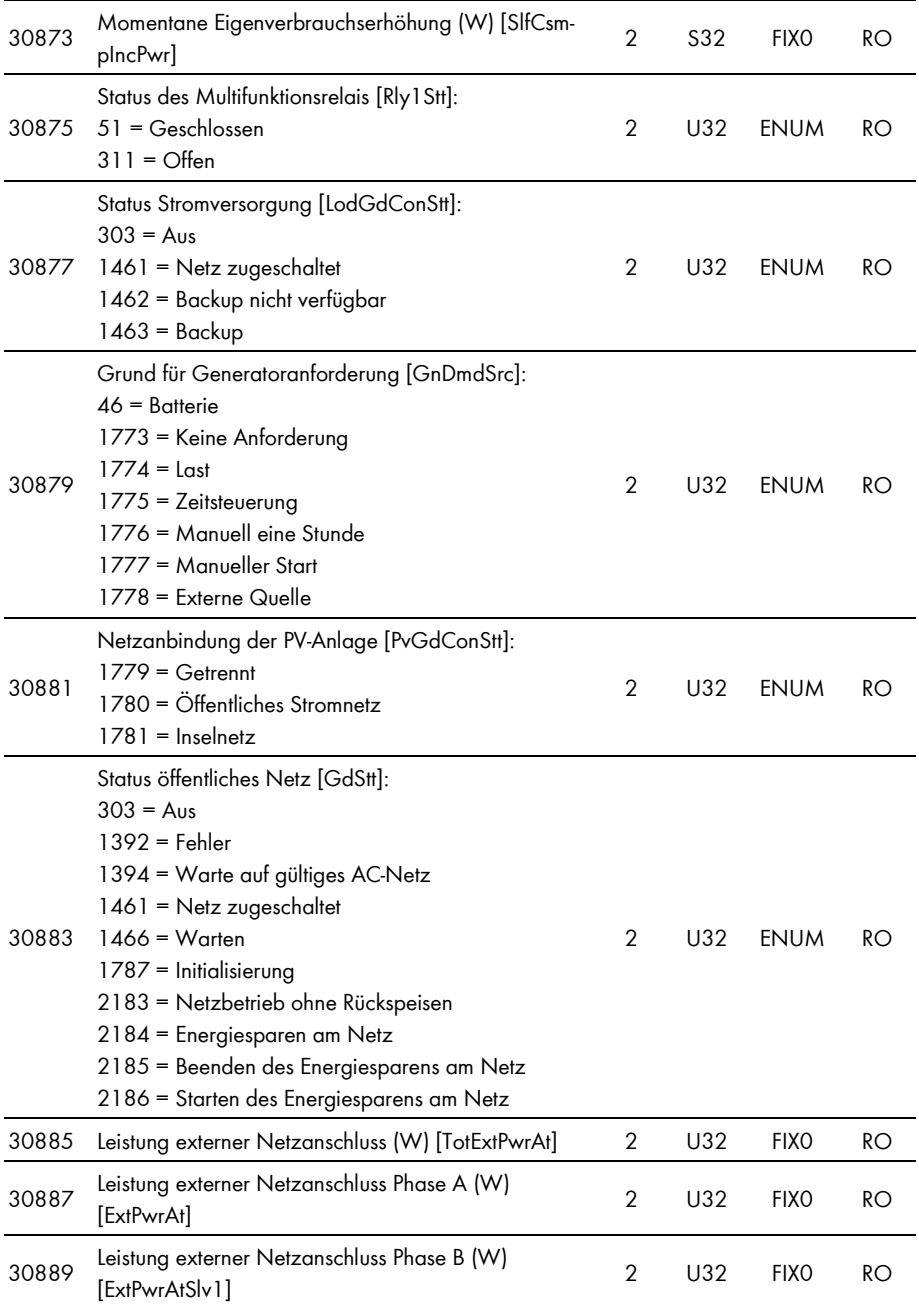

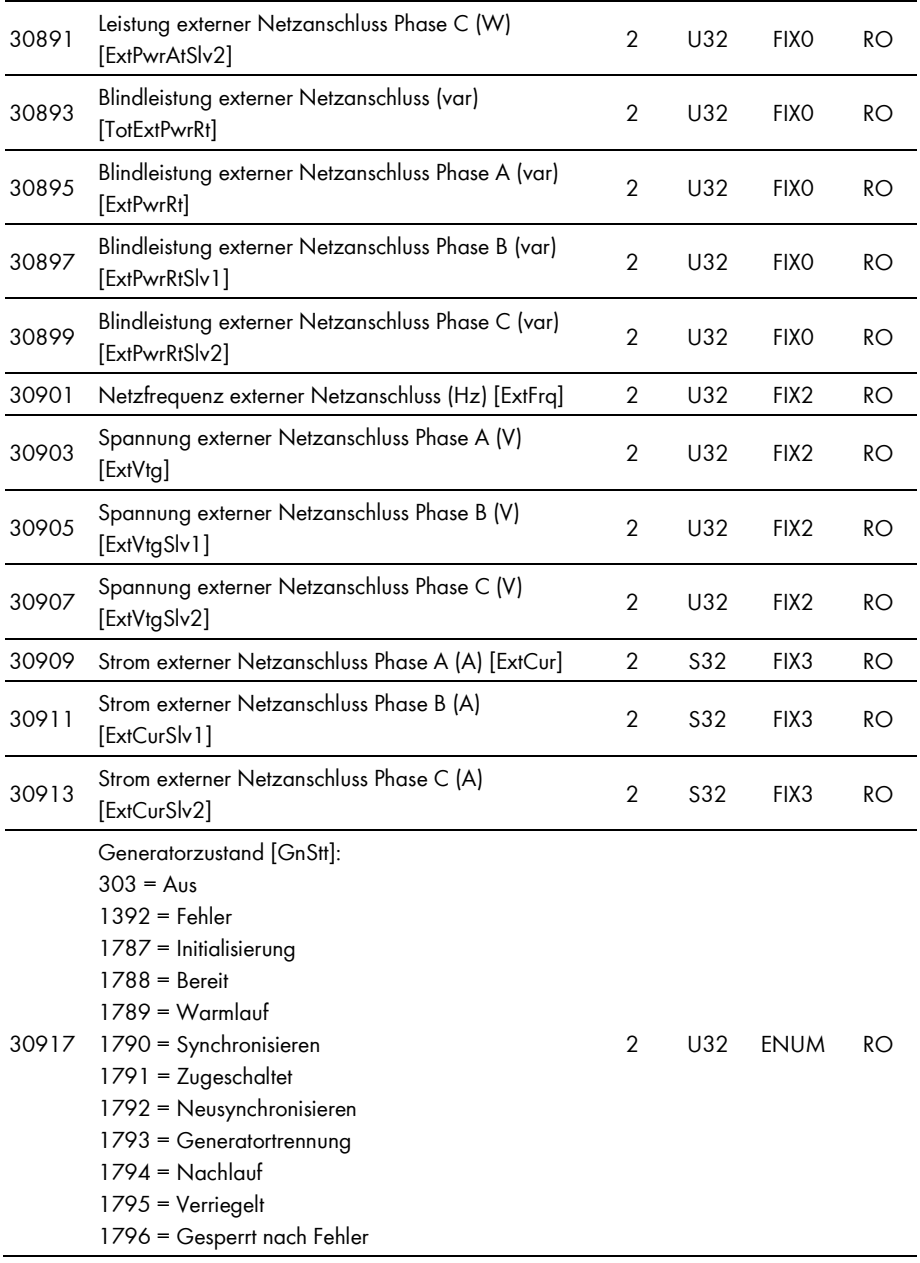

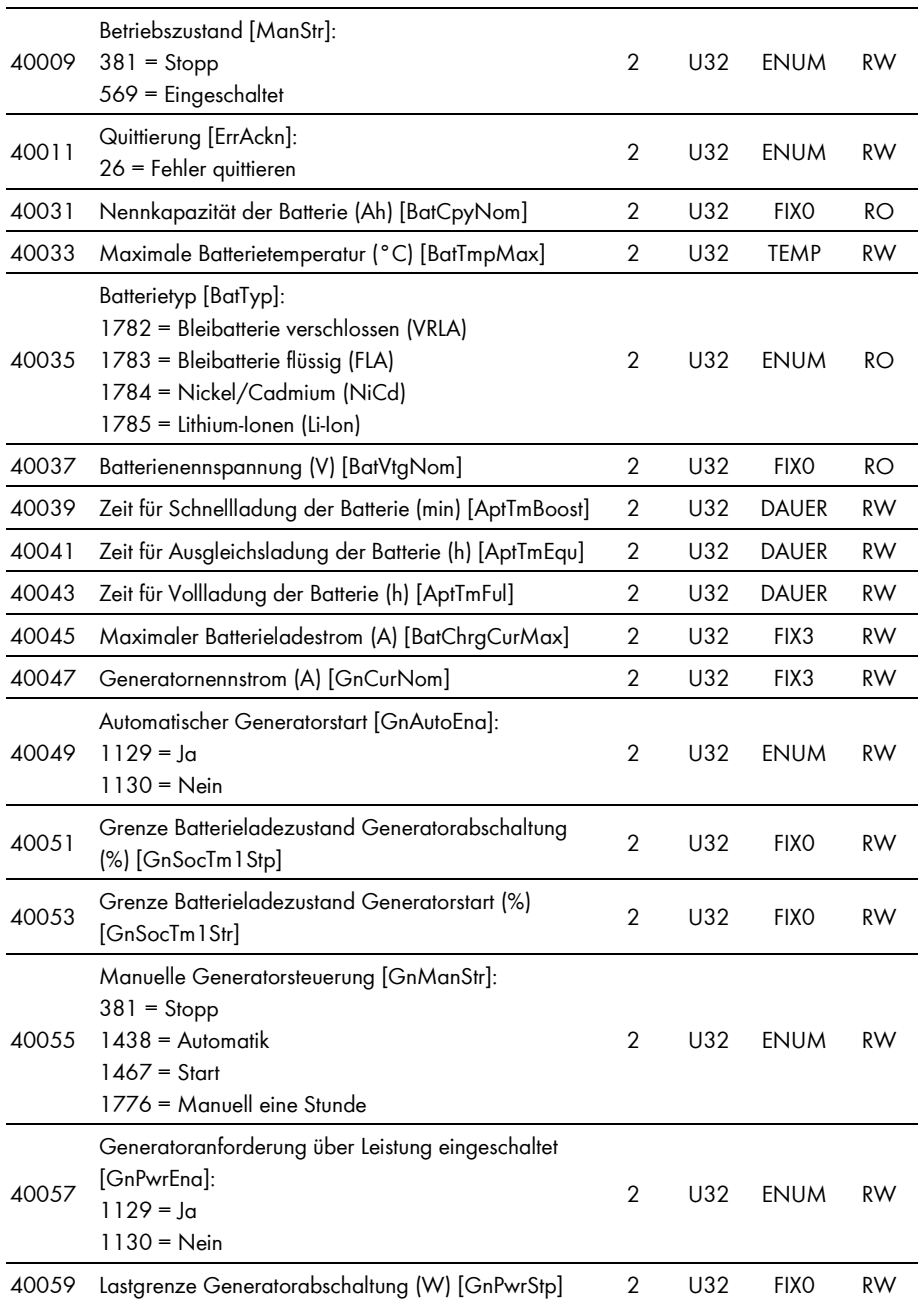

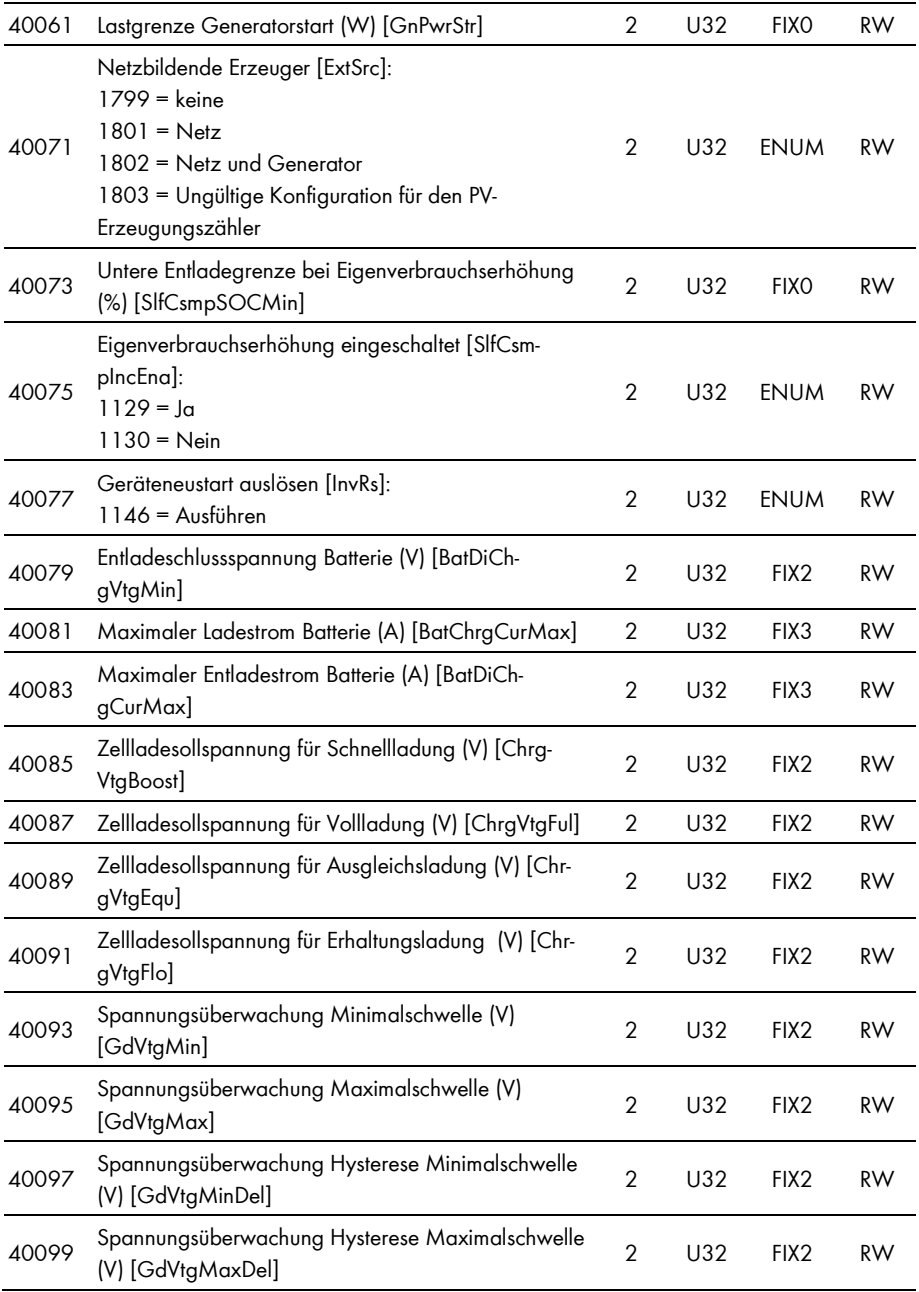

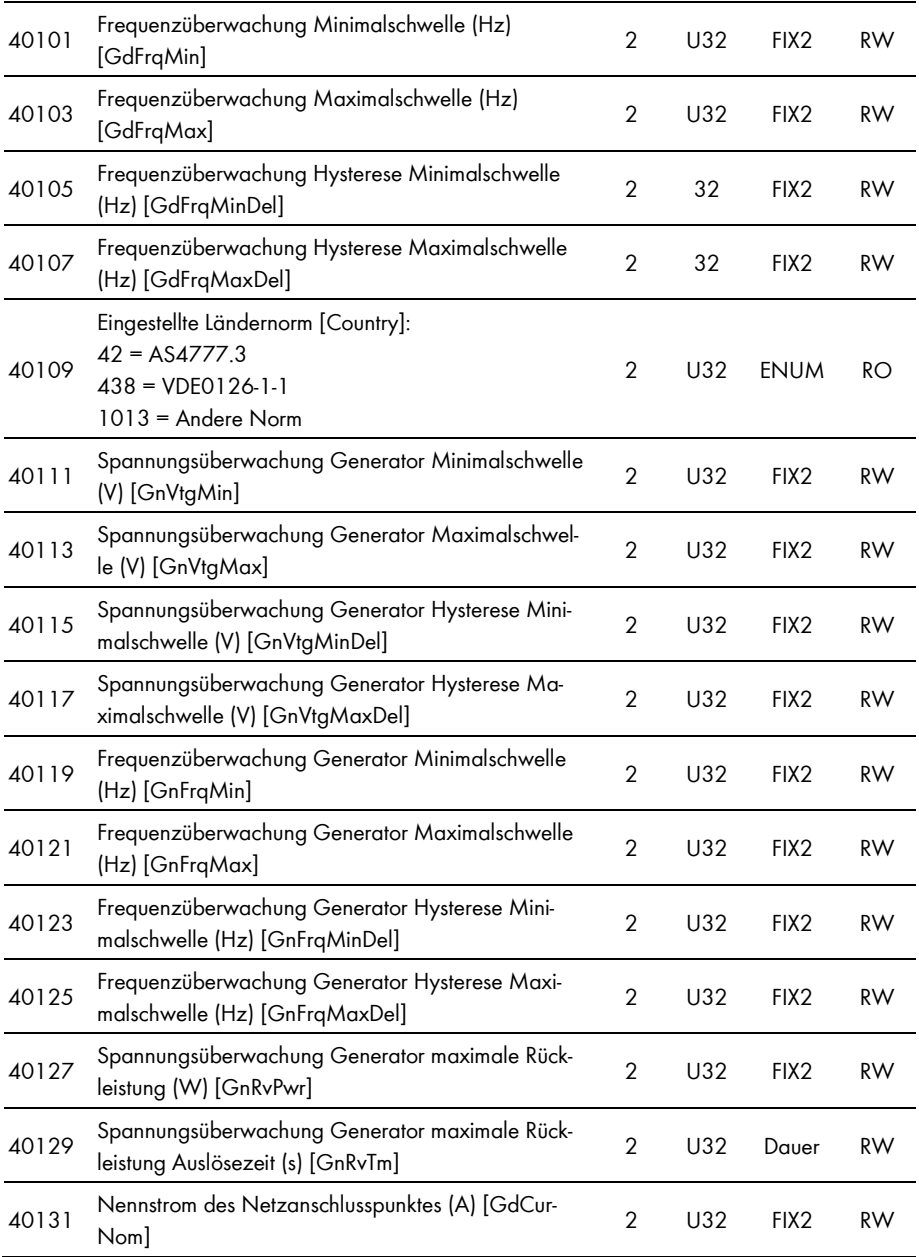

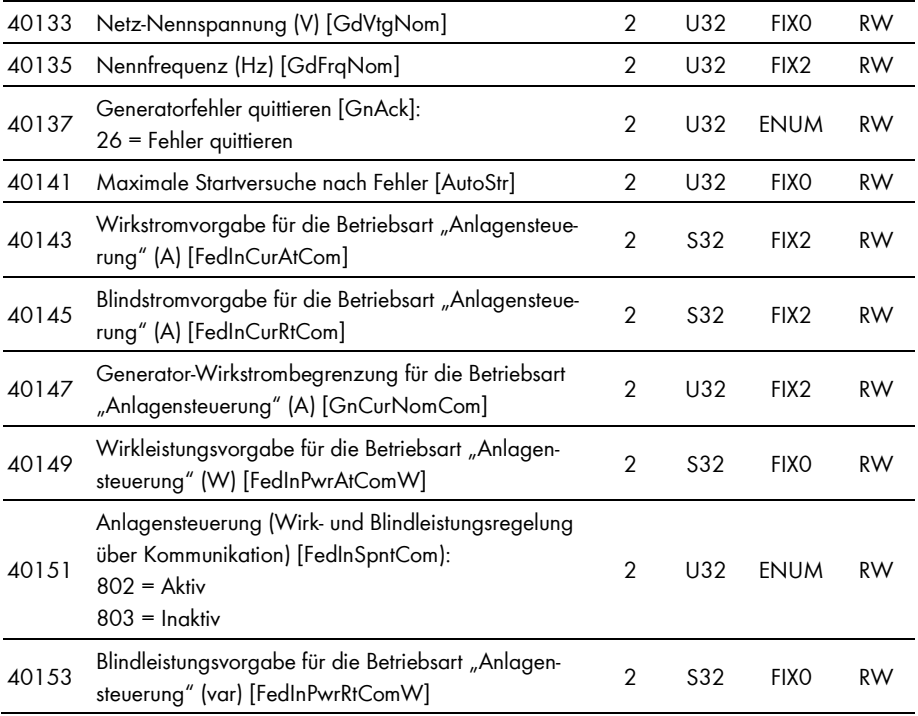

### **5.4.9 Gerätefamilie STP nn000TL-10**

In dieser Tabelle finden Sie die von der Gerätefamilie STP nn000TL-10 unterstützten Messwerte und Parameter, auf die Sie unter den Unit IDs = 3-247 zugreifen können (siehe Kapitel 3.4.1 "Unit IDs", Seite 13).

#### $\mathbf{i}$ **Adressen-Kompatibilität**

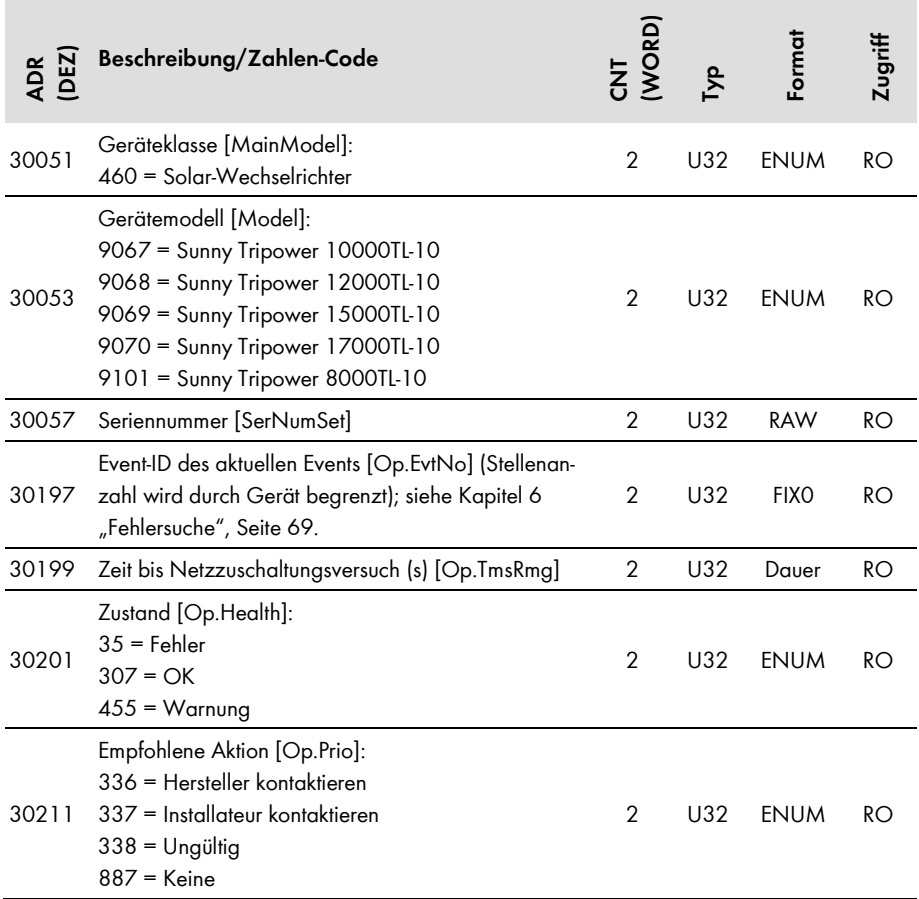

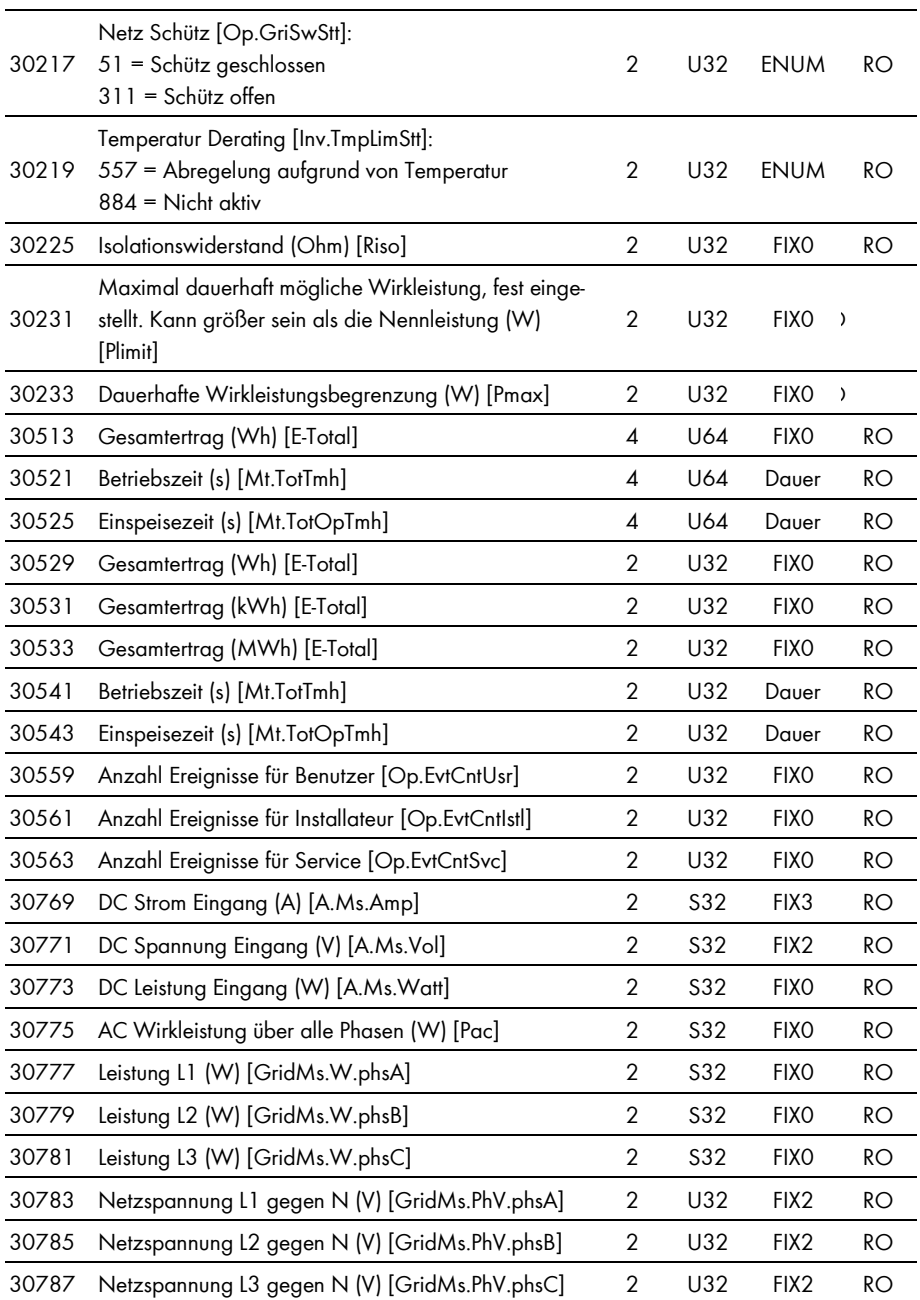

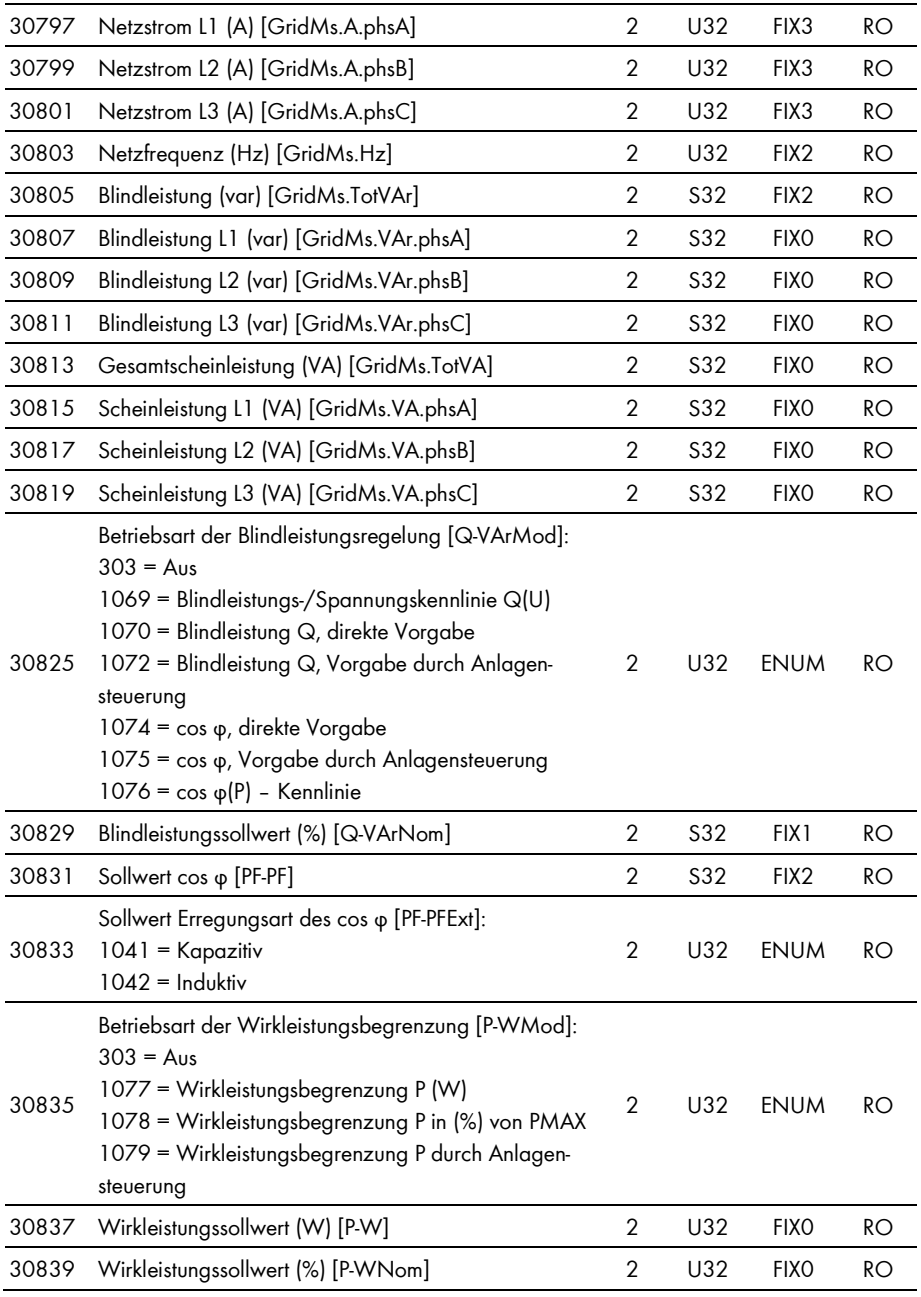

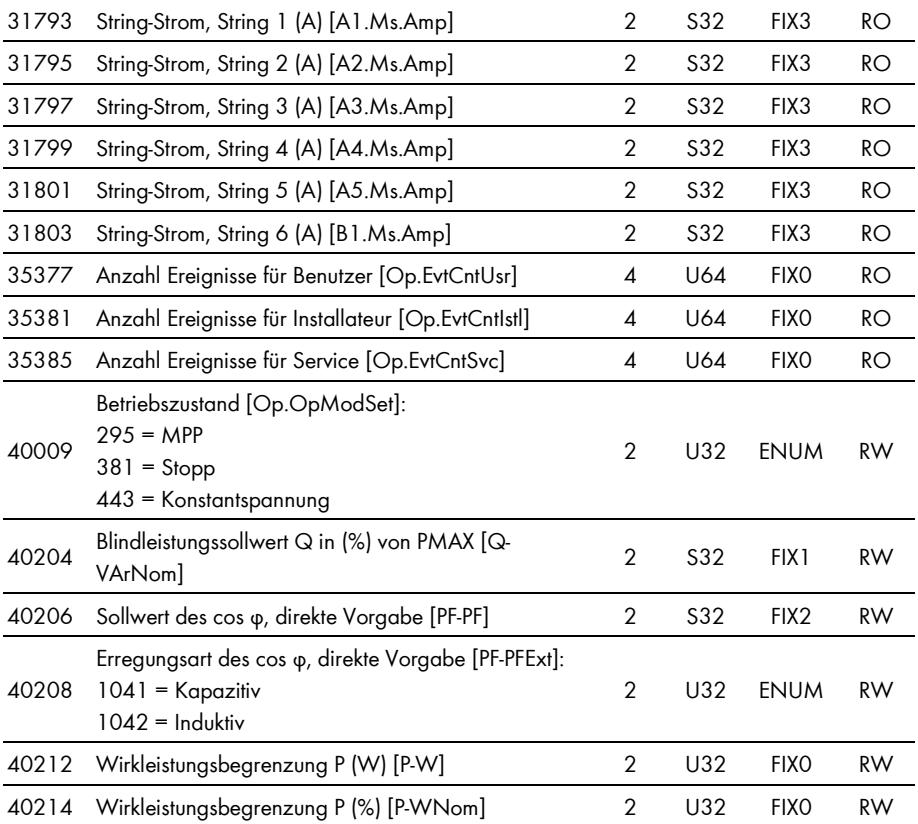

## **5.4.10 Optiprotect**

In dieser Tabelle finden Sie die von Optiprotect unterstützten Messwerte und Parameter, auf die Sie unter den Unit IDs = 3-247 zugreifen können (siehe Kapitel 3.4.1 "Unit IDs", Seite 13).

#### $\mathbf{i}$ **Adressen-Kompatibilität**

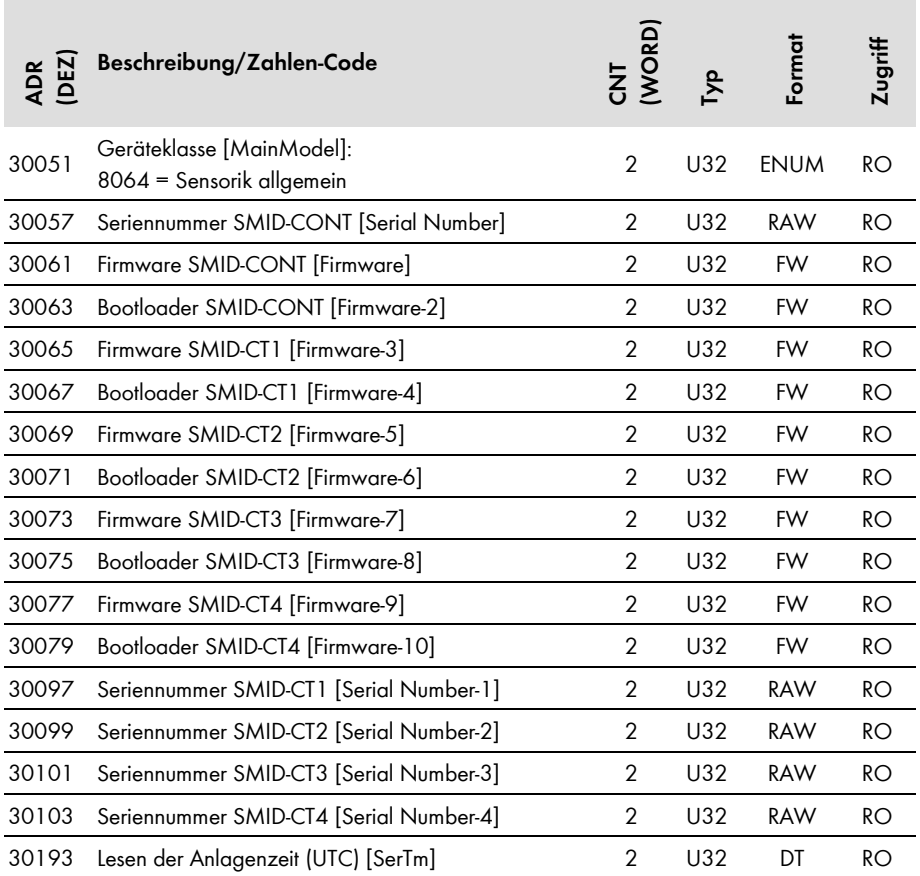

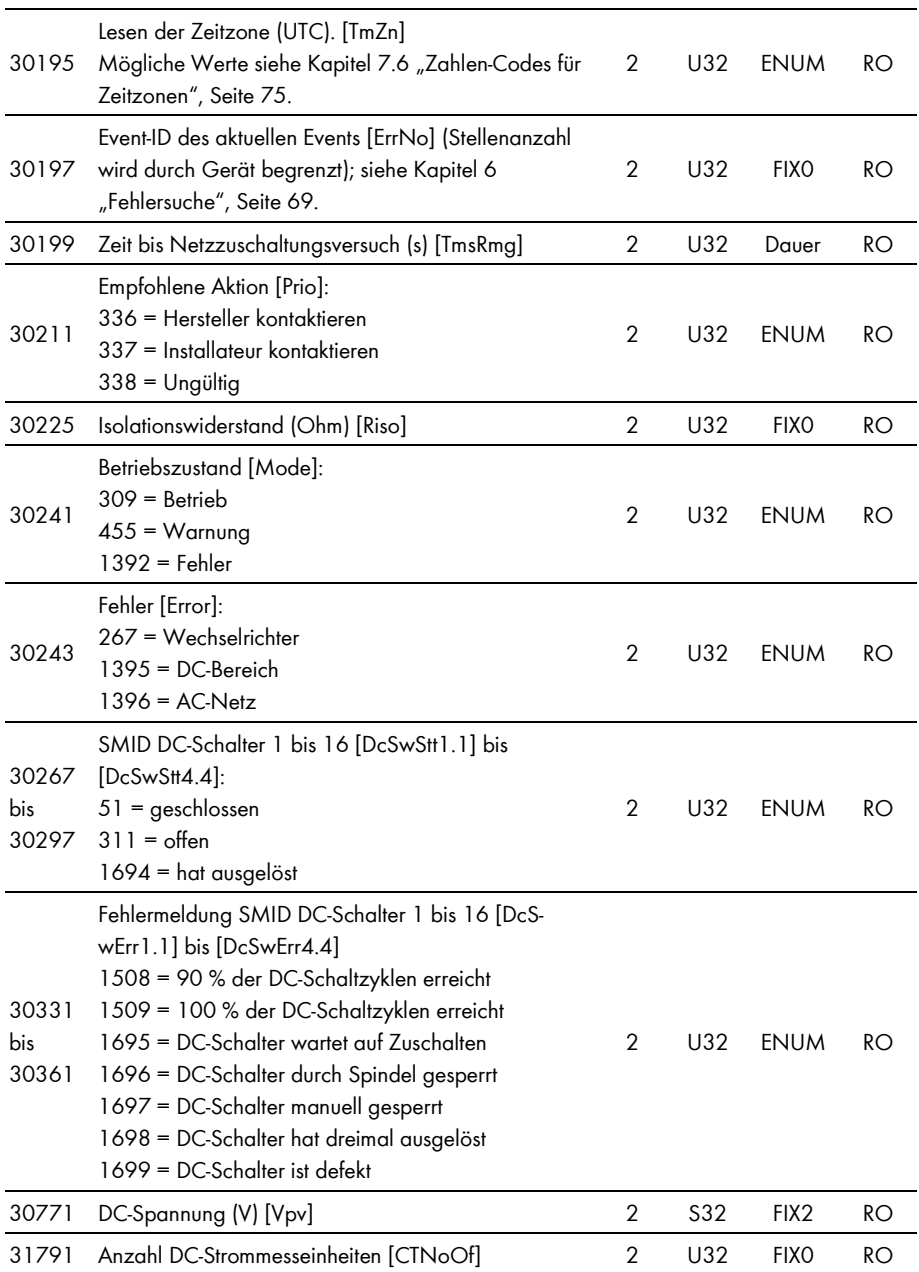

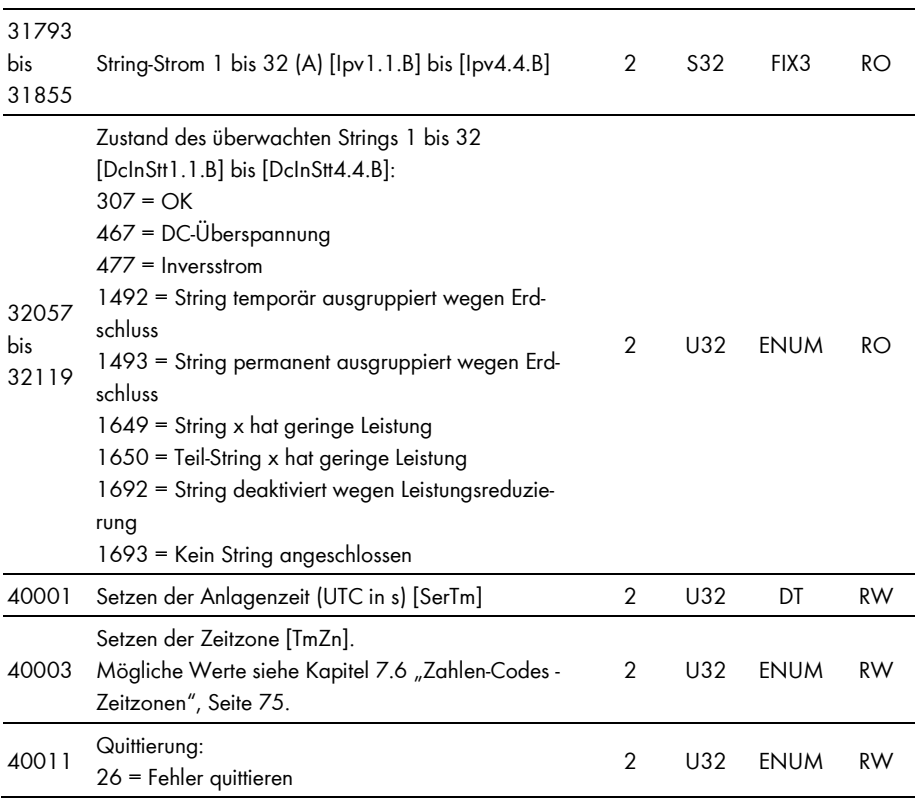

### **5.4.11 Sunny String-Monitor**

In dieser Tabelle finden Sie die von Sunny String-Monitor unterstützten Messwerte und Parameter, auf die Sie unter den Unit IDs = 3-247 zugreifen können (siehe Kapitel 3.4.1 "Unit IDs", Seite 13).

#### $\mathbf{i}$ **Adressen-Kompatibilität**

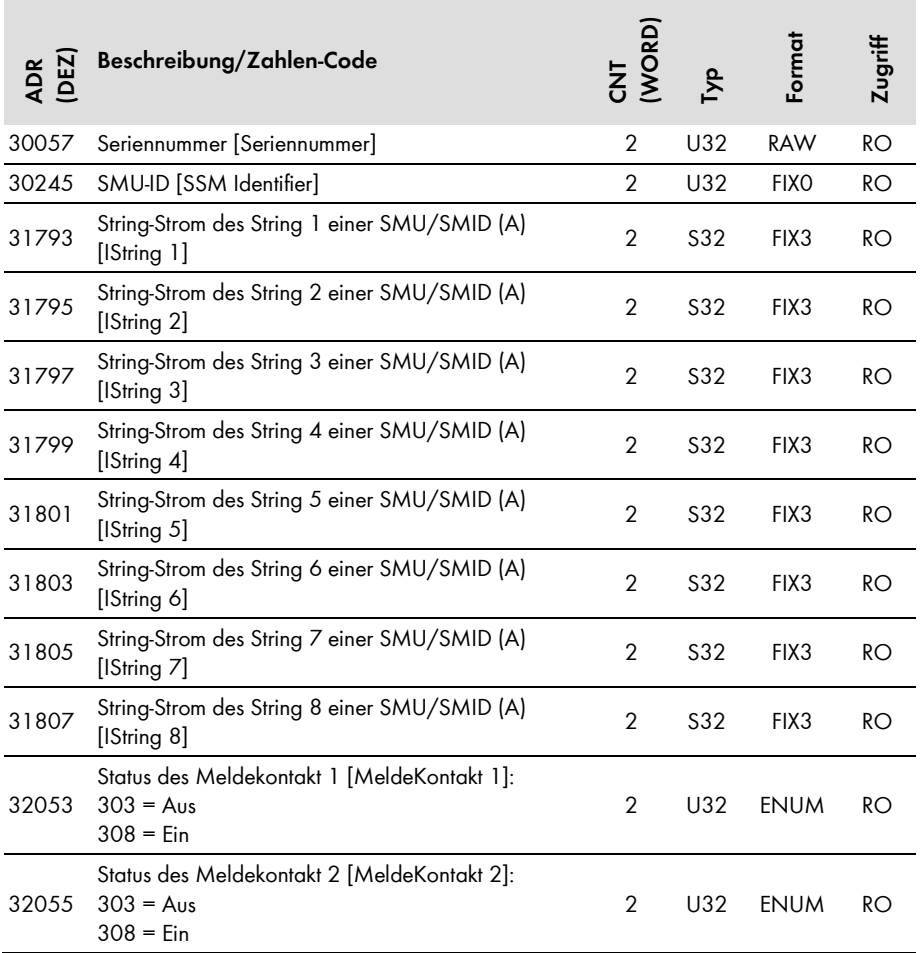

## **5.4.12 Sunny Central String-Monitor Controller**

In dieser Tabelle finden Sie die von Sunny String-Monitor Controller unterstützten Messwerte und Parameter, auf die Sie unter den Unit IDs = 3-247 zugreifen können (siehe Kapitel 3.4.1 "Unit IDs", Seite 13).

#### $\mathbf{i}$ **Adressen-Kompatibilität**

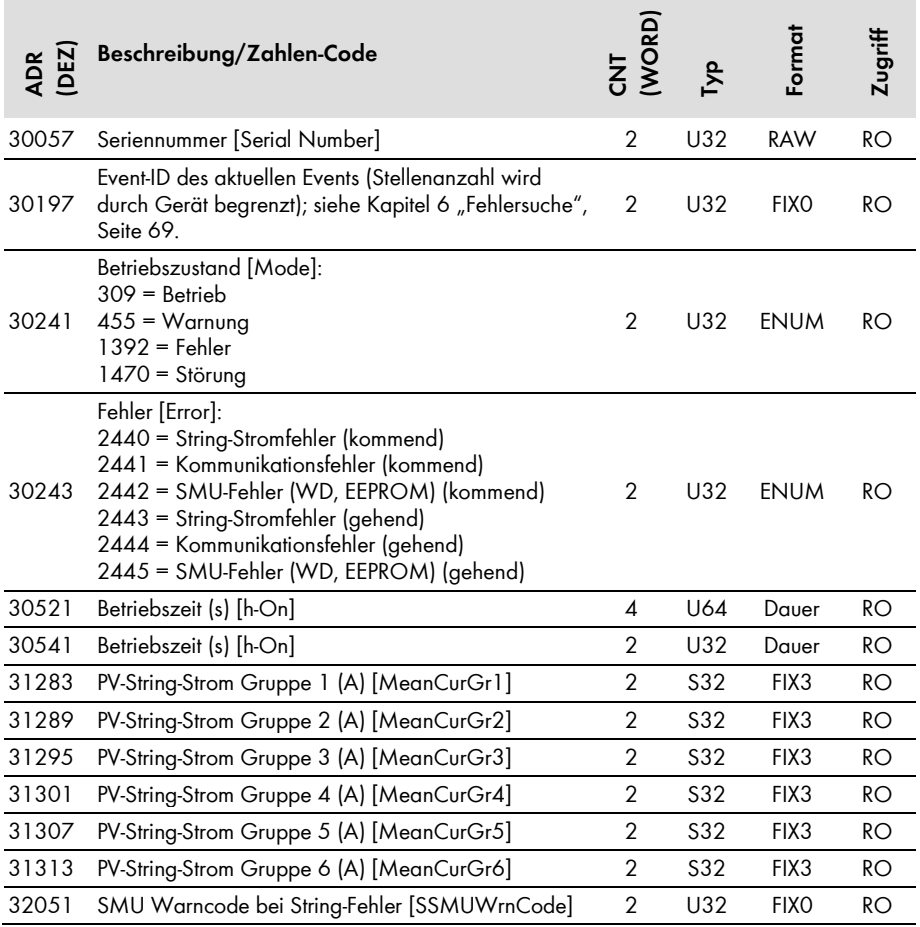

## **5.4.13 Sunny Central String-Monitor US**

In dieser Tabelle finden Sie die von Sunny Central String-Monitor US unterstützten Messwerte und Parameter, auf die Sie unter den Unit IDs = 3-247 zugreifen können (siehe Kapitel 3.4.1 "Unit IDs", Seite 13).

#### $\mathbf{i}$ **Adressen-Kompatibilität**

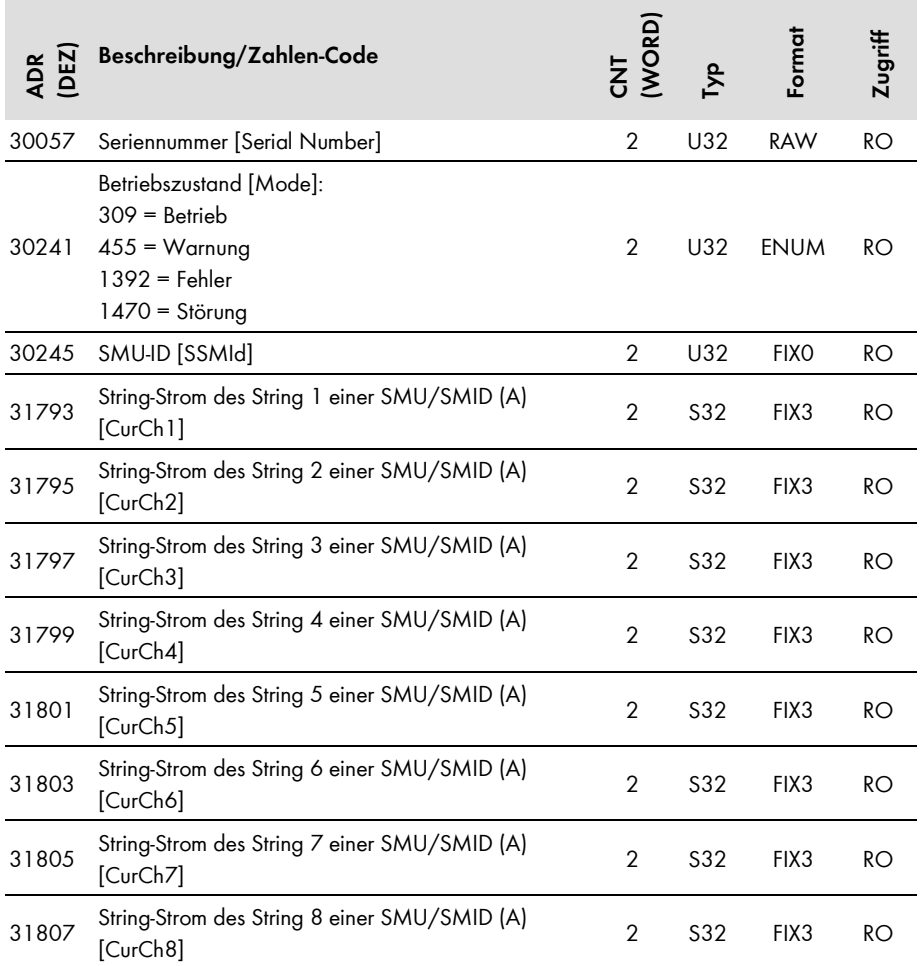

#### **5.4.14 SMA Meteo Station**

In dieser Tabelle finden Sie die von der SMA Meteo Station unterstützten Messwerte und Parameter, auf die Sie unter den Unit IDs = 3-247 zugreifen können (siehe Kapitel 3.4.1 "Unit IDs", Seite 13).

#### $\mathbf{ii}$ **Adressen-Kompatibilität**

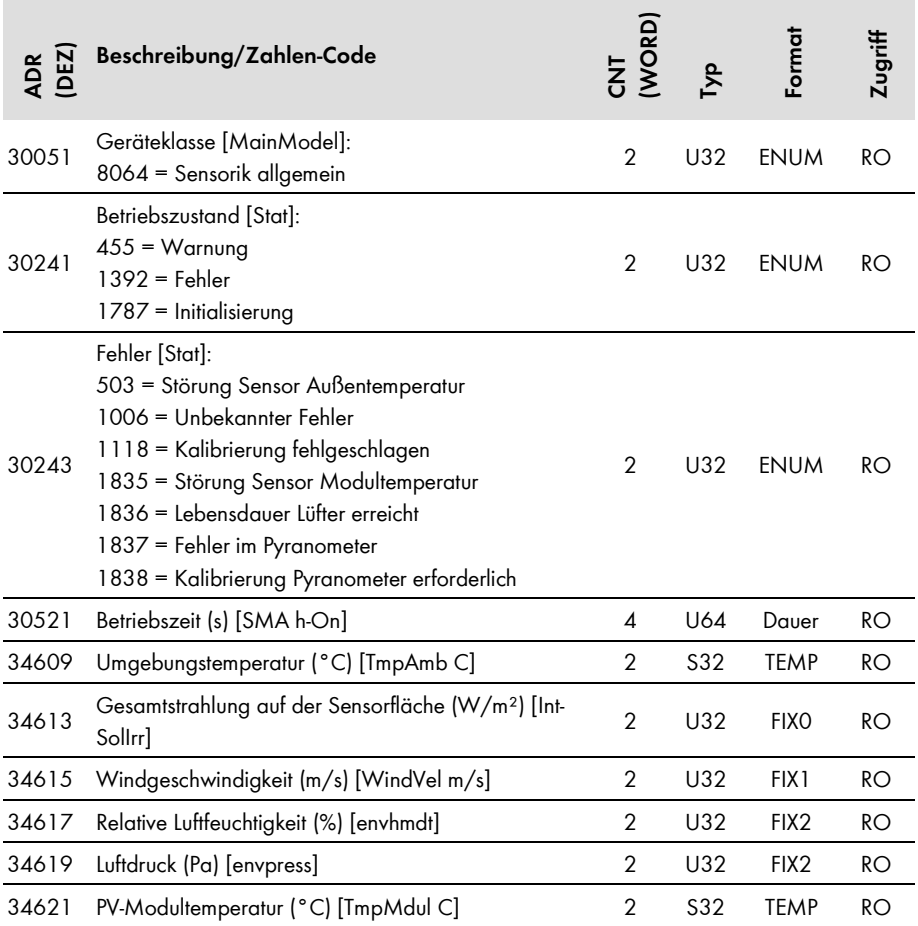

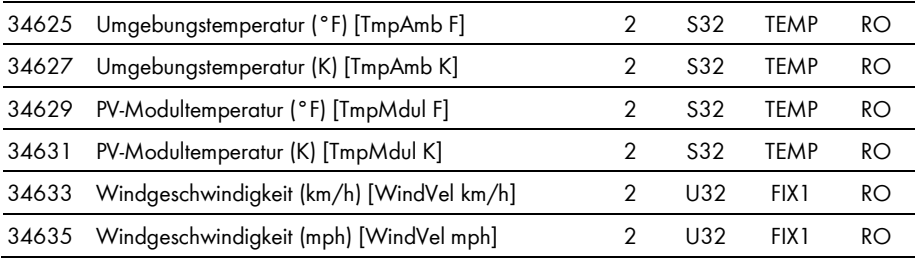

### **5.4.15 Sunny Sensorbox**

In dieser Tabelle finden Sie die von der Sunny Sensorbox unterstützten Messwerte und Parameter, auf die Sie unter den Unit IDs = 3-247 zugreifen können (siehe Kapitel 3.4.1 "Unit IDs", Seite 13).

#### **Adressen-Kompatibilität**  $\mathbf{i}$

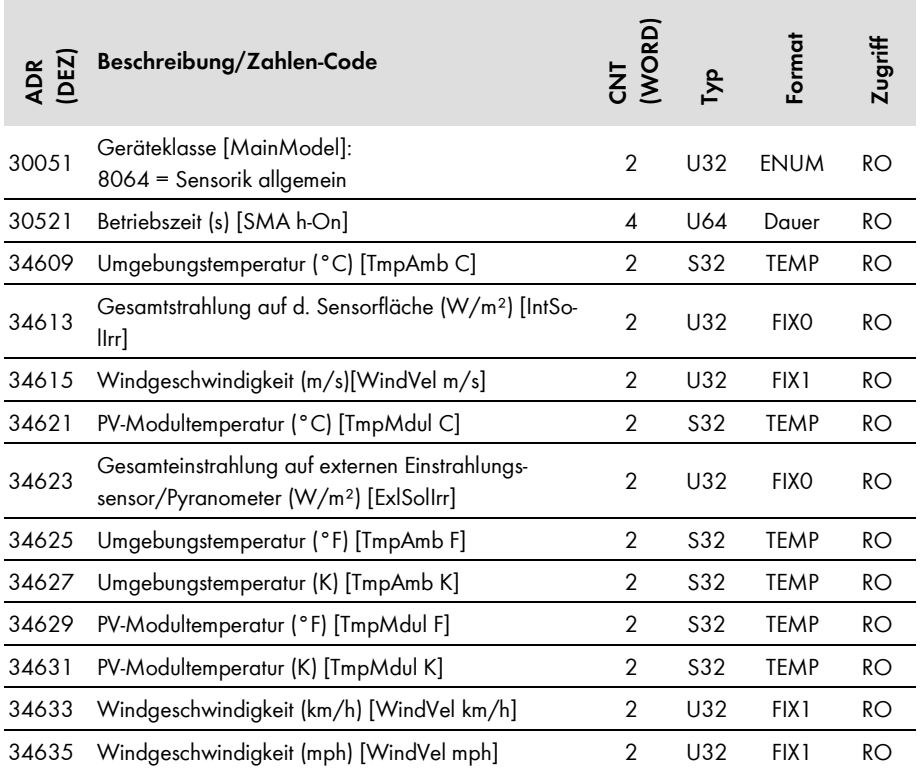

# **6 Fehlersuche**

Sie finden weitere Hinweise zur Fehleranalyse des SMA Modbus-Profils im Kapitel 3.5"Lesen und Schreiben von Daten im Modbus-Protokoll", Seite 14.

Verwenden Sie zu Fehlersuche an den SMA Geräten die von den Geräten unter der Modbus-Adresse 30197 ausgegebenen Ereignis-Nummern.

#### **Ereignisnummern der SMA Geräte nicht mit den Zahlen-Codes dieses Dokuments**   $\mathbf{i}$ **entschlüsselbar**

Die Ereignisnummern der SMA Geräte sind gerätespezifisch und können nicht mit den Zahlen-Codes dieses Dokuments entschlüsselt werden.

Zur Entschlüsselung der Ereignisnummern von Wechselrichtern kleinerer bis mittelerer Leistung benötigen Sie weitere Informationen (Betriebsparameter/Messwerte siehe Technische Beschreibung "Messwerte und Parameter" unter www.SMA-Solar.com).

Zur Entschlüsselung der Ereignisnummern von Zentral-Wechselrichtern setzen Sie sich mit der SMA Service Line in Verbindung (siehe Kapitel 8 "Kontakt", Seite 79).

# **7 Technische Daten**

#### **7.1 Unterstützte SMA Geräte**

## **SMA Modbus-Profil-Version**

Ab Sunny WebBox Firmware-Version 1.53 kann das SMA Modbus-Profil als separate XML-Datei in der WebBox geladen und auf den neuesten Stand gebracht werden. Die separate XML-Datei hat eine Profilversion. Mit der Profilversion 1.30 ändern sich die bisher vergebenen Geräte-IDs. Beachten Sie die Angaben zur Profilversion und zur Geräte-ID bei allen nachfolgend aufgeführten SMA Geräten.

Dieses Dokument gilt nur für die folgenden SMA Geräte:

#### **Kommunikationsgerät:**

• Sunny WebBox mit Firmware-Version 1.53, oder höher, Geräte-ID = 47

#### **Backup-Systeme:**

- Sunny Backup:
	- ‒ SBU2200, Geräte-ID = 67, Gerätemodell = 9155
	- ‒ SBU5000, Geräte-ID = 69, Gerätemodell = 9157

#### **Batterie-Wechselrichter:**

- Sunny Island:
	- ‒ SI 2012, Geräte-ID = 67, Gerätemodell = 9155
	- ‒ SI 2224, Geräte-ID = 67, Gerätemodell = 9158
	- ‒ SI 5048, Geräte-ID = 69, Gerätemodell = 9159
	- ‒ SI4548-US-10, Geräte-ID = 69, Gerätemodell = 9159
	- ‒ SI6048-US-10, Geräte-ID = 69, Gerätemodell = 9159
	- ‒ SI6.0H-10, Geräte-ID = 137, Gerätemodell = 9159
	- ‒ SI8.0H-10, Geräte-ID = 137, Gerätemodell = 9159

#### **Wechselrichter:**

- Gerätefamilie SB n000US, (Firmware-Version 01.21.00.R, oder höher):
	- ‒ Sunny Boy 5000US, Geräte-ID = 268, Gerätemodell = 9044
	- ‒ Sunny Boy 6000US, Geräte-ID = 268, Gerätemodell = 9047
	- ‒ Sunny Boy 7000US, Geräte-ID = 268, Gerätemodell = 9053
	- ‒ Sunny Boy 8000US, Geräte-ID = 268, Gerätemodell = 9083
- Gerätefamilie SB nn000TL-US-12, (Firmware-Version 01.90.00.R, oder höher):
	- ‒ Sunny Boy 6000TL-US-12, Geräte-ID = 269, Gerätemodell = 9153
	- ‒ Sunny Boy 7000TL-US-12, Geräte-ID = 269, Gerätemodell = 9152
	- ‒ Sunny Boy 8000TL-US-12, Geräte-ID = 269, Gerätemodell = 9148
	- ‒ Sunny Boy 9000TL-US-12, Geräte-ID = 269, Gerätemodell = 9149
	- ‒ Sunny Boy 10000TL-US-12, Geräte-ID = 269, Gerätemodell = 9150
	- ‒ Sunny Boy 11000TL-US-12, Geräte-ID = 269, Gerätemodell = 9151
- Gerätefamilie SC nnnCP und SC nnnHE-20:
	- ‒ Sunny Central 500CP (Firmware-Version 01.13.07.R, oder höher), Geräte-ID = 160, Gerätemodell = 9088, ab Profilversion 1.30 gilt Geräte-ID=122
	- ‒ Sunny Central 500CP-JP (Firmware-Version 01.18.25.R, oder höher), Geräte-ID = 253, Gerätemodell = 9206, ab Profilversion 1.30 gilt Geräte-ID=122
	- ‒ Sunny Central 500CP-US (Firmware-Version 01.16.16.R, oder höher), Geräte-ID = 262, Gerätemodell = 9215, ab Profilversion 1.30 gilt Geräte-ID=122
	- ‒ Sunny Central 500CP-US 600V (Firmware-Version 01.16.16.R, oder höher), Geräte-ID = 271, Gerätemodell = 9221, ab Profilversion 1.30 gilt Geräte-ID=122
	- ‒ Sunny Central 500HE-20 (Firmware-Version 01.15.41.R, oder höher), Geräte-ID = 202, Gerätemodell = 9123, ab Profilversion 1.30 gilt Geräte-ID=122
	- ‒ Sunny Central 630CP (Firmware-Version 01.13.07.R, oder höher), Geräte-ID = 159, Gerätemodell = 9089, ab Profilversion 1.30 gilt Geräte-ID=122
	- ‒ Sunny Central 630CP-JP (Firmware-Version 01.15.30.R, oder höher), Geräte-ID = 122, Gerätemodell = 9228
	- ‒ Sunny Central 630CP-US (Firmware-Version 01.16.16.R, oder höher), Geräte-ID = 261, Gerätemodell = 9214, ab Profilversion 1.30 gilt Geräte-ID=122
	- ‒ Sunny Central 630HE-20 (Firmware-Version 01.15.41.R, oder höher), Geräte-ID = 201, Gerätemodell = 9122, ab Profilversion 1.30 gilt Geräte-ID=122
	- ‒ Sunny Central 720CP (Firmware-Version 01.13.07.R, oder höher), Geräte-ID = 165, Gerätemodell = 9095, ab Profilversion 1.30 gilt Geräte-ID=122
	- ‒ Sunny Central 720CP-US (Firmware-Version 01.16.16.R, oder höher), Geräte-ID = 263, Gerätemodell = 9216, ab Profilversion 1.30 gilt Geräte-ID=122
	- ‒ Sunny Central 720HE-20 (Firmware-Version 01.15.41.R, oder höher), Geräte-ID = 203, Gerätemodell = 9124, ab Profilversion 1.30 gilt Geräte-ID=122
	- ‒ Sunny Central 750CP-US (Firmware-Version 01.16.16.R, oder höher), Geräte-ID = 264, Gerätemodell = 9217, ab Profilversion 1.30 gilt Geräte-ID=122
	- ‒ Sunny Central 760CP (Firmware-Version 01.13.07.R, oder höher), Geräte-ID = 164, Gerätemodell = 9094, ab Profilversion 1.30 gilt Geräte-ID=122
- ‒ Sunny Central 760HE-20 (Firmware-Version 01.15.41.R, oder höher), Geräte-ID = 204, Gerätemodell = 9125, ab Profilversion 1.30 gilt Geräte-ID=122
- ‒ Sunny Central 800CP (Firmware-Version 01.13.07.R, oder höher), Geräte-ID = 158, Gerätemodell = 9090, ab Profilversion 1.30 gilt Geräte-ID=122
- ‒ Sunny Central 800CP-JP (Firmware-Version 01.15.30.R, oder höher), Geräte-ID = 122, Gerätemodell = 9227
- ‒ Sunny Central 800CP-US (Firmware-Version 01.16.16.R, oder höher), Geräte-ID = 260, Gerätemodell = 9213, ab Profilversion 1.30 gilt Geräte-ID=122
- ‒ Sunny Central 800HE-20 (Firmware-Version 01.15.41.R, oder höher), Geräte-ID = 200, Gerätemodell = 9121, ab Profilversion 1.30 gilt Geräte-ID=122
- ‒ Sunny Central 850CP (Firmware-Version 01.13.07.R, oder höher), Geräte-ID = 254, Gerätemodell = 9207, ab Profilversion 1.30 gilt Geräte-ID=122
- ‒ Sunny Central 850CP-US (Firmware-Version 01.15.30.R, oder höher), Geräte-ID = 256, Gerätemodell = 9209, ab Profilversion 1.30 gilt Geräte-ID=122
- ‒ Sunny Central 900CP (Firmware-Version 01.13.07.R, oder höher), Geräte-ID = 255, Gerätemodell = 9208, ab Profilversion 1.30 gilt Geräte-ID=122
- ‒ Sunny Central 900CP-US (Firmware-Version 01.15.30.R, oder höher), Geräte-ID = 257, Gerätemodell = 9210, ab Profilversion 1.30 gilt Geräte-ID=122
- Gerätefamilie SC nnnHE, SC nnnHE-10 und SC nnnHE-11, (Firmware-Version 2.10, oder höher):
	- Sunny Central 250HE, Geräte-ID = 230, Gerätemodell = 9175, ab Profilversion 1.30 gilt Geräte-ID=107
	- ‒ Sunny Central 400HE-11, Geräte-ID = 228, Gerätemodell = 9170, ab Profilversion 1.30 gilt Geräte-ID=107
	- ‒ Sunny Central 500HE-10, Geräte-ID = 227, Gerätemodell = 9169, ab Profilversion 1.30 gilt Geräte-ID=107
	- ‒ Sunny Central 500HE-11, Geräte-ID = 227, Gerätemodell = 9169, ab Profilversion 1.30 gilt Geräte-ID=107
	- ‒ Sunny Central 630HE-11, Geräte-ID = 166, Gerätemodell = 9168, ab Profilversion 1.30 gilt Geräte-ID=107
- Gerätefamilie SC nnnHE-US:
	- ‒ Sunny Central 500HE-US (Firmware-Version 1.060, oder höher), Geräte-ID = 157, Gerätemodell = 9093, ab Profilversion 1.30 gilt Geräte-ID=87
- Gerätefamilie SC nnnU, (Firmware-Version 1.060, oder höher):
	- ‒ Sunny Central 250-US, Geräte-ID = 155, Gerätemodell = 9091, ab Profilversion 1.30 gilt Geräte-ID=87
	- ‒ Sunny Central 500-US, Geräte-ID = 156, Gerätemodell = 9092, ab Profilversion 1.30 gilt Geräte-ID=87
- Gerätefamilie STP nn000TL-10, (Firmware-Version 2.22.10.R, oder höher):
	- ‒ Sunny Tripower 8000TL-10, Geräte-ID = 128, Gerätemodell = 9101
	- ‒ Sunny Tripower 10000TL-10, Geräte-ID = 128, Gerätemodell = 9067
	- ‒ Sunny Tripower 12000TL-10, Geräte-ID = 128, Gerätemodell = 9068
	- ‒ Sunny Tripower 15000TL-10, Geräte-ID = 128, Gerätemodell = 9069
	- ‒ Sunny Tripower 17000TL-10, Geräte-ID = 128, Gerätemodell = 9070

#### **String-Überwachungsgeräte:**

- Optiprotect (Firmware-Version 1.00, oder höher), Geräte-ID = 198, Gerätemodell = 9120, ab Profilversion 1.30 gilt Geräte-ID=161
- Sunny Central String-Monitor Controller (Firmware-Version 1.05, oder höher), Geräte-ID = 187, Gerätemodell = 9108, ab Profilversion 1.30 gilt Geräte-ID=129
- Sunny Central String-Monitor-US (Firmware-Version 1.04, oder höher), Geräte-ID = 190, Gerätemodell = 9110, ab Profilversion 1.30 gilt Geräte-ID=97
- Sunny String-Monitor (Firmware-Version 1.04, oder höher), Geräte-ID = 171

#### **Wetterstationen:**

- SMA Meteo Station (Firmware-Version 1.00.00.S, oder höher), Geräte-ID = 232, Gerätemodell = 9176
- Sunny Sensorbox (Firmware-Version 1.00.00.S, oder höher), Geräte-ID = 81, Gerätemodell = 9061

# **7.2 Modbus-Kommunikations-Port**

Die folgende Tabelle zeigt die Werkseinstellung des unterstützten Netzwerkprotokolls:

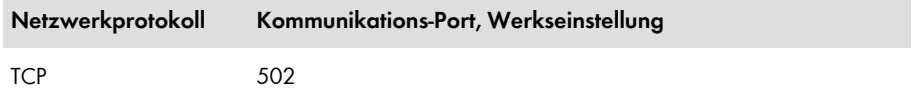

#### $\mathbf{1}$ **Freien Kommunikations-Port verwenden**

Sie sollten nur freie Kommunikations-Ports verwenden. Generell steht der folgende Bereich zur Verfügung: 49152 bis 65535.

Weitere Informationen über belegte Ports finden Sie in der Datenbank "Service Name and Transport Protocol Port Number Registry" unter http://www.iana.org/assignments/servicenames-port-numbers/service-names-port-numbers.xml.

#### $\mathbf{i}$ **Änderung des Kommunikations-Ports**

Wenn Sie den Modbus-Port ändern, müssen Sie ebenso den Modbus-Port eines angeschlossenen Modbus Master-Systems ändern. Anderen Falls kann die WebBox nicht mehr über das Modbus-Protokoll erreicht werden.

# **7.3 Modbus-Reaktionszeit**

In diesem Kapitel finden Sie typische Reaktionszeiten für verschiedene Wechselrichterfamilien. Die Reaktionszeit ist das Intervall, innerhalb dessen Werteänderungen in den SMA Geräten an der Modbus-Schnittstelle der WebBox verfügbar werden. Daraus folgend können Werteänderungen in einem Modbus-Master-System (z. B. in einem SCADA-System) nur in einem entsprechend gleichen oder größeren Intervall angezeigt werden.

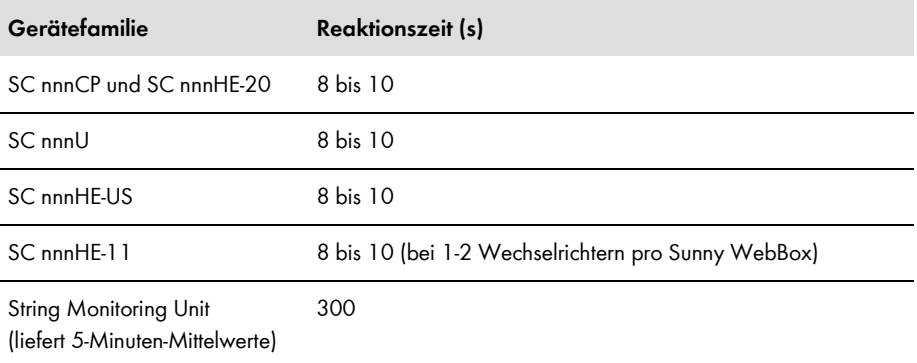

# **7.4 Intervall der Datenabfrage und Anzahl der Werte**

#### $\vert \mathbf{i} \vert$ **Grenze der Datenverarbeitungskapazität**

Aus Gründen der Systemstabilität soll der zeitliche Abstand zwischen Datentransfers über das Modbus-Protokoll mindestens 10 Sekunden betragen, wobei nicht mehr als 30 Modbus-Register pro Datenblock übertragen werden sollen. Diese Angabe ist die Obergrenze für die über das Modbus-Protokoll angebundenen SMA Geräte, gemäß Kapitel "Anzahl der SMA Geräte".

# **7.5 Anzahl der SMA Geräte**

# **Empfohlene Anzahl der SMA Geräte**

Aus Gründen der Performance empfehlen wir ca. 25 SMA Geräte an der WebBox zu betreiben und nicht die an der WebBox maximal mögliche Anzahl von 50 SMA Geräten auszuschöpfen.

## **7.6 Zahlen-Codes der Zeitzonen**

Die folgende Tabelle enthält die wichtigsten Zeitzonen und deren Zahlen-Codes im SMA Modbus-Profil. Bei bekanntem Ort können Sie damit den numerischen Schlüssel (Code) und die Zeitzone ermitteln. In den Tabellen des Kapitels 5 "SMA Modbus-Profil – Zuordnungstabellen", ab Seite 24, wird bei Angaben zur Zeitzone auf diese Tabelle verwiesen.

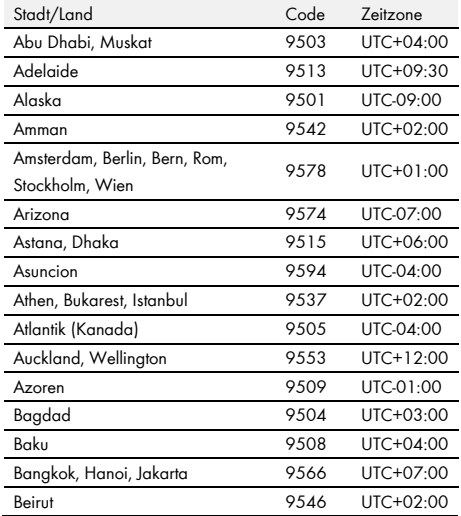

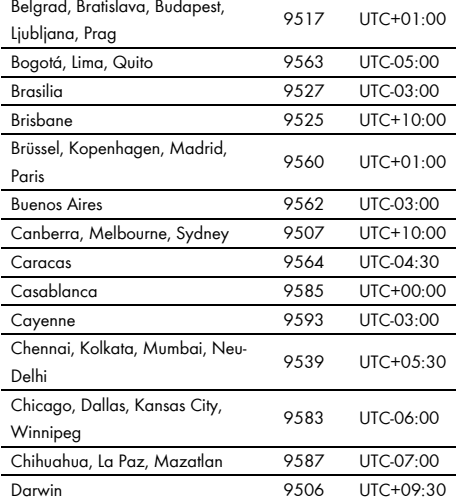

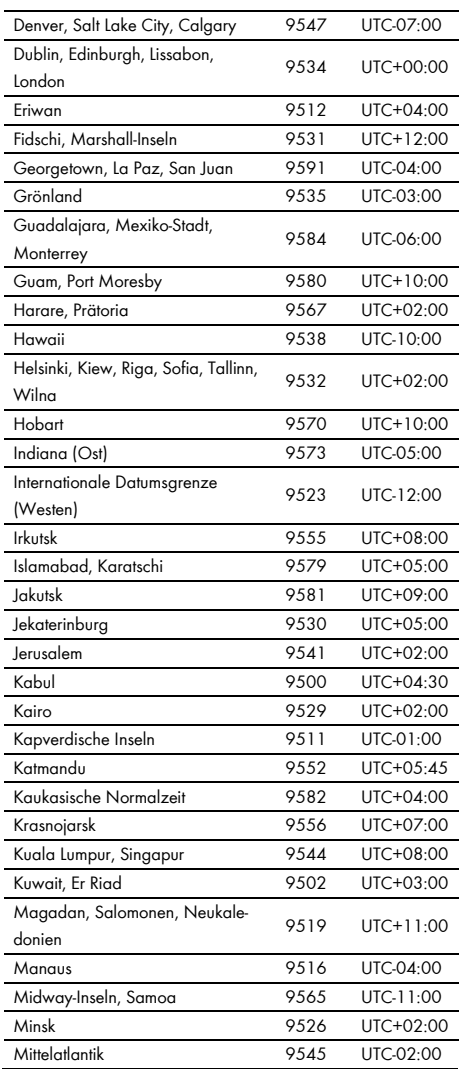

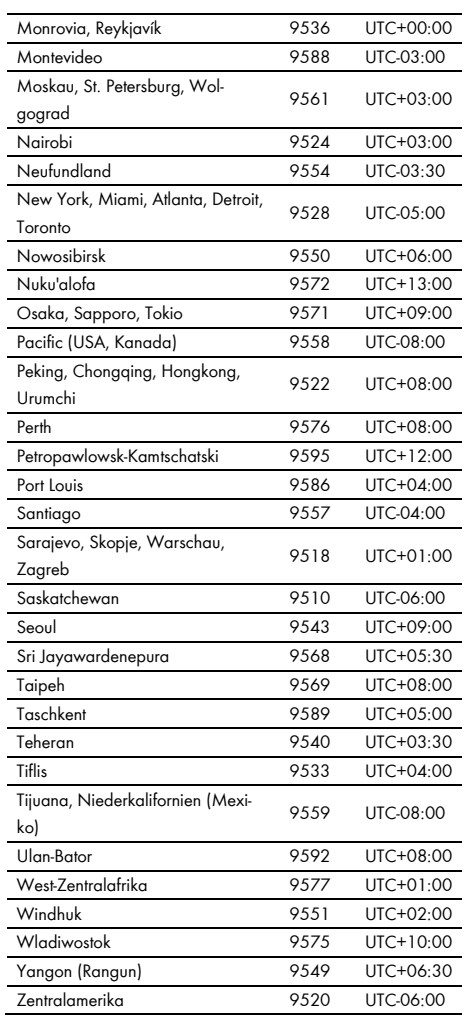

# **7.7 Häufig verwendete Zahlen-Codes (ENUM)**

Die folgende Tabelle enthält Zahlen-Codes, die als Funktions-Codierung im Datenformat ENUM häufig im SMA Modbus-Profil verwendet werden. In der Spalte Enumeration(en) finden Sie die entsprechenden Kürzel. Auf Grund der Gerätevielfalt können mehrere Kürzel angegeben sein.

 $\mathbf i$  | **Event-Nummern**

> Die von den Geräten unter der Modbus-Adresse 30197 ausgegebenen Event-Nummern sind gerätespezifisch. Für deren Aufschlüsselung verwenden Sie die Dokumentation des jeweiligen Geräts. Sie können die Event-Nummern nicht mit den Zahlen-Codes dieses Dokuments entschlüsseln (siehe Kapitel 6 "Fehlersuche", Seite 69).

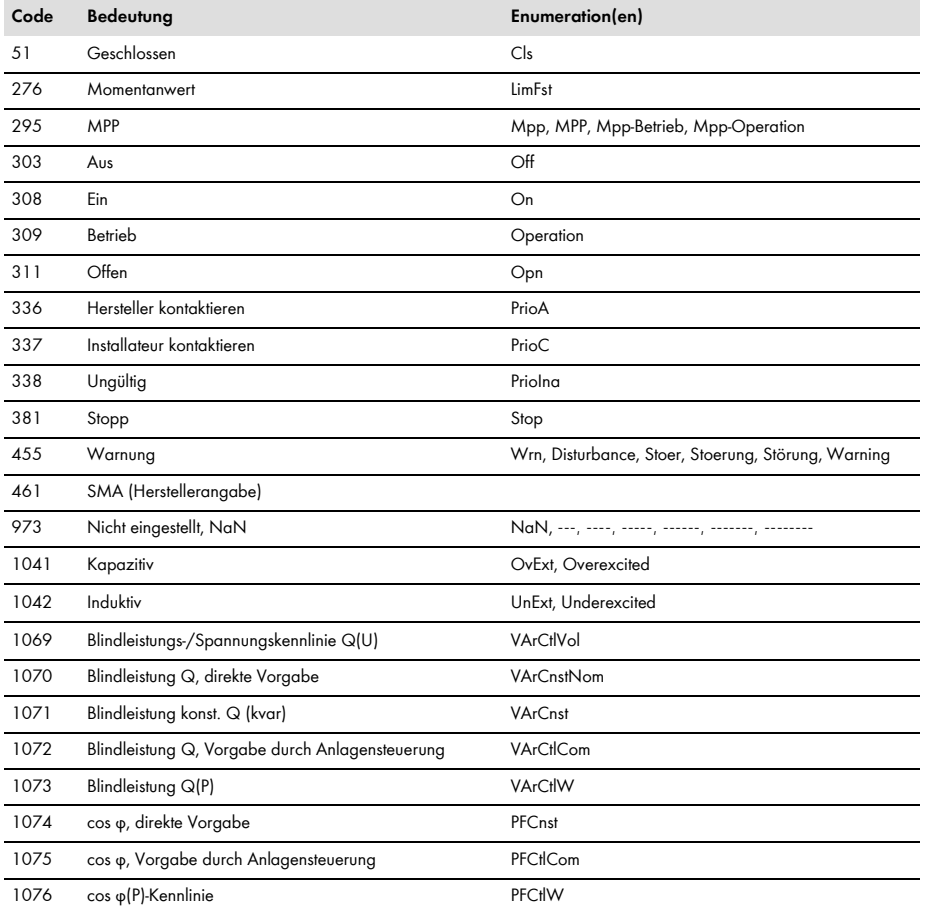

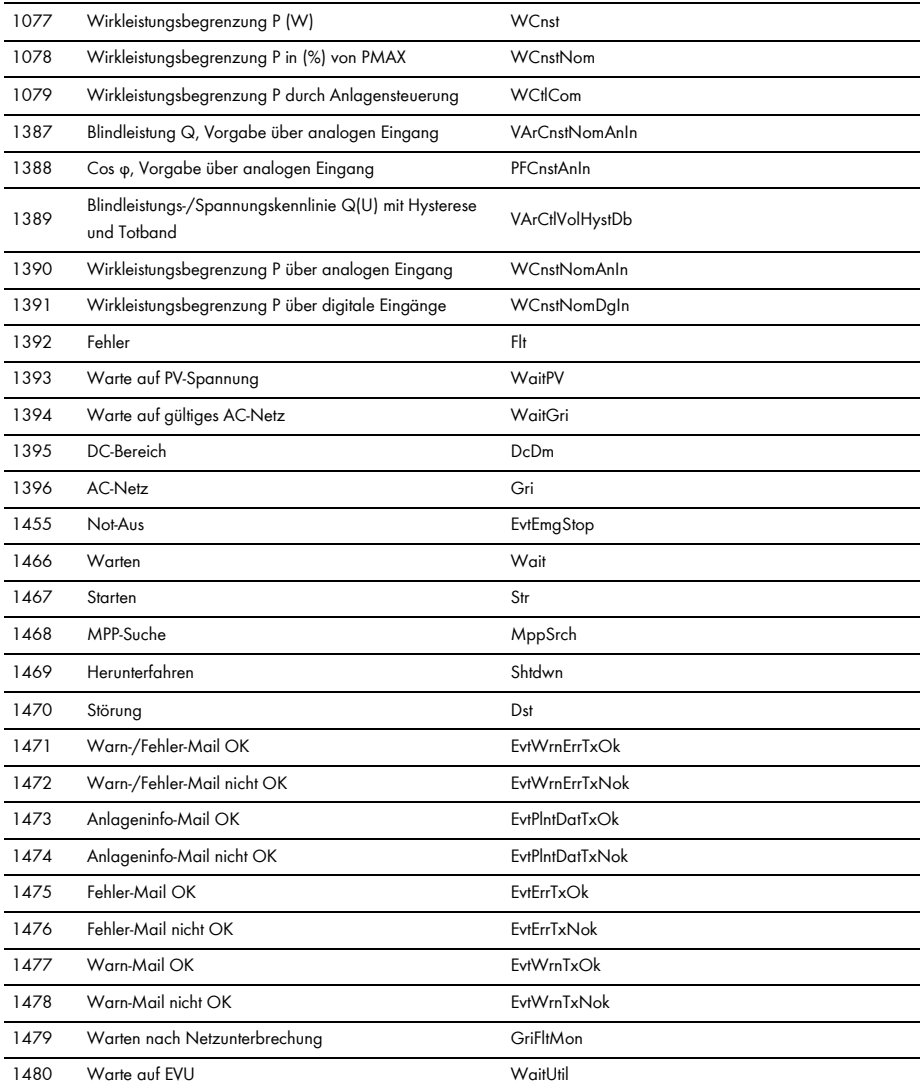

# **8 Kontakt**

Bei technischen Problemen mit unseren Produkten wenden Sie sich an die SMA Service Line. Wir benötigen die folgenden Daten, um Ihnen gezielt helfen zu können:

- Verwendete Modbus Master-Software oder -Hardware
- Software-Version der WebBox
- Art der Kommunikationsschnittstelle zwischen der WebBox und den Geräten
- Typ, Seriennummern und Software-Version der an die PV-Anlage angeschlossenen Geräte

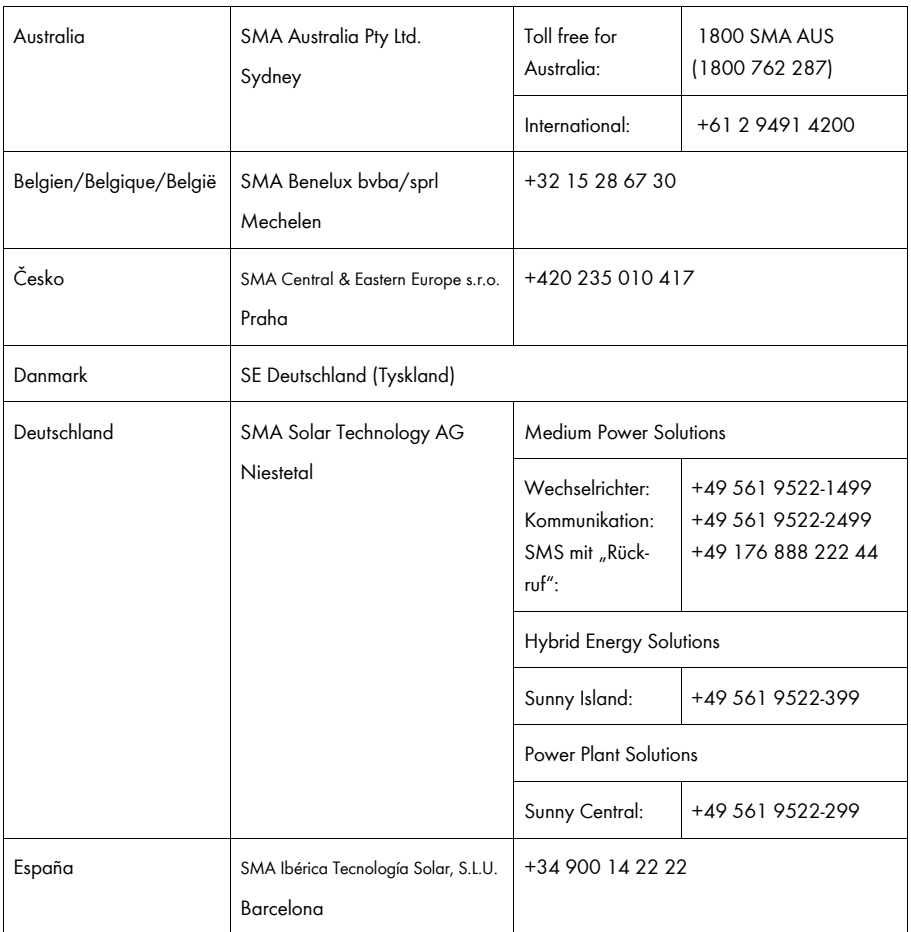

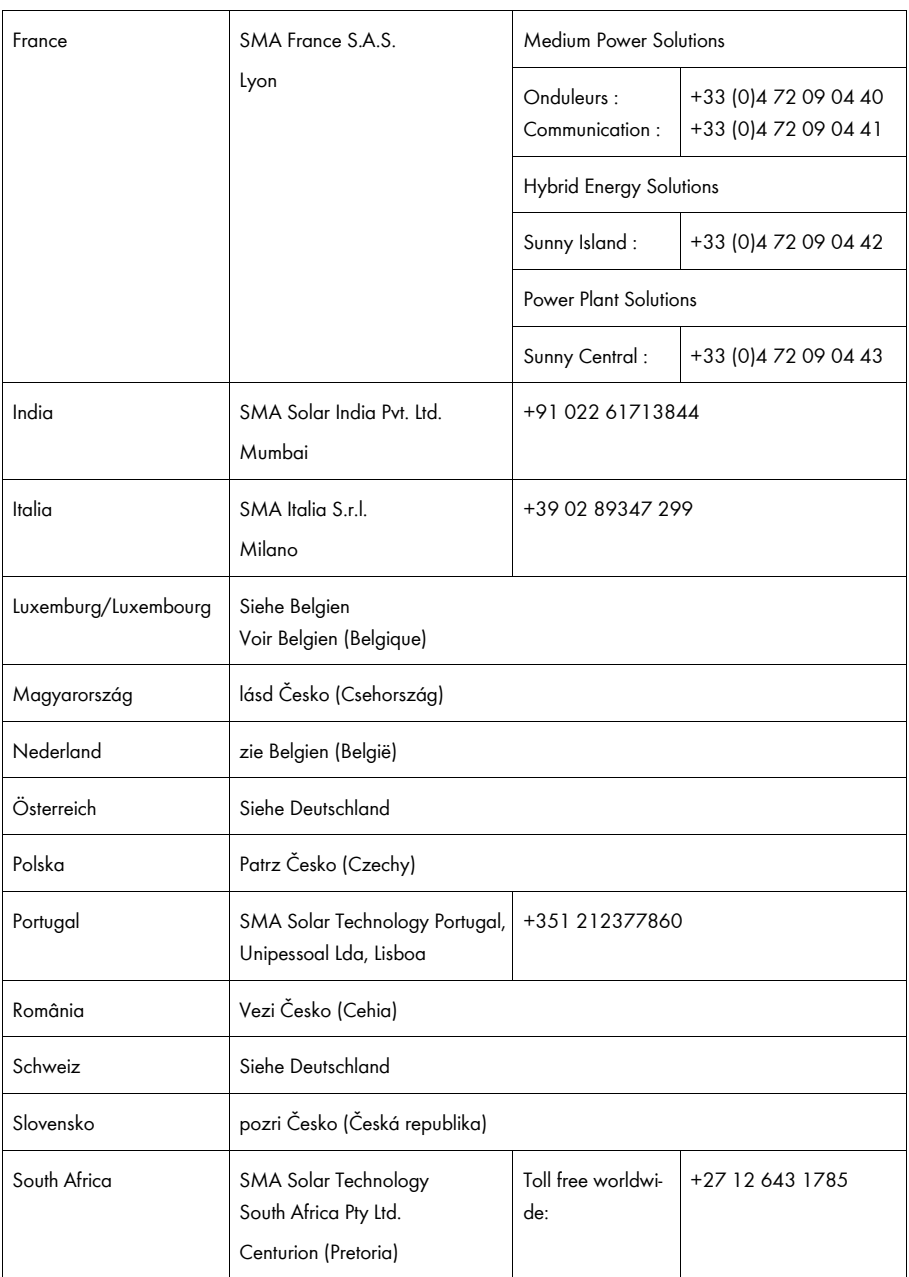

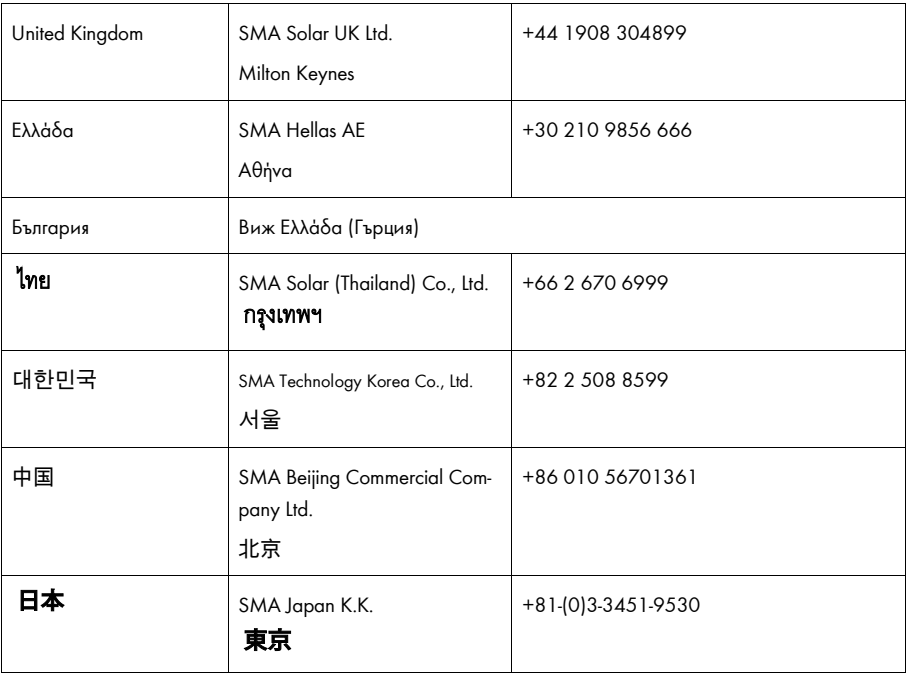

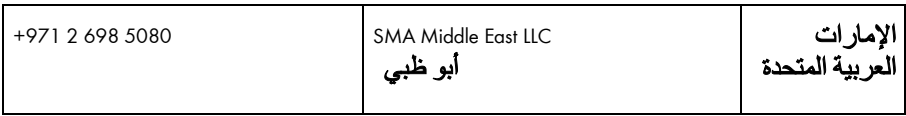

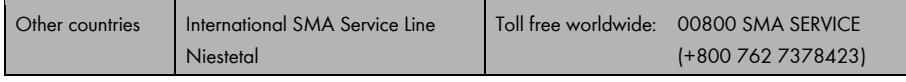

#### 9 Index

# $\mathbf 0$

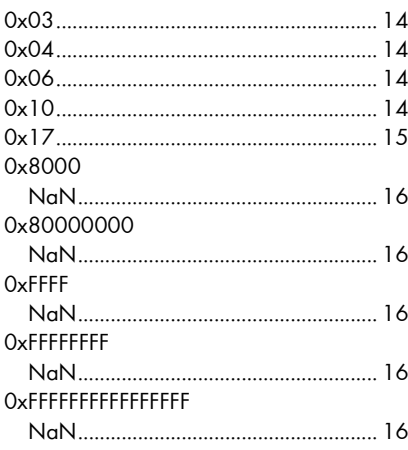

# $\overline{2}$

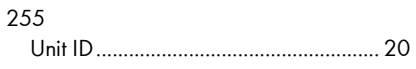

# $\overline{3}$

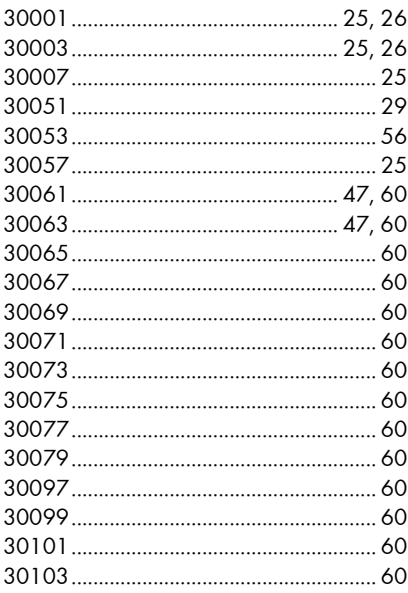

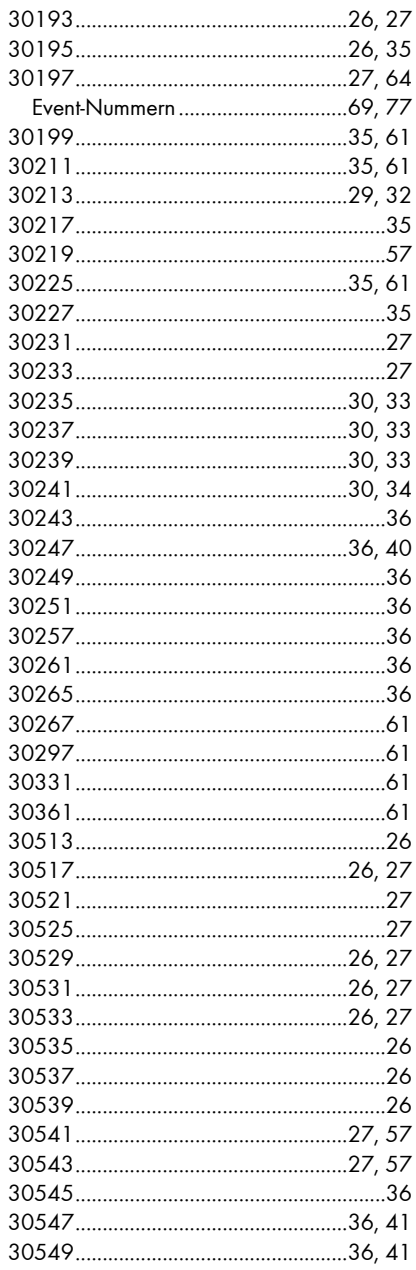

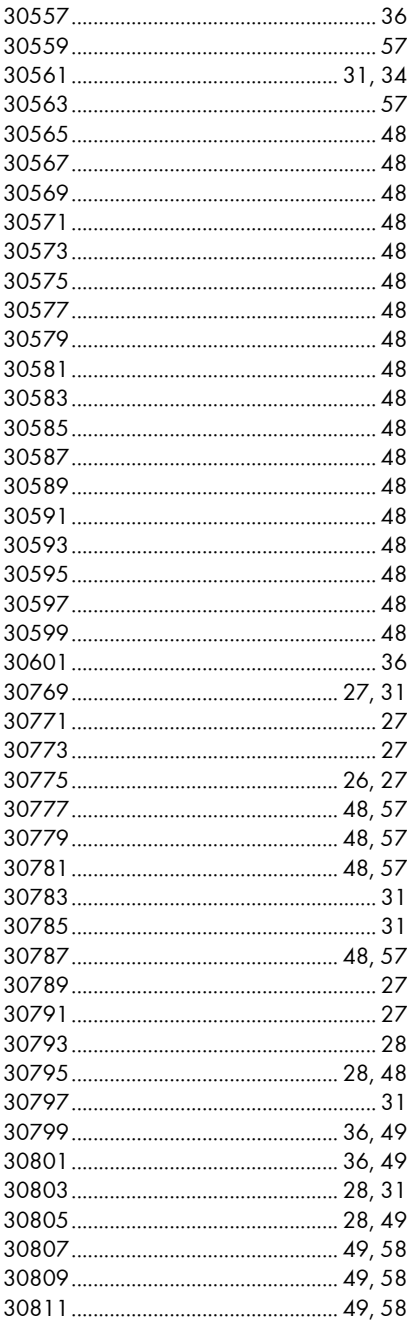

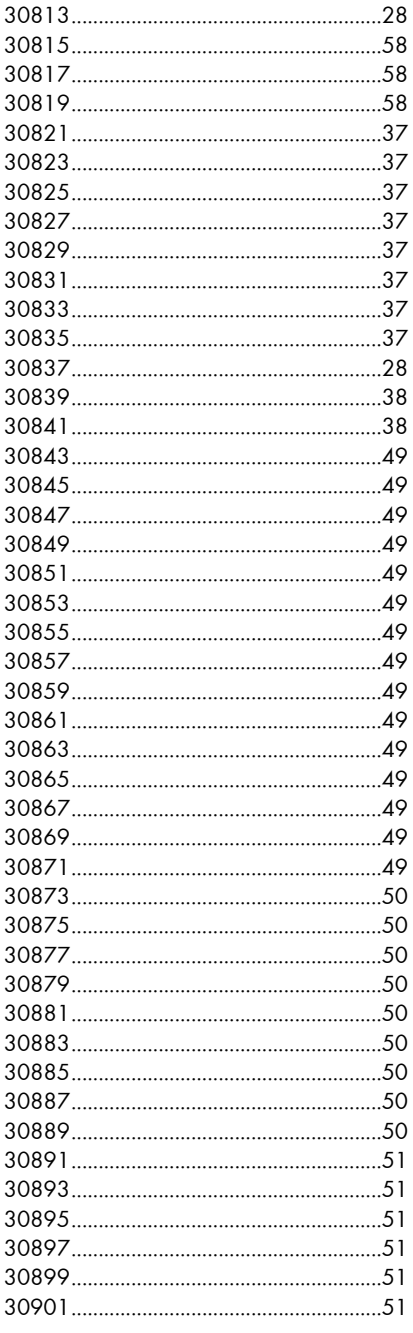

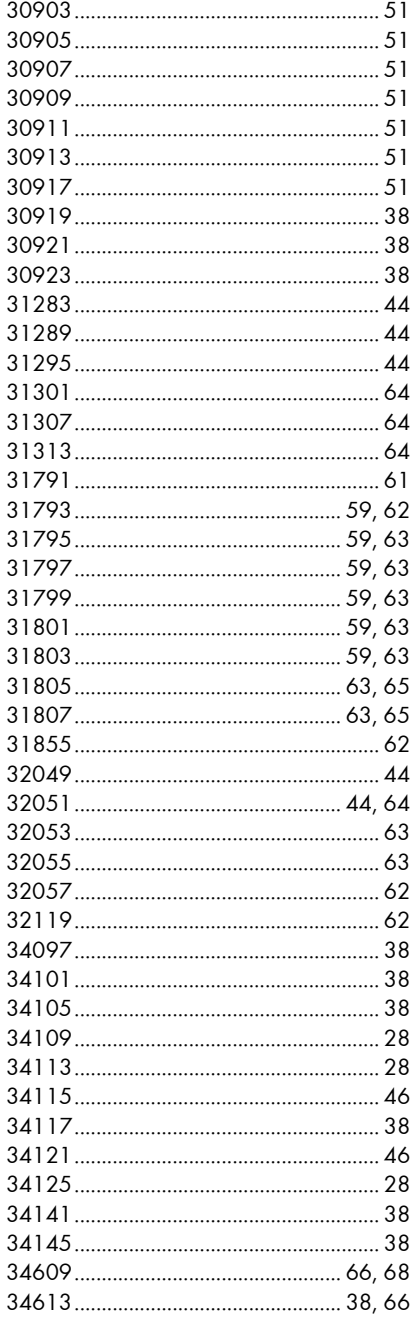

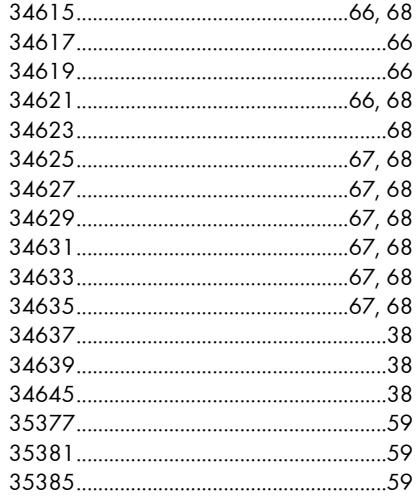

#### $\boldsymbol{4}$

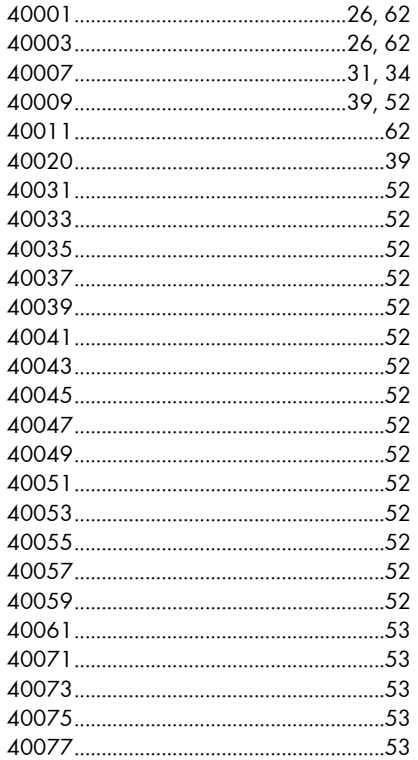

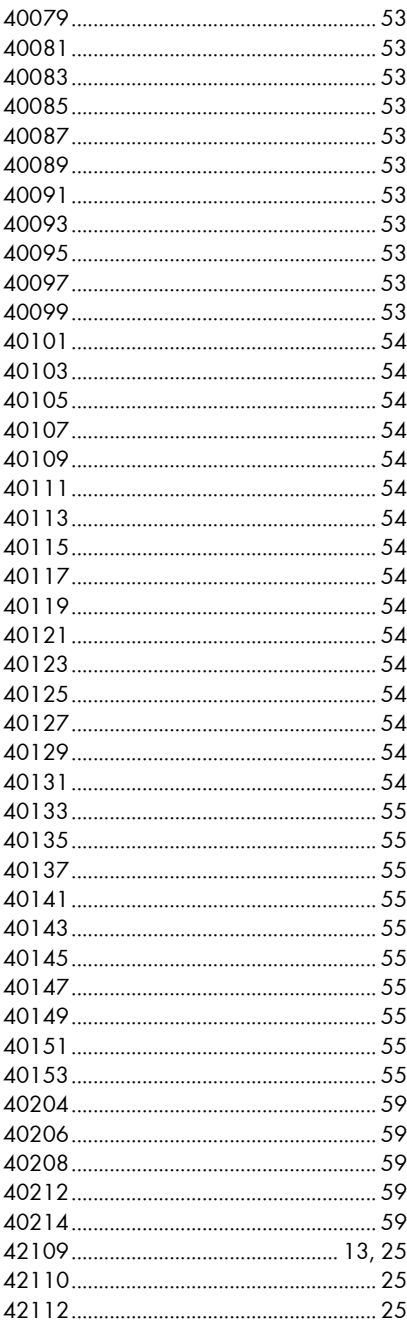

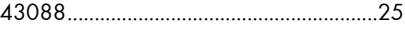

# $\boldsymbol{A}$

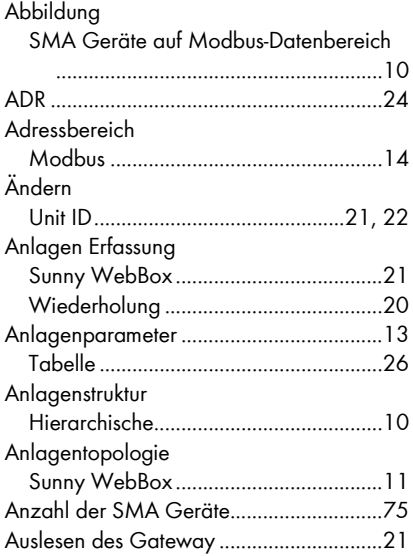

### $\overline{B}$

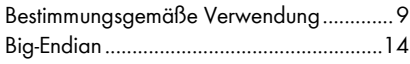

## $\mathsf{C}$

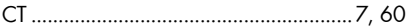

# D

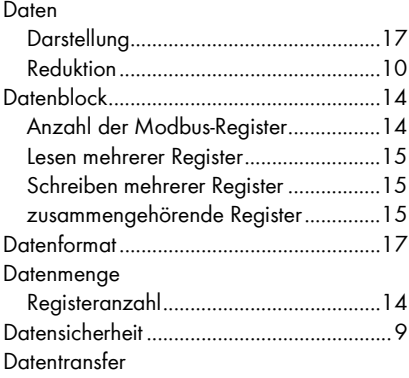

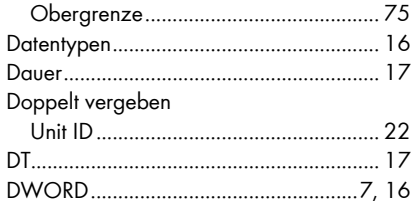

# $\pmb{E}$

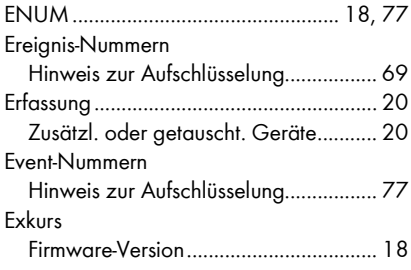

# $\pmb{F}$

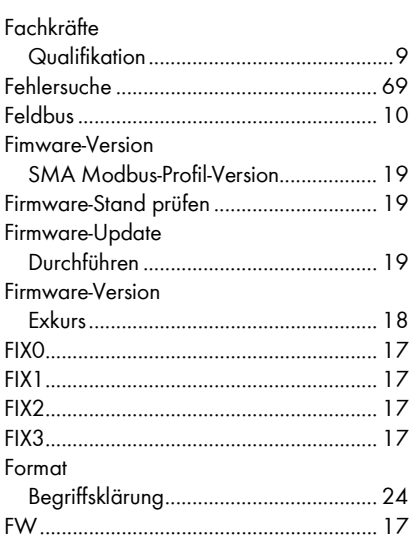

## G

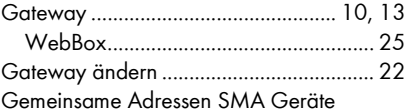

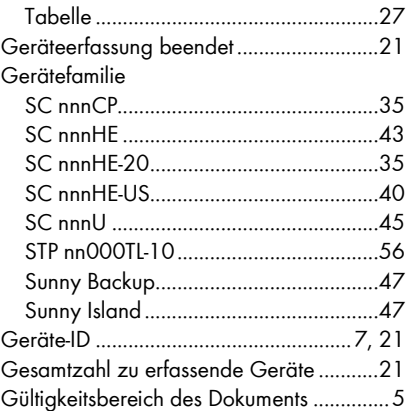

#### $H$

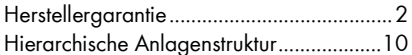

# $\mathbf{I}$

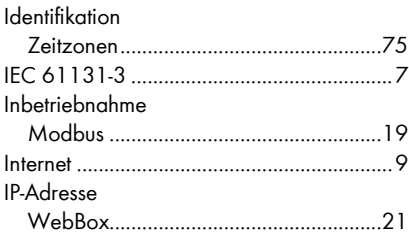

# $\boldsymbol{K}$

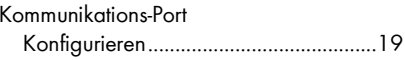

### $\overline{L}$

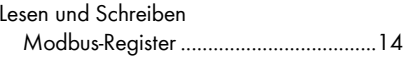

# $\boldsymbol{M}$

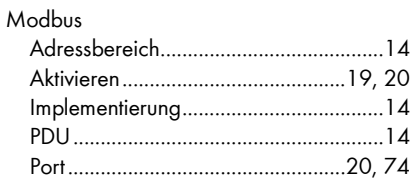

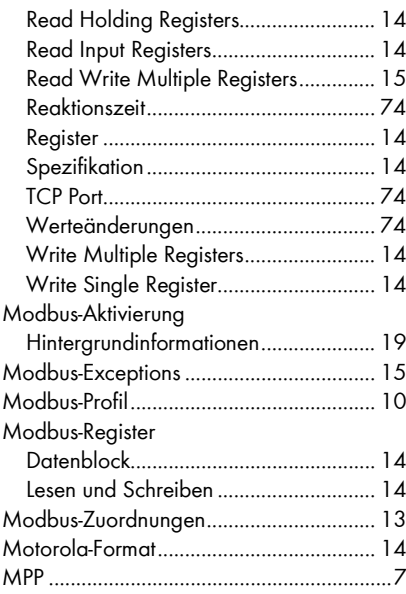

# *N*

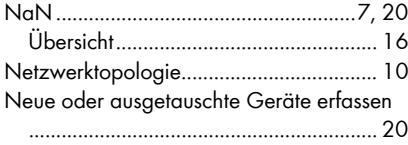

# *O*

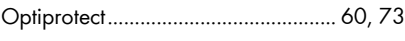

#### *P*

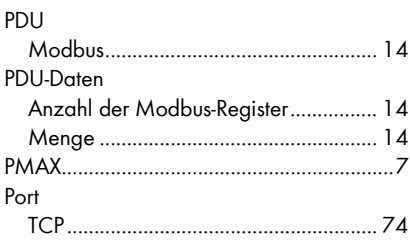

# *Q*

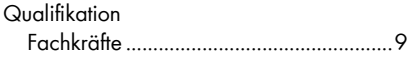

### *R*

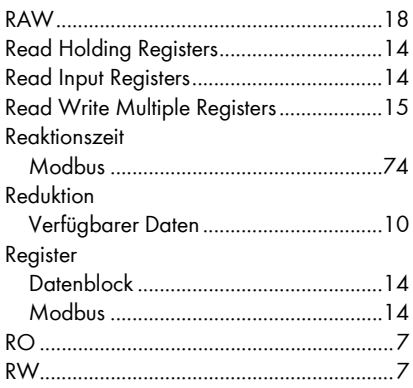

# *S*

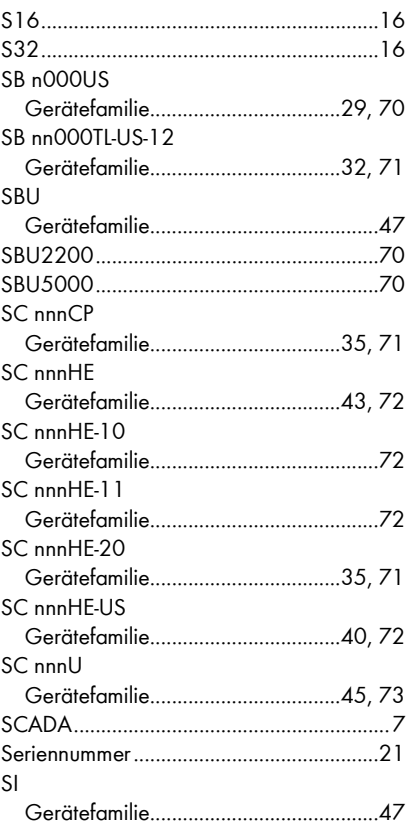

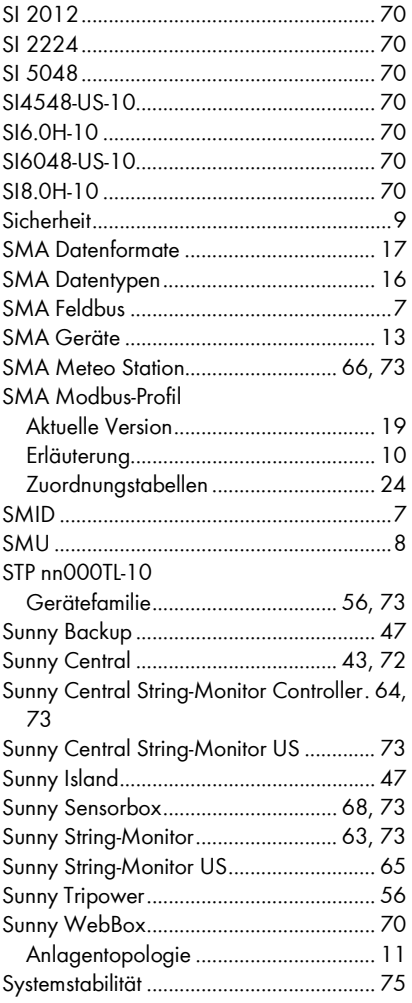

# $\mathbf{r}$

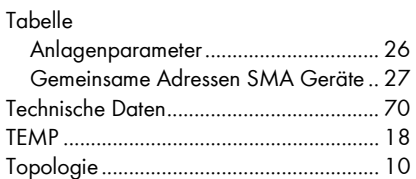

# $\boldsymbol{\mathsf{U}}$

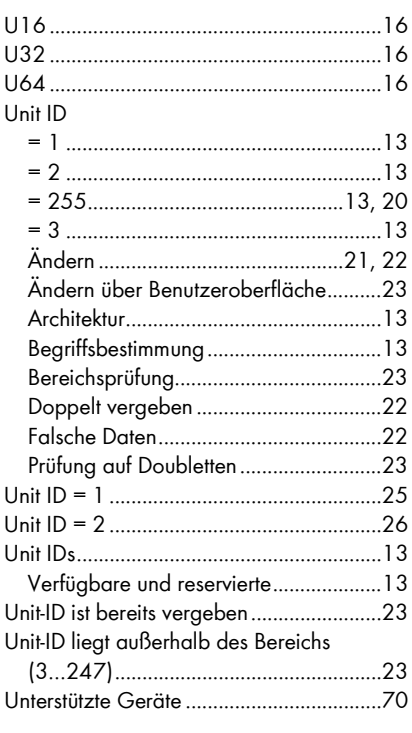

## $\mathbf{v}$

Verfügbare und reservierte Unit IDs .......... 13

#### W

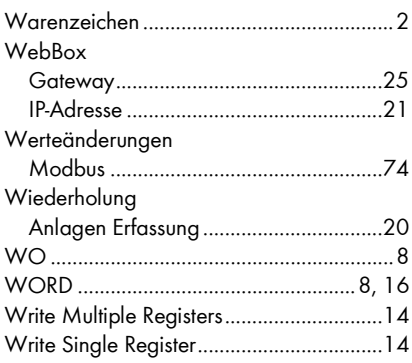

# *Z*

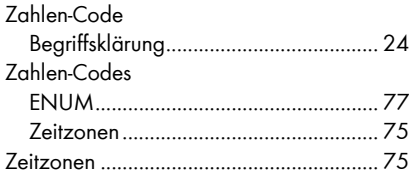

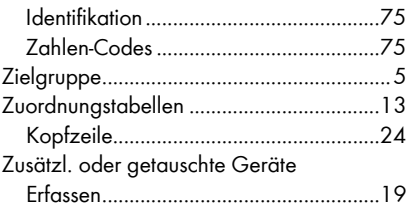

**SMA Solar Technology**

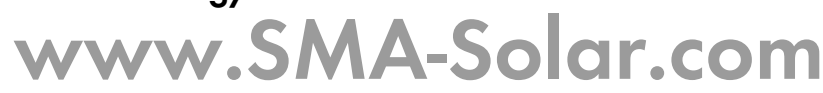

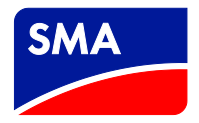